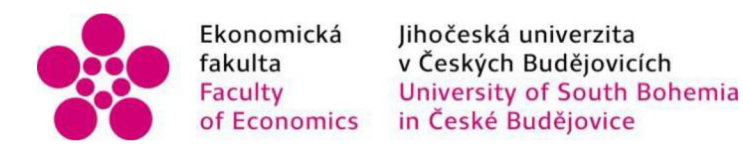

# Jihočeská univerzita v Českých Budějovicích Ekonomická fakulta Katedra aplikované matematiky a informatiky

Diplomová práce

# IT/IS podpora interních procesů Přírodovědecké fakulty

Vypracovala: Bc. Daniela Pevná Vedoucí práce: Mgr. Jakub Geyer

České Budějovice 2024

# JIHOČESKÁ UNIVERZITA V ČESKÝCH BUDĚJOVICÍCH

Ekonomická fakulta Akademický rok: 2021/2022

# ZADÁNÍ DIPLOMOVÉ PRÁCE

(projektu, uměleckého díla, uměleckého výkonu)

**Jméno a příjmení: Bc. Daniela PEVNÁ Osobní číslo: E21643** 

**Studijní program: N0613A14O025 Aplikovaná informatika Specializace: Softwarové inženýrství Téma práce: IT/IS podpora interních procesů Přírodovědecké fakulty Zadávající katedra: Katedra aplikované matematiky a informatiky** 

#### Zásady pro vypracování

**Cílem práce je identifikovat a analyzovat administrativní/podnikové procesy na Přírodovědecké fakultě (PřF) a nalézt a implementovat vhodné ÍT/IS**  nástroje pro jejich podporu. Volba nástrojů bude brát ohled na dostupné licence a prostředí, které je aktuálně na PřF využíváno (IDM, Microsoft365, **SharePoint, EGJE, apod.), tedy bude těchto využívat nebo bude komplementární. Implementace nástrojů musí být uživatelsky přívětivá, dobře zdokumentovaná a vícejazyčná (tam kde to proces vyžaduje)** 

#### **Metodický postup-**

- **I) Prostudování dostupné literatury.**
- **II) Řešeni správy a řízení dokumentů.**
- **III) Řešení minimálně 2 procesů (rozsahem přiměřených práci).**
- **IV) Součástí práce budou bezpodmínečně následující dokumenty:** 
	- **i) Analýza procesů a příležitostí k jejich podpoře pomoci IS/IT nástrojů**
	- **ii) Analýza a výběr vhodných softwarových prostředků**
	- **iii) Dokumentace implementace/kódu**
	- **iv) Uživatelská dokumentace**
- **V) Závěr.**

**Rozsah pracovní zprávy: 50 - 80 stran Rozsah grafických prací: Forma zpracování diplomové práce: tištěná** 

**POIDIVOLBOUG HOMASSO** 

1,260 80 000

#### **Seznam doporučené literatury:**

- **1. Carda, A,** *&* **Kunstová, R. (2003).** *Workflow, nástroj manažera pro iúentpodnikových procesů* **Praha: Grada Publishing**
- **2 Guilmette, A (2020)** *Workflow Automation with Microsoft Power Automate* **Packt Pub**
- **3. Kunstová, R. (2010).** *Efektivnísprúua dokumentů.* **Praha: Grada Publishing.**
- **4. Svozilová, A.** *[20U)2lepšooónipodmkouých procesů* **Praha Grada Publishing**

**Microsoft dokumentace:**  https://docs.microsoft.com/cs-cz/sharepoint/<br>https://docs.microsoft.com/cs-cz/power-automate/

**Vedoucí diplomové práce:** 

**Mgr. Jakub Geyer Katedra informatiky doc. Ing. Zora Říhová, CSc. Katedra informatiky** 

**Konzultanti diplomové práce:** 

**Ing. Tereza Švojgrová Datum zadaní diplomové práce: 11. ledna 2022** 

**Termín odevzdáni diplomové práce: 14. dubna 2023** 

**JHO<sup>ZVISKY</sup> LUMBERZITA**<br>**V ČESKYCH BUDĚJOVICÍCH**<br>EKOMOMICKÁGFAKULI, A Studentská 13 – 280

doc. Dr. Ing. Dagmar Škodová/Parmová<br>děkanka

**doc.** RNDr. Tomáš Mrkvička, Ph.D.<br>vedoucí katedry

**V Českých Budějovicích dne 23 února 2022** 

Prohlašuji, že svou diplomovou práci jsem vypracovala samostatně pouze s použitím pramenů a literatury uvedených v seznamu citované literatury.

Prohlašuji, že v souladu s § 47b zákona č. 111/1998 Sb. v platném znění souhlasím se zveřejněním své diplomové práce, a to v nezkrácené podobě vzniklé vypuštěním vyznačených částí archivovaných Ekonomickou fakultou elektronickou cestou ve veřejně přístupné části databáze STAG provozované Jihočeskou univerzitou v Českých Budějovicích na jejích internetových stránkách, a to se zachováním mého autorského práva k odevzdanému textu této kvalifikační práce. Souhlasím dále s tím, aby toutéž elektronickou cestou byly v souladu s uvedeným ustanovením zákona č. 111/1998 Sb. zveřejněny posudky školitele a oponentů práce i záznam o průběhu a výsledku obhajoby kvalifikační práce. Rovněž souhlasím s porovnáním textu mé kvalifikační práce s databází kvalifikačních prací [Theses.cz p](http://Theses.cz)rovozovanou Národním registrem vysokoškolských kvalifikačních prací a systémem na odhalování plagiátů.

Datum 12.04.2024 Podpis studenta

# Poděkování

Mé poděkování patří Mgr. Jakubovi Geyerovi za odborné vedení, trpělivost a ochotu, kterou mi v průběhu zpracování mé diplomové práce věnoval.

Daniela Pevná

# Obsah

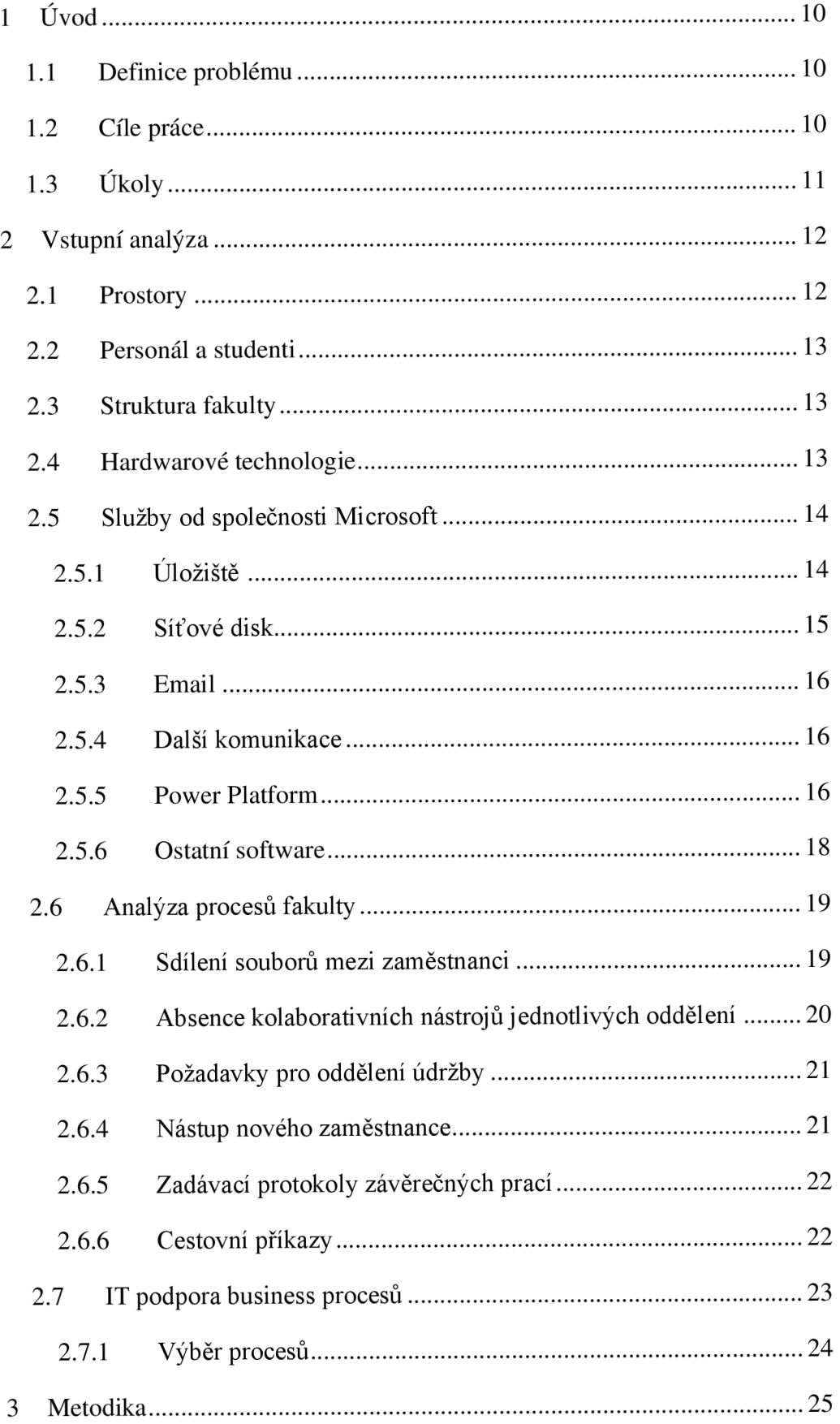

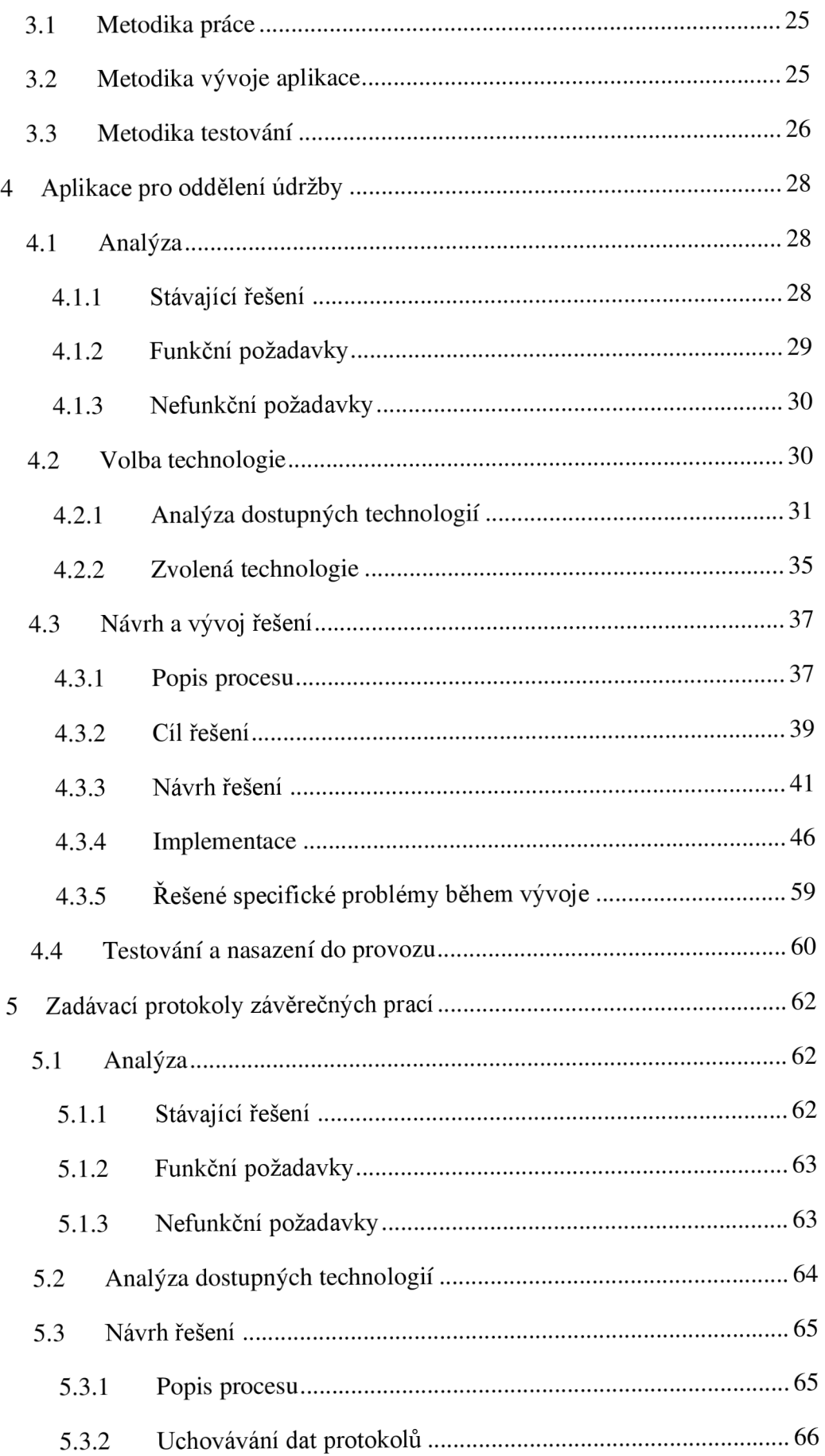

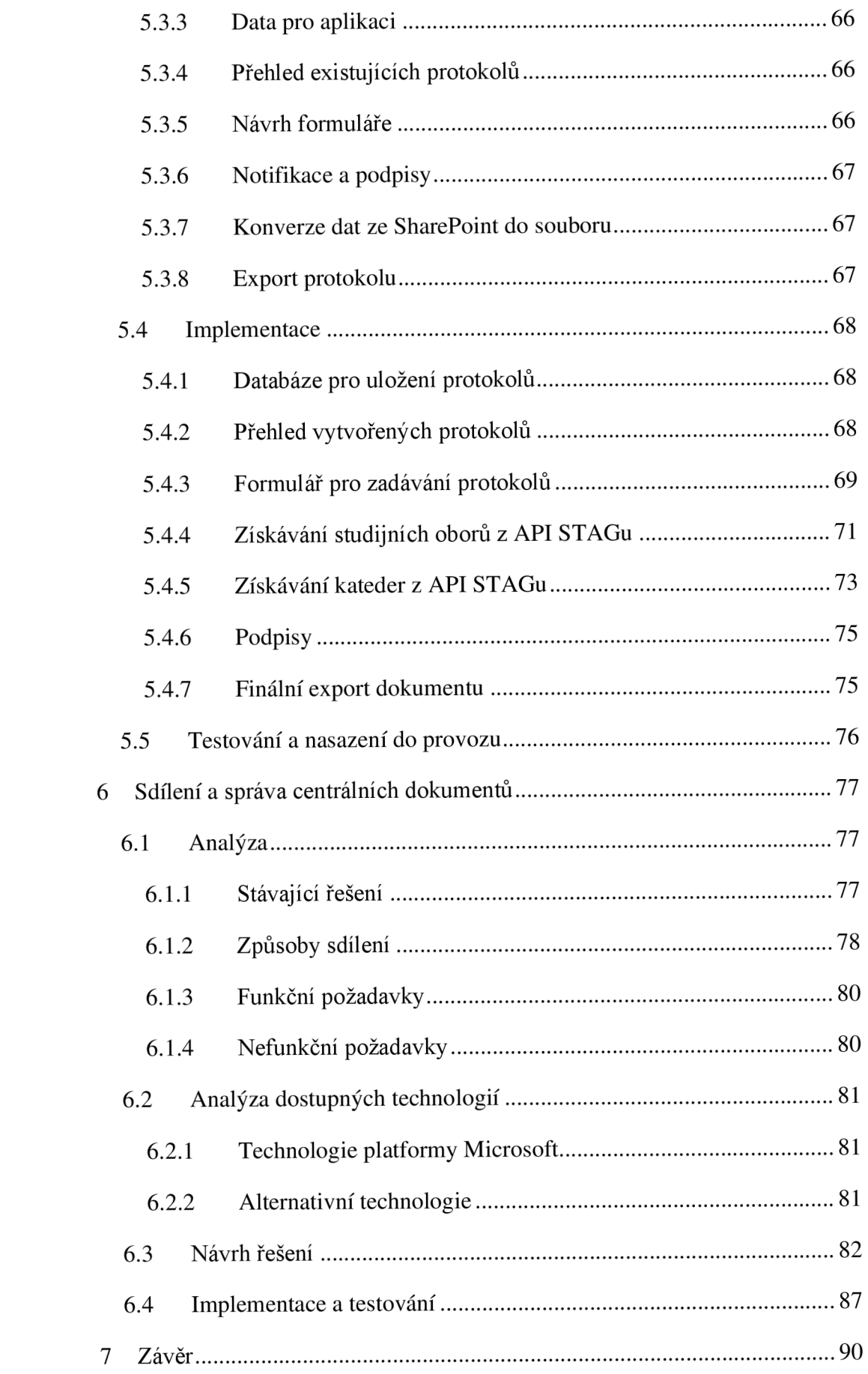

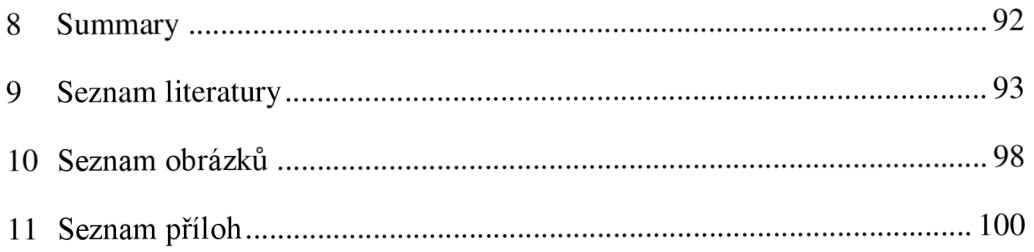

# 1 Úvod

Každá větší instituce si v posledních letech zakládá na optimalizaci business procesů, a to jak ve státním, tak v soukromém sektoru. V komerční sektor má jasnou motivaci proč do tohoto odvětví investuje nemalé personální i finanční zdroje. Při kvalitní optimalizaci těchto procesů je možné zvýšit efektivitu společnosti a zároveň snížit výdaje vynaložené na její provoz, a firmy jsou si vědomy, že tato úspora je klíčová pro jejich efektivní chod. [1]

Ve státním sektoru je rozvoj tohoto odvětví o poznání pomalejší astatem provozované instituce se drží spíše zažitých postupů. Hlavními důvody je nutnost přijmout nové pracovníky pro optimalizaci. Takový zaměstnanec musí mít znalosti v oblasti IT, vývoje softwaru a zároveň v procesní analýze. S tím souvisí nedostatečné znalosti a zkušenosti občanů EU v oblasti IT technologií. [2]

# 1.1 Definice problému

Problém, kterým se tato práce zabývá spočívá v identifikaci a analýze možností zlepšení fungování fakultních procesů prostřednictvím využití informačních technologií. Předpokládá se, že integrace těchto technologií do stávajících business procesů fakulty přinese zvýšení efektivity procesů a snížení administrativní zátěže.

# 1.2 Cíle práce

Hlavním cílem této práce je podpora administrativních/podnikových procesů Přírodovědecké fakulty Jihočeské univerzity pomocí vhodných IT/IS nástrojů. Cílem je provést analýzu procesů na Přírodovědecké fakultě včetně administrativních úkonů, které by bylo možné s použitím IT nástrojů zefektivnit a ulehčit tak zaměstnancům fakulty jejich pracovní vytížení. Analýza se bude zaměřovat především na postup předávání a sdílení informací mezi zaměstnanci a také způsob uchovávání dat a dokumentů v rámci fakulty.

Další součástí analýzy je zmapování IT technologií používaných pro komunikaci mezi členy fakulty a pro uchovávání a sdílení souborů a dalších dat. Součástí práce je také ověření, zda zaměstnanci používají bezpečné způsoby pro sdílení dat a spolupráci, jako je správné nastavení práv při udělování přístupu a verzování souborů.

Očekávaným výsledkem analýzy je nalezení procesů, které by bylo vhodné podpořit z pohledu IT. V rámci diplomové práce budou takové procesy zmapovány a navrženo IT řešení, které by daný proces urychlilo a převedlo do digitálního prostředí při menším vytížení zaměstnanců. Následně budou vybrány vhodné technologie a toto řešení bude vytvořeno, otestováno a nasazeno. Součástí je i ověření efektivity a funkčnost řešení z pohledu uživatelů, případně další úpravy a optimalizace s ohledem na jejich potřeby.

# 1.3 Úkoly

Úkoly jsou stanovené na základě cílů práce a rozděleny do jednotlivých bodů znázorňujících předpokládanou posloupnost plnění.

- **1. Identifikace a rozbor procesů:** V první fázi budou identifikovány procesy na Přírodovědecké fakultě, které je potenciálně možné zefektivnění prostřednictvím IT/IS technologií.
- **2. Analýza a rozbor práce s dokumenty:** Bude provedena analýza stávajících postupů pro ukládání, sdílení a způsob správy dokumentů a informací v rámci fakulty.
- **3. Analýza možností podpory:** Dalším krokem je analýza možností podpory business procesů pomocí vhodných IT prostředků.
- **4. Definice požadavků:** na základě výsledků analýzy stávajícího stavu se definují požadavky na navrhované řešení.
- **5. Výběr vhodných prostředků:** S ohledem na potřeby procesu a prostředí fakulty budou vybrány vhodné IT nástroje, kterými bude proces podpořen.
- **6. Návrh a implementace:** Návrh a implementace řešení, včetně následného testování, které ověří funkčnost tohoto řešení.

# 2 Vstupní analýza

Na začátku práce byla provedena podrobná analýza Přírodovědecké fakulty, a to jak z pohledu prostředí a personálního složení, používaných technologií, zavedených postupů a procesů a další. Tato analýza je klíčová k vytvoření obrazu o procesním chodu fakulty a umožní zvolit efektivní způsob podpoření vybraných procesů.

# 2.1 Prostory

Z pohledu geografického rozložení fakulta sídlí v 8 budovách rozmístěných po celém kampusu Jihočeské univerzity. Tato skutečnost zvyšuje nároky na komunikaci a výměnu informací, což vyžaduje výměnu informací elektronickou cestou. Toto rozložení také komplikuje údržbu zařízení a učeben a značně znesnadňuje celkové zajištění chodu fakulty. [3]

V těchto prostorách fakulta nabízí posluchárny, přednáškové místnost, jazykové učebny, počítačové učebny, HW Lab, Cisco laboratoř, laboratoř aditivní výroby, specializované chemické biologické a fyzikální laboratoře, dílny a další. [3]

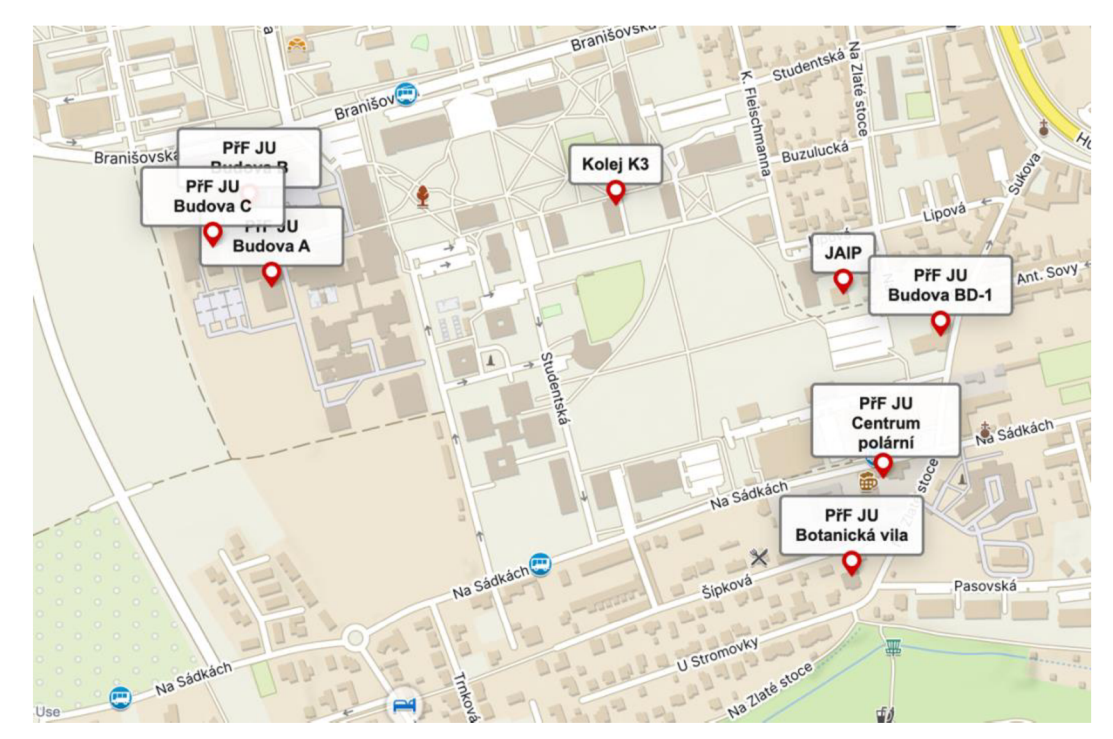

Obrázek 1: Mapa areálu PřF (Zdroj: PřF JČU [3])

# 2.2 Personál a studenti

Z pohledu personálního zajištění bylo v roce 2022 na Přírodovědecké fakultě celkem 467 zaměstnanců, z toho 200 jako akademičtí pracovníci, 134 jako neakademičtí pracovníci a 133 zaměstnanců pracovalo na administrativních nebo technických pozicích. Fakulta v roce 2022 zajišťovala studium pro 1142 studentů a 118 z nich v roce 2022 úspěšně dokončilo studium. [4]

Tyto údaje poslouží pro správné navržení systémů s ohledem na počet možných uživatelů, různá zařazení zaměstnanců a další klíčové údaje.

# 2.3 Struktura fakulty

Přírodovědecká fakulta je jedna z 8 fakult Jihočeské univerzity. Samotná struktura fakulty je značně rozvětvená. V čele fakulty stojí děkan. Jemu podléhá děkanát obsahující 7 proděkanů a tajemnici fakulty. Proděkani jsou nadřízenými pro další oddělení jako např, IT oddělení, studijní oddělení, projektové oddělení, propagační oddělení, oddělení údržby atd. Další klíčová uskupení jsou akademický senát, kolegium děkana, vedení fakulty, vědecká rada a disciplinární komise podléhající přímo děkanovi fakulty, a poslední skupinou jsou jednotlivé katedry.[5]

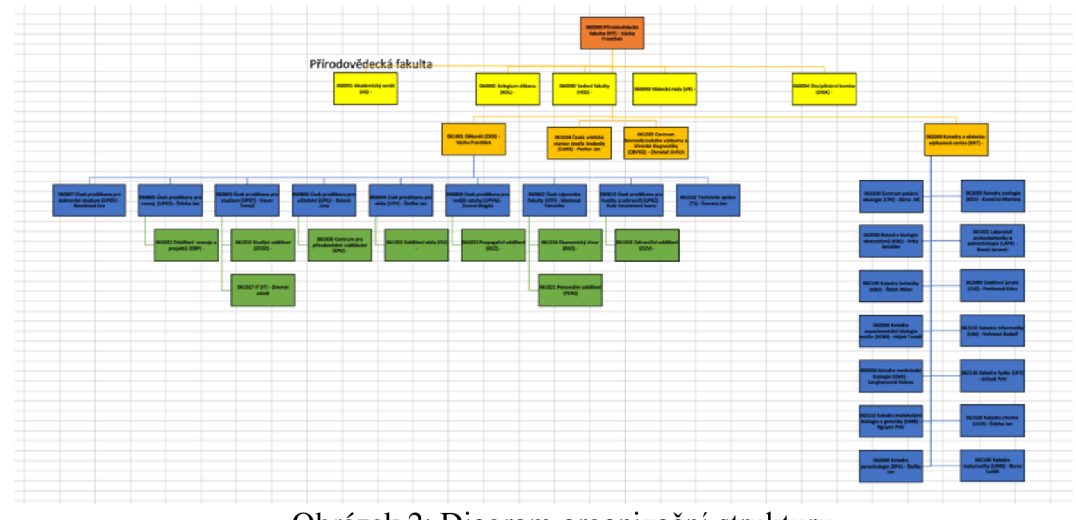

Obrázek 2: Diagram organizační struktury

# 2.4 Hardwarové technologie

Velká část IT technologií používaných na fakultě je jednotná pro celou univerzitu a o volbě technologie, způsobu používání a bezpečnostní politice rozhoduje centrum informačních technologií (CIT), které je celouniverzitním pracovištěm. CIT mimo softwaru a bezpečnostních opatření také zajišťuje chod univerzity po stránce hardwarového vybavení jako například páteřní akademické počítačové sítě, správu optických tras a síťových prvků, databázové servery, webové univerzitní servery, správu uživatelských identit, autorizační a autentizační systémy a další. [6]

### 2.5 Služby od společnosti Microsoft

Největším dodavatelem softwaru pro Jihočeskou univerzitu je společnost Microsoft, která nabízí komplexní balík programů a služeb pro malé i velké firmy, a také pro školy a univerzity. V rámci licence univerzitního předplatného Microsoft 365 mohou studenti a zaměstnanci využívat balík kancelářských programů jako je Word, Excel, PowerPoint, OneNote, Visio a aplikaci Outlook. Dále mají k dispozici služby jako Forms, Stream Search, Yammer, Delve, Minecraft Education, To-Do, Planner, ... [7, 8] Zaměstnanci univerzity mají tyto služby k dispozici také a v případě potřeby je možné jejich licenci navýšit nebo některou další službu přidat.

# 2.5.1 Úložiště

#### **OneDrive**

Každý uživatel má dispozici cloudové úložiště Onedrive. Tato služba umožňuje ukládat své soubory a sdílet je s dalšími členy univerzity. Onedrive je vhodný pro ukládání dokumentů, fotografií, videí a další soubory do cloudu a přistupovat k nim odkudkoli pomocí webového prohlížeče nebo aplikace. Služba nabízí také automatickou synchronizaci souborů v počítači, což umožňuje pokračovat v práci na souboru i na jiném zařízení. Synchronizaci lze použít i k zálohování uživatelských dat.[9, 10]

Onedrive se vyznačuje jednoduchým ovládám a slouží k ukládání soubory, na kterých daný uživatel spolupracuje s ostatními spíše výjimečně. Pokud chceme dlouhodobě spolupracovat na několika souborech nebo klidně i složkách, je vhodnější použít službu SharePoint. na první pohled jsou rozdíly těchto dvou platforem spíše vizuální. SharePoint je ale narozdíl od Onedrive připravený na skupinovou práci. [11]

14

Je důležité zmínit, že existují 2 druhy OneDrive. OneDrive Personál je bezplatná cloudová služba pro individuální uživatele. Slouží pro ukládání osobních souborů, fotografií, hudby a dalších osobních dat. Tato služba je připojena s účtu Microsoft pro osobní účely.

Druhým typem je Microsoft for Business. Je to licencovaná služba spravovaná organizací. Je dostupná pouze k firemním účtům v rámci Microsoft 365 Business.

#### **SharePoint**

SharePoint je komplexní platforma pro spolupráci, správu obsahu a řízení procesů v rámci organizace.

- Umožňuje sdílet dokumenty, spolupracovat na nich, komunikovat v týmech a řešit projekty.
- Lze nastavit složitější oprávnění a přístupy na úrovni uživatelů, skupin, rolí, i jednotlivých souborů.
- Umožňuje pokročilou správu verzí dokumentů, což je nezbytné pro spolupráci.
- Je propojen s dalšími aplikacemi jako Microsoft Teams, Outlook a Power Automate.
- Umožňuje vytvářet firemní intranety, webové stránky, dokumentové knihovny, seznamy, automatizace a další prostory pro sdílení informací.[11]

#### 2.5.2 Síťové disk

V rámci fakulty jsou k dispozici síťové disky, které si fakulta sama provozuje a spravuje. Své využití nacházejí především v počítačových učebnách pro distribuci studijních materiálů a testů v hodinách. Každý student má k dispozici svůj vlastní síťový disk pro ukládání dat z hodin. Tento disk je vázaný na přihlášeného uživatele a student má tak svá data k dispozici ve všech učebnách.

Tato technologie byla na fakultě v dobách, kdy cloudové služby byly cenově nedosažitelné a univerzita ještě nevyužívala služby Microsoftu v takové míře.

Limitem této technologie je nejen finančně a časově náročný provoz tohoto úložiště, aleje také obtížný přístup k diskům mimo univerzitu. Pokud chce student přistoupit k materiálům mimo univerzitu, potřebuje VPN na univerzitu a poté přimapovat síťový disk přes protokol SMB.

#### 2.5.3 Email

Z pohledu technologie používané pro emailovou schránku je přírodovědecká fakulta je jednou z mála fakult, která dodnes udržuje a používá svůj hostovaný email. Jedná se o kolaborativní systém SOGo pod licencí GNU nabízející mail server, sdílené kalendáře včetně průniků časů, podpisy a šifrování zpráv, 2 faktorovou autentikaci, události, připomínky a další funkce. [12] Tento email fakulta používá od počátku, ale mohou ho využívat pouze členové Přf. Další nevýhodou je limit pro kapacitu emailových schránek a absence aplikace pro mobilní zařízení.

Fakulta již několik let současně využívá i Outlook email v rámci celouniverzitní licence od společnosti Microsoft. Právě jednotnost pro celou fakultu a také rozšířený a zažitý standard aplikace Outlook je nespornou výhodou. V rámci univerzitní licence je k dispozici email služby Exchange a 100 GB kapacita emailové schránky.

#### 2.5.4 Další komunikace

V některých případech dávají zaměstnanci i studenti před emailem přednost platformě MS Teams. Je to kolaborativní aplikace v rámci licence od Microsoftu. do všeobecného povědomí se dostala v období pandemie Covid-19 jakožto rychlý a intuitivní nástroj pro komunikaci. Umožňuje vytvářet skupiny uživatelů v rámci celé univerzity i mimo ni a sdílet soubory a poznámky v rámci těchto skupin. Nabízí také funkci videohovoru, sdílení obrazovky, přímých zpráv mezi uživateli. V praxi se Teams používá pro komunikaci a spolupráci v rámci jednotlivých oddělení administrativy nebo pro sdílení studijních materiálů mezi vyučujícími a i studenty.

Další komunikační služby jako Yammer a Skype nejsou členy univerzity využívány.

### 2.5.5 Power Platform

Microsoft Power Platform patří do skupiny Low Code nástrojů. Tímto pojmem se označují nízkokódové vývojové platformy (low-code development platform) umožňující vytvářet aplikace nebo jiná řešení v intuitivním grafickém drag and drop prostředí s využitím již vytvořených funkcí. Tyto prostředí vyžadují základní

programovací dovednosti pro vývoj a integraci složitějších aplikací a umožňují chybějící funkcionality doplnit vlastním zdrojovým kódem. [13]

Power Platform byla poprvé uvedena v roce 2018 a přinesla převratný zlom ve vývoji v rámci Microsoft nástrojů. [14]

#### **Power BI**

Power BI je business intelligence platforma, která umožňuje uživatelům vytvářet, sdílet a interagovat s vizuálními sestavami a analýzami na základě různých datových zdrojů. Data můžou být excelová tabulka nebo kolekce cloudových a místních hybridních datových skladů. Hlavní předností je intuitivní ovládání a možnost interpretovat data jako vizuálně zajímavá, což usnadňuje jejich analýzu. [14]

#### **Power Apps**

Tato platforma je zaměřena na tvorbu aplikací. Umožňuje použití již vytvořených komponent a předem vytvořených funkcí. Zároveň lze doprogramovat komplexnější funkcionality vlastním zdrojovým kódem. Power Apps dokáže pracovat s daty například z SharePointu, ale obsahuje i konektory na jiné databázové systémy.[14]

#### **Power Automate (dříve Microsoft Flow)**

Toto je technologie umožňující automatizovat opakující se úkoly nebo procesy. Často ne využívá pro odeslání notifikace při vytvoření nové položky, k zálohování dat do jiné složky nebo k vykonání úloh opakujících se v čase. Je propoje s aplikacemi a službami jako například SharePoint, Outlookem a Teams. Nabízí ale i konektory na jiné služby a napojení na API třetích stran. [14]

#### **Power Virtual Agents (dříve Power Apps Portals):**

Tato platforma je konverzační rozhraní pro vytváření chatovacích robotů pro komunikaci s uživateli. Tvorba a implementace probíhá bez nutnosti psaní kódu. Lze vytvořit chatboty pro různé scénáře. [14]

#### **Microsoft Dataverse (dříve známý jako Microsoft Common Data Service)**

Je to relační databázový engine umožňující bezpečně ukládat a spravovat data používaná podnikovými aplikacemi. Nabízí propojení s dalšími produkty Microsoftu, jako jsou Power Apps a Microsoft Dynamics 365.[14]

Nástroje Microsoft Power Platform téměř nejsou na fakultě příliš využívány. V rámci katedry informatiky vznikla aplikace Dovolenky v prostředí Power Apps pro zpracování žádostí o dovolenou. Dále několik zaměstnanců využívalo akce Power Automate k jednoduchým notifikacím.

#### 2.5.6 Ostatní software

#### **Kredit**

Je to komplexní informační systém vyvinutý pro potřeby stravovacích provozu. Pokrývá služby od jídelníčku, přes objednávání jídla až po dobíjení kreditu. Systém nabízí mobilní aplikaci, i webové rozhraní. Výrobcem softwaru se společnost Anetě spol. s.r.o. a spolu s tímto IS dodávají i objednávkové a výdejní terminály. [15] Systém najdete v menze Jihočeské univerzity, ale i na dalších univerzitách, nemocnicích a státních organizacích.

#### **Egje**

Egje je personální systém pokrývající běžné personální činnosti jako je nástup a evidence zaměstnanců, výpočet a zúčtování mezd, evidence docházky a dovolené, atd. [16]

#### **iFis**

Celým názvem Finanční Informační Systém vyvíjí společnost BBM spol. s r. o. Tento systém používá ekonomické oddělení fakulty a může jeho prostřednictvím vést účetnictví, spravovat majetek, závazky a pohledávky, přijímat objednávky a evidovat smlouvy. Zajišťuje také funkci spisové služby a práci s datovou schránkou. [17]

#### **Verso**

Verso je manažerský informační systém, na Jihočeské univerzitě slouží ke správě majetku, zadávání cestovních příkazů ke správě smluv, žádanek a likvidačních listů, o tomto systém se mi nepodařilo dohledat žádné další informace.

#### **IS/STAG**

Informační systém studijní agendy je vyvinutý pro potřeby univerzit a vysokých škol a pokrývá vše potřebné pro organizaci studia, ve STAGu lze najít studijní programy, obory, specializace, rozvrhy, ale také zle provádět zápisy na předměty a termíny zkoušek, sestavovat rozvrh, odevzdávat závěrečné práce a další. [18]

Systém STAG je vyvíjen Západočeskou univerzitou v Plzní a je hostovaný na vlastních serverech JCU. Mimo jiné má praktické a dobře dokumentované API umožňující čerpat informace do jiných IS.

### 2.6 Analýza procesů fakulty

Během analýzy pravidelně vykonávaných procesů na fakultě jsem se zaměřila především na způsob, jakým jsou sdíleny a uchovávány informace.

#### 2.6.1 Sdílení souborů mezi zaměstnanci

#### **Sdílení přímo**

Častým způsobem sdílení dokumentů je přímé sdílení a to tak, že zaměstnanec vytvoří nebo vloží soubor na svůj OneDrive a poté kolegům udělí potřebné přístupy. Z důvodu bezpečnostní politiky JČU již nelze sdílet soubor pouze odkazem, ale nutné zadat vždy konkrétní jména a dotyčný musí být přihlášen, aby mohl k souboru přistoupit. To sice komplikuje nastavení sdílení, ale toto pravidlo může zabránit nechtěnému úniku dat, pokud by se odkaz dostal to špatných rukou.

Tento postup není úplně ideální, protože OneDrive je určen spíše pro ukládání souborů konkrétního uživatele, na kterých spolupracuje s ostatními jen výjimečně nebo krátkodobě. [19] Vlastníkem souboru je po celou dobu jeden uživatel a pokud by sdílený soubor smazal, nebo například ukončil pracovní poměr tak jeho soubory zanikají i pro všechny uživatele, kterým byly soubory nasdíleny. V tomto případě je dle dokumentace Microsoftu doporučené soubory umístit na SharePoint, pokud na nich chceme spolupracovat s více kolegy a poté je delší dobu uchovávat. Použitím služby SharePoint se zároveň nepřipravujeme o kapacitu našeho Onedrive, která je vyhrazená pro každého uživatele. [19]

Víše zmíněným způsobem sdílí soubory pouze část zaměstnanců. Velká část členů fakulty stále posílá soubory jako přílohu email. Tento způsob rozhodně není vhodný, protože pokud chceme nadaném souboru spolupracovat, vrátí se nám od každého uživatele jiná verze souboru. Také nemáme k dispozici historii změn a verzování, čímž je obtížné poznat, co vše v souboru uživatel upravil a snadno přehlédneme nežádoucí změnu. Tento způsob sdílení a spolupráce zároveň významně zvyšuje administrativní náročnost celého procesu.

Další nevýhody sdílení emailem jsou limit kapacity pro přílohy, což může způsobit nejen neodeslání emailu, ale potenciální nedoručení email z důvodu příliš velké přílohy. Pokud se po delší době budeme chtít vrátit k příloze, která přišla emailem, bude se také obtížněji hledat. Samozřejmostí je také možné bezpečnostní riziko z pohledu možného viru a jiných bezpečnostních hrozeb v příloze.

#### **Centrální úložiště dokumentů**

Nyní je na fakultě zvykem, že dlouhodobé a nepříliš často aktualizované dokumenty jsou nahrávány na web. Příkladem jsou opatření děkana nebo proděkanů, vnitřní předpisy, formuláře, vzory žádostí a další. Zároveň se opatření děkana a některé další dokumenty rozesílají emailem. V praxi se občas stane, že emailem přijde nová verze formuláře, ale na webu zůstává původní. Nejen, že je komplikované nahrávat nové přílohy na web, ale každé oddělení vydává své dokumenty, takže za každé oddělení musí být někdo seznámený s obsluhou příloh na webu. Pokud je potřeba soubor na webu jen drobně upravit, nelze udělit přístup pro úpravu v souboru odpovědné osobě, ale je nutné soubor stáhnout, upravit a znovu nahrát na web, což je zdlouhavé.

#### 2.6.2 Absence kolaborativních nástrojů jednotlivých oddělení

Jako je možné pracovat se soubory v SharePointu, je možné spolupracovat na souborech v týmu v rámci MS Teams. Soubory vdaném týmu jsou vlastně uloženy na SharePointu, pouze jsou v týmu zobrazovány. Oproti samotnému SharePointu obsahuje Teams jakousi nadstavbu pro práci ve skupině jako je chat, videohovor, kalendář týmu, To-Do list nebo nástěnka týmu. Teams je skvělý nástroj, pokud chcete spolupracovat na souborech a vše výš zmíněné a k tomu využijete i nástroje pro komunikaci jako je chat, hovor rozdělování úkolů nebo nástěnka. [20]

Bohužel mnoho oddělení a kateder tým nemá nebo ho nepoužívá. Komunikují výhradně emailem nebo prostřednictvím služeb třetích stran, což může být obtížné a nepřehledné. Stejně tak sdílení souborů, termínů, událostí a důležitých informací prostřednictvím email není vhodné.

#### 2.6.3 Požadavky pro oddělení údržby

Oddělení údržby postrádá možnost, jak přijímat a uchovávat požadavky na opravu digitální cestou. V současné době probíhá příjem požadavků na opravu a údržbu převážně telefonicky nebo emailem. Telefonické je sice rychlejší z pohledu výměny informací, ale vyžaduje možnost si informaci někam zapsat nebo dále uložit, protože požadavek vykoná jeden ze čtyř zaměstnanců, dle svého zaměření. Neexistuje téměř žádná evidence o zadané a vykonané práci oddělení údržby a rozdělování úkolů probíhá osobní domluvou mezi kolegy nebo emailem. Chybí také možnost informovat žadatele o průběhu a dokončení opravu, tedy je možné mu napsat email, ale to by znamenalo velkou administrativní zátěž. Chybí také možnost prioritizovat požadavky.

#### 2.6.4 Nástup nového zaměstnance

Na personálním oddělení byla pozornost zaměřena na proces nástupu nového zaměstnance, který vyžaduje, aby uchazeč několikrát opakovaně navštívil personální oddělení kvůli vyplnění svých údajů a různým podpisům. Proces ve zkratce vypadá tak, ženový zaměstnanec přijde jednou a vyplní dotazník s osobními údaji. Podruhé zaměstnanec přichází, aby si převzal dokumenty ke vstupní lékařské prohlídce. Potřetí přináší výsledky lékařské prohlídky a počtvrté teprve podepisuje pracovní smlouvu.

Na pozadí tohoto procesu je několik administrativních úkonů jako je schválení vedoucího oddělení, kam nový zaměstnanec nastupuje a schválení správce finančních zdrojů ze kterých bude zaměstnanec placený. Toto schválení probíhá podpisem formuláře v papírové podobě, který pochopitelně někdo musí dotyčným donést, což představuje zbytečnou administrativní zátěž pro členy personálního oddělení.

Optimálním řešením by bylo část komunikace mezi zaměstnancem a personálním oddělením vést elektronickou cesto. Například dotazník s osobními údaji by mohl být elektronický formou dokumentu pdf nebo odkazu na webový formulář. Toto řešení by usnadnilo i práci s daty, protože za současného stavu personální přepisuje osobní údaje z papírového formuláře do personálního systému. Také dokumenty k lékaři by bylo možné zaslat elektronicky. Administrativní pozadí ohledně schvalování nástupu interními zaměstnanci by bylo možné řešit nějakým schvalovacím workflow prostřednictvím email a souhlasu uděleného přihlášeným uživatelem.

#### 2.6.5 Zadávací protokoly závěrečných prací

Stejně jako v předchozím odstavci by bylo možné upustit od papírové formy i v tomto případě. V současnosti se témata závěrečných prací vypisují do systému STAG a studenti se k daným tématům přihlašují. Tím mají téma ve STAGu vázané k sobě a později k němu přiloží svou závěrečnou práci. Přírodovědecká fakulta před vyplněním tématu do STAGu využívá ještě Zadávací protokol závěrečné práce, který vyplňuje student nebo vedoucí práce a protokol poté absolvuje kolečko podpisů vedoucího práce, garanta práce, školitele, vedoucího katedry, studenta a svou cestu formulář zakončí u studijní referentky. Tuto cestu protokol absolvuje v papírové podobě.

I zde se nabízí zrychlení a usnadnění procesu převedením do elektronické podoby. Bylo by možné zadat, komu protokol přijde k podpisu a po dokončení podpisů zaslat studijní referentce.

#### 2.6.6 Cestovní příkazy

Cestovní příkaz je dokument, který jsou zaměstnanci povinni vyplnit v souvislosti s pracovní cestou. Část dokumentu se vyplňuje před začátkem pracovní cestu a část a po jejím skončení. Dokument poté putuje k sekretářce katedra a následně na děkanát, kde je zpracován. Cestovní příkazy jsou dostupné na webu fakulty ve formátech xlsx a pdf, ale od zaměstnance odchází v papírové podobě.

V budoucnu se plánuje využití cestovních příkazů v rámci systému Verso, který fakulta využívá.

#### **Notifikace a automatizace složek SharePoint**

SharePoint umožňuje spouštět různě akce na základě událostí. Tyto funkce lze využít například při spolupráci v rámci složky, na děkanátu a v administrativě obecně by tyto funkce jistě našly své využití. Příkladem může být situace, kdy jedna kolegyně dokončí dokument a nahraje ho do složky. Je možné nastavit, že ostatním kolegům přijde emailem upozornění o novém souboru včetně potřebných detailů. Další praktickou funkcí je možnosti notifikace při blížícím se termínu v tabulce (např. termín splatnosti, termín vypršení smlouvy) nebo generování týdenních přehledů o nedokončených úkolech.

# 2.7 IT podpora business procesů

IT podpora business procesů je nástroj umožňující hladké, bezpečné a efektivní fungování společností a firem. Tento obor se zabývá optimalizací a automatizací procesů s využitím IT technologií. [21]

Podpora IT procesů obsahuje širokou škálu služeb včetně optimalizace procesů, implementace nových technologií, správy systémů a řešení problémů. Tato podpora může zahrnovat:

- Posouzení stávající podoby procesu a jeho IT prvků.
- Návrh optimalizace, cílová podoba procesu a vymezení IT podpory v rámci procesu.
- Posouzení návrhu a výkonnostních ukazatelů procesu.
- Návrh automatizace procesu.

Cílem IT podpory je zvýšit efektivitu, snížit administrativní a časovou náročnost procesů a dosáhnout vyšší produktivity oddělení nebo společnosti. [21, 22]

Při implementaci IT podpory je kladen důraz na několik oblastí:

- Pochopení aktuálních procesů a identifikace oblastí, kde by technologie mohla být přínosem.
- Správné technologické nástroje a řešení zvolené dle potřeb organizace.

• Klíčovým bodem je také proškolení zaměstnanců s důrazem na správné, bezpečné a efektivní používání implementovaného systému.

#### 2.7.1 Výběr procesů

K podpoření byl vybrán proces údržby, protože je to již dlouhodobě palčivé téma fakulty, na oddělení údržby se obrací několik zaměstnanců každý den a přijímat tyto požadavky telefonickou cestou nebo emailem a dále tyto informace distribuovat mezi kolegy je náročné.

Dále bude podpořeno sdílení dokumentů v rámci administrativy děkanátu a kateder. Tento problém se denně dotýká desítek zaměstnanců fakulty a komplikuje proces výměny informací, což představuje značnou administrativní zátěž pro všechny napříč fakultou.

Třetím zvoleným tématem jsou zadávací protokoly administrativních prací, které výrazně zkrátí dobu schválení zadávaného protokolu a umožní transparentnější průběh procesu.

# 3 Metodika

# 3.1 Metodika práce

Metodika vývoje a nasazení softwaru je klíčová pro úspěšnou a efektivní realizace softwarového projektu. Jedná se o strukturovanou sadu postupů a technik definujících systematický přístup k procesu vývoje od analýzy po nasazení aplikace.

- **1. Analýza požadavků** Tento krok zahrnuje shromáždění dat, analýzu požadavků a potřeb klienta. Cílem je pochopit, jaké činnosti má aplikace zastávat.
- **2. Volba technologie** na základě dat z analýzy se hledá vhodná technologie, která by co nejlépe odrážela potřeby klienta včetně nároků na výkon, funkčnost, bezpečnost, přístupnost a další.
- **3. Návrh aplikace** V této fázi je vytvořen návrh aplikace včetně přístupů, funkcí, databáze, bezpečnostních opatření a napojení na další systémy.
- **4. Vývoj aplikace** Nyní vzniká samotná aplikace, její funkce a komponenty dle návrhu aplikace.
- **5. Testování aplikace** Testování jí klíčové pro ověření funkčnosti jejích částí, ale také pro kontrolu, zda aplikace odpovídá návrhu a zadání projektu.
- **6. Nasazení aplikace** Tento krok obsahuje přípravu a distribuci aplikace tak, aby byla dostupná pro uživatele a mohlo začít její používání.
- **7. Udržování aplikace** Údržba je klíčovým krokem pro správné fungování aplikace v budoucnu.

[23, 24]

# 3.2 Metodika vývoje aplikace

Metodika vývoje softwaru je soubor pravidel, postupů a nástrojů pro návrh, plánování a řízení vývoje softwaru. Také se pod tímto názvem skrývá obor zabývající se vytvářením, porovnáváním a optimalizací jednotlivých metodik pro efektivnější vývoj. [25]

#### **Agilní metodika**

Agilní metodika je přístup k vývoji softwaru, který klade na důraz na krátké, iterativní cykly vývoje nazývané "sprinty". Vývoj jen rozdělen do menších týmů vývojářů a ti se v rámci sprintu soustředí na malé množství dílčích úkolů. Tímto úzkým zaměřením v krátkém časovém horizontu  $(1 - 2$  týdny) se zvýší efektivita týmu a motivace vývojářů k dokončení úkolů. Tento přístup také umožňuje rychle reagovat na změny v zadání nebo jiné nepředvídatelné události. [23, 25]

#### **Rapid Prototyping**

Tato technika používaná v rámci agilní metodiky popisuje vytváření rychlých a funkčních prototypů produktu, aby mohli být otestovány a následně iterovány. Takový prototyp může být jednoduchý "proof-of-concept" nebo i plnohodnotná verze produktu.[26]

Cílem Rapid Prototyping je rychlé vytvoření funkční verze produktu, která může být ihned testována a vylepšována. Tento přístup umožňuje včas identifikovat problém a upravit návrh produktu. [26]

Tato technika byla použita pro vývoj aplikací, protože dokáže nejlépe reagovat na změny a umožňuje testování prototypů již na začátku vývoje, což přináší lepší celkový obraz o produktu již při vývoji.

# 3.3 Metodika testování

Testování je nedílnou součástí vývoje softwaru a existuje více metodik pro testování. [27, 28]

- **1. Jednotkové testování:** Toto je testování jednotlivých komponent softwaru jako jsou funkce nebo metody. Cílem je ověřit, že každá z nich správně funguje.
- **2. Integrační testování:** Jedná se o testování komunikace a správného napojení komponent softwaru. Cílem je odhalit problémy v komunikace před dalším vývojem.
- **3. Systémové testování:** Toto je testování celého softwaru jako celku včetně fungování všech komponent a funkcí dohromady.
- **4. Akceptační testování:** Při tomto testu probíhá ověřování, že software splňuje požadavky zadavatele. Akceptační testy může provádět vývojář, zákazník, nebo třetí strana.
- **5. Regresní testování:** Regresní testování probíhá po provedení změn, jako jsou opravy chyb nebo přidání nových funkcí. Slouží pro ujištění, že stávající funkce správně fungují.
- **6. Automatizované testování:** K tomuto testování jsou vytvářeny automatické testy a skripty, které testují sami. Automatizované testování může zahrnovat jakékoli z výše uvedených typů testů a může výrazně zvýšit efektivitu a konzistenci testování. Je důležité počítat s časovou náročností vytvoření testů.

# 4 Aplikace pro oddělení údržby

První částí práce bylo vytvoření aplikace pro oddělení údržby Přírodovědecké fakulty Jihočeské univerzity. Aplikace měla sloužit jako tiketovací systém pro zaměstnance, který bude jejich požadavky předávat oddělení údržby.

# 4.1 Analýza

Oddělení údržby tvoří Mgr. Jan Samata jakožto vedoucí a 3 další zaměstnanci. Jejich činnosti lze volně rozdělit na kategorie:

- Běžná údržba údržba osvětlení, oprava sanity, oprava dveří, zámků a zvonků, přichycení lišt, údržba topení, seřízení hodin, ...
- Stěhování především stěhování nábytku, laboratorního vybavení a přijímání nadrozmerných zásilek.
- Výrova výroba a montáž polic, úpravy el. zásuvek, výroba boxů a dalších laboratorních pomůcek
- Další činnost montáž a demontáž tabulí, klimatizací a digestoři, úpravy elektroinstalace, ...

### 4.1.1 Stávající řešení

Požadavky na opravu se od zaměstnanců k oddělení údržby obvykle dostávali prostřednictvím emailu nebo telefonicky. Zároveň neexistovala centrální elektronická evidence požadavků, do které by mohli členové údržby nahlížet. S tím souviselo i přidělování úkolů v týmu údržby, které probíhalo buď osobně v kanceláři, nebo prostřednictvím emailu či telefonu. To vyžadovalo, aby příjemce požadavku zaznamenal potřebné údaje a předal je vykonavateli požadavku.

Chyběla také možnost označit úkol jako dokončený a archivovat informace o vykonaných opravách. Tyto informace mohou přispět k lepšímu přehledu o délce prováděných oprav, jejich počtu a opakovaného výskytu.

V souvislosti s neexistencí evidence také nebylo možné připomínat, případně prioritizovat delší dobu nedokončené požadavky. Také zaměstnanci, kteří požadavek zadali se často dotazovali na stav dané opravy, což údržby zdržovalo při

práci. Nabízelo se tedy vytvořit řešení, které by informovalo o stavu opravy automaticky.

# 4.1.2 Funkční požadavky

Funkční požadavky jsou požadavky určující funkce, akce a chování systému. Definují, jaké funkce by měl systém nabízet a jak by se měl v určitých situacích chovat.

# **Funkční požadavky pro tuto aplikaci:**

- **Zadávání požadavku** umožnit členům fakulty zadat požadavek na opravu, ideálně uživatelky příjemným způsobem.
- **Předvyplnění informací** systém by měl být dostupný pouze pro přihlášené uživatele. Nabízí se tedy možnosti předvyplnit alespoň jméno a email uživatele.
- **Třídění požadavků do kategorií** systém by měl pracovat s kategoriemi, do kterých by bylo možné požadavek zařadit. Usnadnilo by to správu požadavků.
- **Přiřazení tiketu vykonavateli** tiket by mělo být možné přiřadit ke konkrétnímu zaměstnanci údržby, který opravu vykoná.
- **Notifikace vykonavatele** by měl být informován o novém úkolu, který mu byl přiřazen.
- **Notifikace zadavatele** zadavatel požadavku na opravu by měl být informován o průběhu opravy a jejím dokončení.
- **Evidence požadavků** požadavky by měly být evidovány a dlouhodobě uchovávány. Členové údržby by měli mít možnost do požadavků nahlížet, mít přístup k detailům jako místo opravy a popis závady. Zároveň musí mít možnost označit opravu jako probíhající nebo dokončenou a zadat způsob jakým závadu odstranili.
- **Přehled aktivních tiketů** bylo by vhodné přidat možnost filtrování tiketů a třídění na aktivní a dokončené, případně umožnit nějakou formu přehledu.

# 4.1.3 Nefunkční požadavky

Nefunkční požadavky jsou vlastnosti systému, které nesouvisí přímo s jeho funkcionalitou, ale ovlivňují celkovou kvalitu systému, použitelnost a spokojenost s užíváním.

- **Přístup fakultních zaměstnanců** způsob přihlášení by měl být ideálně přes univerzitní účty nebo by měl umožňovat alespoň napojení na AD.
- **Jednoduchost používání** používání aplikace by mělo být jednoduchá a intuitivní bez nutností zaškolení.
- **• Dostupnost z mobilních zařízení** aplikace by měla být uzpůsobena pro vytvoření požadavku i z mobilního zařízení bez ohledu na OS telefonu.
- Možnost pro případné rozšíření o IT oddělení při vývoji by se mělo počítat se situací, že zaměstnanec zadá požadavek pro oddělení údržby, a to ho deleguje IT oddělení.
- **Záloha dat** data musí být zabezpečena proti případné ztrátě, a to jak z pohledu HW poruchy, tak ze zásahu uživatele.
- **Výkonové požadavky** systém musí být připraven pro práci více uživatelů v jeden okamžik.

# 4.2 Volba technologie

Z analýzy prostředí vyplývá, že v hodným řešením by byl nějaký jednodušší tiketovací systém, který může být oproti běžným systémům ochuzen o knowledge base, operátory přijímající požadavky, rozsáhlou prioritizaci, upozornění na opakující se závady a podobné komponenty, které v rámci tiketovacích systémů bývají, ale v tomto použití nedávají smysl. Nabízí se tedy otázka, zda implementovat robustní tiketovací systém, nebo méně komplexní technologii.

# 4.2.1 Analýza dostupných technologií

# **OTRS**

OTRS je velmi rozšířený tiketovací systém v IT firmě. Je to open-source systém s širokou škálou funkcí pro příjem a správu požadavků a správu interních úkolů. [29]

# Výhody:

- **Cena:** možnost bezplatného použití v omezeném režimu (cloud i on-premise)
- **Flexibilita:** přizpůsobitelný specifickým procesům a pracovním postupům organizace.
- **Open-source:** přístup ke zdrojovému kódu
- **Komunitní podpora:** rozsáhlá komunita uživatelů a vývojářů
- **Bezpečnost:** dobré zabezpečení dat a sledování operací

[30]

# Nevýhody:

- Složitější implementace a konfigurace
- Uživatelské rozhraní je považováno za méně intuitivní a vyžaduje čas pro seznámení se s prostředím a fungováním.
- **Technická náročnost úprav:** OTRS je napsaný v jazyce Perl a obsahuje mnoho modulů, knihoven a závislostí, na které je při úpravách nutné brát ohled.
- Licenční poplatky při použití plnohodnotné verze
- Náročná integrace s jinými systémy

# [31]

# **Jira Service Management**

Jedná se o rozšíření původního produktu Jira Software vyvinutého společností Atlassian. Jira je používaná pro správu projektů a sledování úkolů pro vývoj pomocí agilní metodiky. [32]

Jira Service Management umožňuje vytvářet, sledovat a řešit požadavky a incidenty zákazníků a uživatelů. Nabízí možnost také konfigurace, automatizace areportingu, což umožňuje efektivní správu požadavků a poskytování podpory zákazníkům. Mezi klíčové funkce patří správa incidentů, problémů a změn, konfigurace služeb a service level management. [33]

#### Výhody:

- **Komplexnost:** Jira Service Management v jednom nástroji pokrývá vše pro řešení tiketů, správu týmu a podporu zákazníků.
- **Specializace na ITSM:** Systém je navržen pro IT servise management a obsahuje tak všechny funkce, které společnost v této oblasti může potřebovat.
- **Široká komunita a podpora:** Jira je populární platforma s rozsáhlou komunitou uživatelů a dostupnou dokumentací.
- **Integrace s vývojem:** Pokud organizace používá Jira Software pro správu vývojářského oddělení, Jira Service Management umožňuje jednoduchou integraci mezi ITSM a oddělením vývoje.
- **Možnost propojení:** Jira SM propojení se službou Slack a Microsoft Teams [34]

### Nevýhody:

- **Chybějící atributy:** Není možné ukládat atributy zákazníků a organizací.
- **Bez možnosti importu:** Chybí funkce pro import zákazníků nebo organizace ze souboru nebo externích nástrojů.
- **Omezené možnosti pro notifikaci** zákazníka o stavu jeho požadavku a průběhu vyřízeni.
- **Omezená flexibilita mimo ITSM:** systém je zaměřen především na ITSM, což znamená obtížné použití v jiných oblastech.
- **Cena:** zdarma pro 3 agenty (správce), neomezeně zákazníků, 2 GB úložiště. Poté \$22 za dalšího agenta.

[34, 35]

#### **Trello**

Trello je online nástroj pro správu úkolů, který využívá znázornění úkolů a jejich průběhu. Trello obsahuje desku (board), na které jsou seznamy (lists) znázorňující fáze ve kterých se úkoly nachází ("To do", "Doing", "Done", případně vlastní stavy). Jednotlivé úkoly jsou reprezentovány kartami (cards). na kartách jsou zaznamenány podrobnosti o úkolu včetně doprovodných souborů, termínů a komu byl úkol přiřazen. [36]

I když Trello není primárně navržen jako tiketovací systém, může být použit jako takový s určitými úpravami a doplňky, jakým je například rozšíření Service Desk od Hipporello, který po vyplnění webového formuláře nebo přijetí emailu vytvoří nový úkol v Trello. [37]

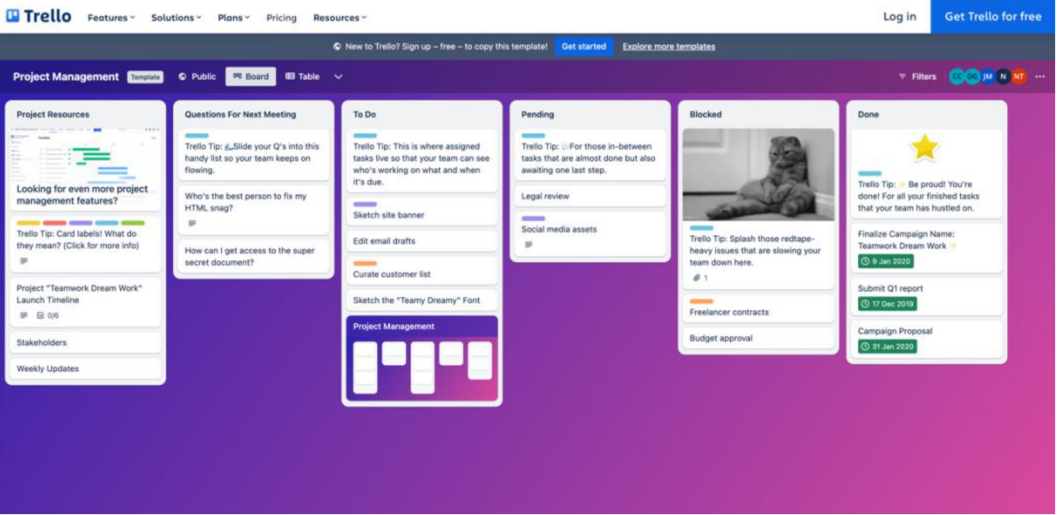

Obrázek 3: Trello templates - Project Management (Zdroj: [Trello.com \[](http://Trello.com)38])

#### Výhody:

- **Jednoduchost použití:** Jednoduchý, přehledný a oblíbený nástroj.
- **Flexibilita:** Flexibilní nástroj přizpůsobitelný pro různá použití.
- **Vizuální organizace:** Vizuální znázornění zlepšuje přehlednost o průběhu projektu.
- **Dostupnost z různých platforem:** Aplikace pro Windows, Mac i mobilní zařízení iOS a Android. Zároveň plnohodnotný přístup z prohlížečů (Chromé, Firefox, Edge a Safari) [39]
- **Doplňky:** Mnoho doplňků od Hipporello a dalších. Možnost tvorby vlastních Hipporello doplňků.
- **Integrace:** Trello lze propojit s dalšími aplikacemi a funkcemi.

[36]

#### Nevýhody:

- **Cena:** Doplněk Hipporello pro automatické zakládání tiketů je v bezplatné verzi příliš omezený. Nutný Premium plán za \$10 měsíčně na každého agenta. [40]
- **Omezená škálovatelnost:** Při velkém množství úkolů může Trello narazit na omezení škálovatelnosti a stát se tak velmi nepřehledné.
- **Absence pokročilých funkcí sdílení:** Lze sdílet pouze desky a karty, nelze sdílet určité části nebo skupiny úkolů.
- **Absence reportingu:** V Trello chybí nástroje reportingu, které by poukázaly na výkon týmu a rizikové části.
- **Omezené automatizace:** Nabízí pouze základní automatizace. Chybí pokročilejší možnosti.
- **Omezená oprávnění:** Chybějící pokročilejší nastavení práv pro přístup.

[36]

### **Low-code a no-code platformy**

Low Code platformy jsou softwarové nástroje, které umožňují tvorbu aplikací s minimální potřebou manuálního programování. Tyto platformy obsahují vizuální prostředí a sbírku funkcí a prvků, které způsobem drag-drop umožňují uživatelům vytvářet a nasazovat aplikace. [41]

Rozdílem mezi low-code a no-code platformami je především v nutnosti psaní zdrojového kódu. No-code platformy jsou totiž vhodné i pro uživatele, kteří psaní klasického zdrojového kódu neovládají vůbec. [13, 41]

Společným znakem obou typů platforem je rychlost vývoje aplikací, nižší nároky na znalost programovacích jazyků, rychlé prototypování a používání předdefinovaných komponent. [13, 41]

# Výhody:

- **Integrace s ekosystémem Microsoftu:** Power Platform je úzce propojena s dalšími produkty a službami od společnosti Microsoft, tím odpadá nutnost propojení s emailovou službou Outlook a uživatelskými úcty Active Directory.
- **Rychlý vývoj a implementace:** Rychlý vývoj je obecně vlastností lowcode platforem. Zde je také možnost nahlížet atestovat aplikaci již v průběhu vývoje a odhalit případné nedostatky ještě před vydáním testovací verze.
- **Široká škála funkcí:** Microsoft Power Platform nabízí širokou škálu funkcí, automatizací a vzorů.
- **Přizpůsobitelnost:** Při tvorbě aplikace máme možnost navrhnout vše podle potřeb organizace a daných procesů.
- **Cena:** V rámci univerzitní licence Microsoft365 je použití Power Platform bez dalších poplatků.
- **Integrace:** Výhodou je možnost napojení na další systémy prostřednictvím velkého množství konektorů nebo nástroje pro práci s API třetích stran.

### Nevýhody:

- **Náročné na vývoj komplexnějších aplikací:** Při vývoji je nutné předpokládat, že některé specifické funkce nemusí být v nabídce a musíme je vytvořit ručně psaným zdrojovým kódem.
- **Deaktivace automatizací:** Automatizace, které nebyly 90 dnů spuštěny se deaktivují. S tímto je potřeba počítat a nastavit automatizace jinak.
- **Závislost na ekosystému:** Pokud organizace nepoužívá prostředí Microsoft, může být pořízení licence nákladné.

# 4.2.2 Zvolená technologie

Z provedené analýzy vyplývá, že nejvhodnějším prostředím je Microsoft Power Apps. Jedním z hlavních argumentů bylo low-code prostředí, které umožňuje rychlý a finančně nenáročný vývoj aplikace na míru specifickým potřebám organizace. [41]

Dalším argumentem byla uživatelská znalost ekosystému Microsoft, čímž odpadá rozsáhlé, nákladné a časově náročné zaškolení uživatelů i obsluhy aplikace.

S tím souvisí i otázka přihlášení a uživatelských účtů pro přístup do aplikace, protože v tomto případě je možné použít přihlášení do Microsoft365 stejně jako při přihlášení do MS Teams, Outlook a dalších Microsoft služeb. Odpadá tak nutnost napojení a autentizace přes Active Directory.

Nespornou výhodou je i přímé napojení na Outlook email pro rozesílání informací a notifikací v souvislosti s prováděnými opravami. V případě Přírodovědecké fakulty je situace s emaily poněkud komplikovaná, protože někteří uživatelé nebo spíše katedry stále využívají email hostovaný univerzitou, najaře letošního roku by ale mělo dojít ke sjednocení v podobě Microsoft emailu Outlook a emailová doména "@prf.jcu.cz" by měla zaniknout.

Dalším argumentem je možnost aplikaci přizpůsobit na míru potřebám fakulty, a to jak po stránce funkčnosti, tak i vizuální část pro jednoduché a intuitivní ovládání. Aplikaci je možné v budoucnu kdykoliv rozšířit nebo použít na dalších odděleních, kde by tiketovací systém našel využití.

Důležitým faktem je, že aplikace není hostována žádnou třetí stranou ani vlastním serverem, ale je provozována v rámci licence Microsoft 365. To umožňuje snadné udílení práv pomocí účtů organizace pro běžné užívání i budoucí administraci, a hlavně nevyžaduje další finanční výdaje a licence a provoz, protože ji lze provozovat v rámci lince Univerzity. [14]

Posledním argumentem, který při výběru technologie hrál roly, bylo zjištění, že Power Platform je velice moderní low-code platforma, která umožňuje vytvářet různorodé aplikace na podporu business procesů ve firmách a institucích. Tvorba aplikací nevyžaduje desítky hodin programování ani pokročilou znalost programovacích jazyků. Zároveň je k dispozici velké množství vzorových aplikací, ze kterých zle vyjít, nebo je aspoň prostudovat k pochopení vnitřních souvislostí a fungování platformy. Microsoft k platformě dodává přehlednou dokumentaci. Také na internetu je dostupné mnoho návodů a informací k často řešeným problémům. [41]
# 4.3 Návrh a vývoj řešení

## 4.3.1 Popis procesu

Proces lze rozdělit do následujících kroků:

- 1. Zadání/přijetí požadavku
- 2. Uložení informace
- 3. Delegování
- 4. Vykonání požadavku
- 5. Informování o dokončení

### **Přijetí požadavku**

Přijetí požadavku údržby probíhá obvykle telefonicky nebo emailem uvedeným na webu fakulty. Výjimečně probíhá oznámení osobní návštěvou, na webu jsou také informace, kdo z členů údržby má na starosti jaké úkony, například autoprovoz, hlášení havárií, pohotovost, běžné opravy a další.

### **Uložení informace**

Přijaté informace je nutné nějakých způsobem uložit. Z pravidla se jedná o druh závady a místo závady (budova, patro, číslo dveří, umístění v dané místnosti, ...), dále jméno a kontakt na zadavatele, případně údaje o kontaktní osobně jako vedoucí laboratoře nebo odpovědná osoba.

Pokud se nejedná o poruchu, ale například plánované stěhování vybavení, jen nutné si poznamenat také datum, čas a místa odkud, kam se bude stěhovat. Hodí se také informace o stěhovaném předmětu, jeho váze, o vybavení potřebném pro stěhování a překážkách cestou.

Pokud by se jednalo o výrobu (lišty, držáky, stoly, boxy, ...), přibyly by informace jako rozměry, tvar, materiál, použití, ...

Informací je opravdu mnoho. Pokud žadatel komunikuje emailem, jsou informace poměrně dobře uchopitelné. Pokud se ale jedná o telefonické zadání požadavku, případně osobní návštěvu, jen nutné si údaje vhodným způsobem zaznamenat.

### **Delegování**

Po přijetí požadavku nastává delegování. Pokud člen údržby přijme požadavek, který je určený pro něj s ohledem na jeho zaměření, může si potřebné informace uchovat libovolným způsobem. Často ale požadavek přijme člen, do jehož náplně práce tato činnost nezapadá. Poté je nutné uchovat informace v elektronické podobně, s ohledem na sdílení těchto informací s patřičným kolegou nebo delegování tohoto úkolu. Delegování úkolu a sdílení informací probíhá v obvykle emailem.

Úkony údržby lze rozdělit do těchto kategorií:

- **Běžná údržba** výměna žárovek, oprava sanity, oprava dveří, ...
- **Stěhování** především stehování nábytku a vybavení, likvidace nadrozmerného odpadu, přesun těžkého balíku, příprava vybavení na propagační akce, ...
- **Výrova** držáků, stolů, boxů, přivrtání polic, připevnění lišt, ...
- **Ostatní** přidělání klíčů, oprava el. žaluzií, vymalování, změny v elektroinstalaci, výpadky proudu, ...

Oddělení údržby občas obdrží i úkoly, které spadají to aktivit IT oddělení, (nefunkční projektor, tiskárna, monitor, chybějící kabel, nefunkční zvuk v učebně, ...) Tyto úkoly jsou také předány emailem.

### **Vykonání požadavku**

Když je požadavek delegován, začíná proces opravy. Některé opravy lze vyřešit okamžitě, na jiné je potřeba objednat díly. V případě elektrických rolet nebo chladících zařízení jen nutné objednat servis u dodavatele. Nastávají také situace, že zařízení je neopravitelné nebo se oprava nevyplatí.

V případě stěhování může nastat situace, kdy je nutné před stěhováním pořídit potřebné vybavení, vyklidit cílový prostor nebo zajistit něco jiného, než ke stěhování dojde.

U výroby je často nutné objednat materiál a zajistit nástroje pro výroby předmětu.

Všechny tyto úkony mohou výrazně prodloužit nebo i znemožnit dokončení úkolu a zadavatel by měl být s tímto stavem seznámen. Informování zadavatele probíhá telefonicky nebo emailem, ale vzhledem k velkému vytížení oddělení údržby je informování omezeno na nejnutnější.

### **Informování o dokončení**

Informování zadavatele o dokončení úkolu představuje pro už tak vytížené oddělení další administrativní zátěž. Informování o dokončení úkolu tedy obvykle probíhá jen mezi členy oddělení údržby. Výjimkou je, pokud se jedná o neopravitelné zařízení. S touto skutečností je zadavatel seznámen vždy.

## 4.3.2 Cíl řešení

Cílem řešení je ulehčit oddělení údržby od administrativních úkonů.

Prostor pro digitalizaci a automatizaci je v bodech:

### **Zadání/přijetí požadavku**

V tomto kroku by mělo být možné zadat a přijmout požadavek na opravu bez účasti zaměstnanců údržby nebo jejich přítomnosti v kanceláři, či u telefonu.

### **Uložení informace**

Informace by měly být v digitální textové podobě již při zadáváním požadavku uživatelem. Popis může být doprovázen fotografií. Data v této podobě je možné uchovat a šířit digitální cestu bez nutnosti zásahu členů údržby. Vhodná forma je např. elektronický formulář.

### **Delegování**

Delegování může probíhat ve dvou úrovních:

**Předběžné třídění** může probíhat již při zadání požadavku. V tuto chvíli uživatel ví, zda se jedná o údržbu, stěhování, případně jinou údržby. Dle zadané kategorie je vhodné o novém požadavku informovat pouze člena údržby, který za danou oblast zodpovídá. Tímto se sníží zátěž ostatních členů, kteří si navzájem musí předávat požadavky, které jsou mimo jejich oblast.

**Přidělení úkolu** proběhne, když je člen informován o novém úkolu v jeho oblasti zájmu a on poté rozhodne, zda se úkolu bude věnovat sám nebo úkol předá kolegovi. Zde je i prostor přerozdělit nesprávně zařazené požadavky, včetně požadavků, které musí vyřešit IT oddělení.

## **Vykonání požadavku**

Se samotným vykonáním požadavku informační systém pomoci nemůže. Může pouze nabídnout notifikování uživatele, že oprava již začala. V ideálním případě nějakou časově nenáročnou formou automatizované notifikace.

## **Informování o dokončení**

Uživatel, který zadal požadavek by měl být informován o jeho dokončení. Optimální je opět forma automatizované notifikace, která bude časově nenáročná pro členy údržby.

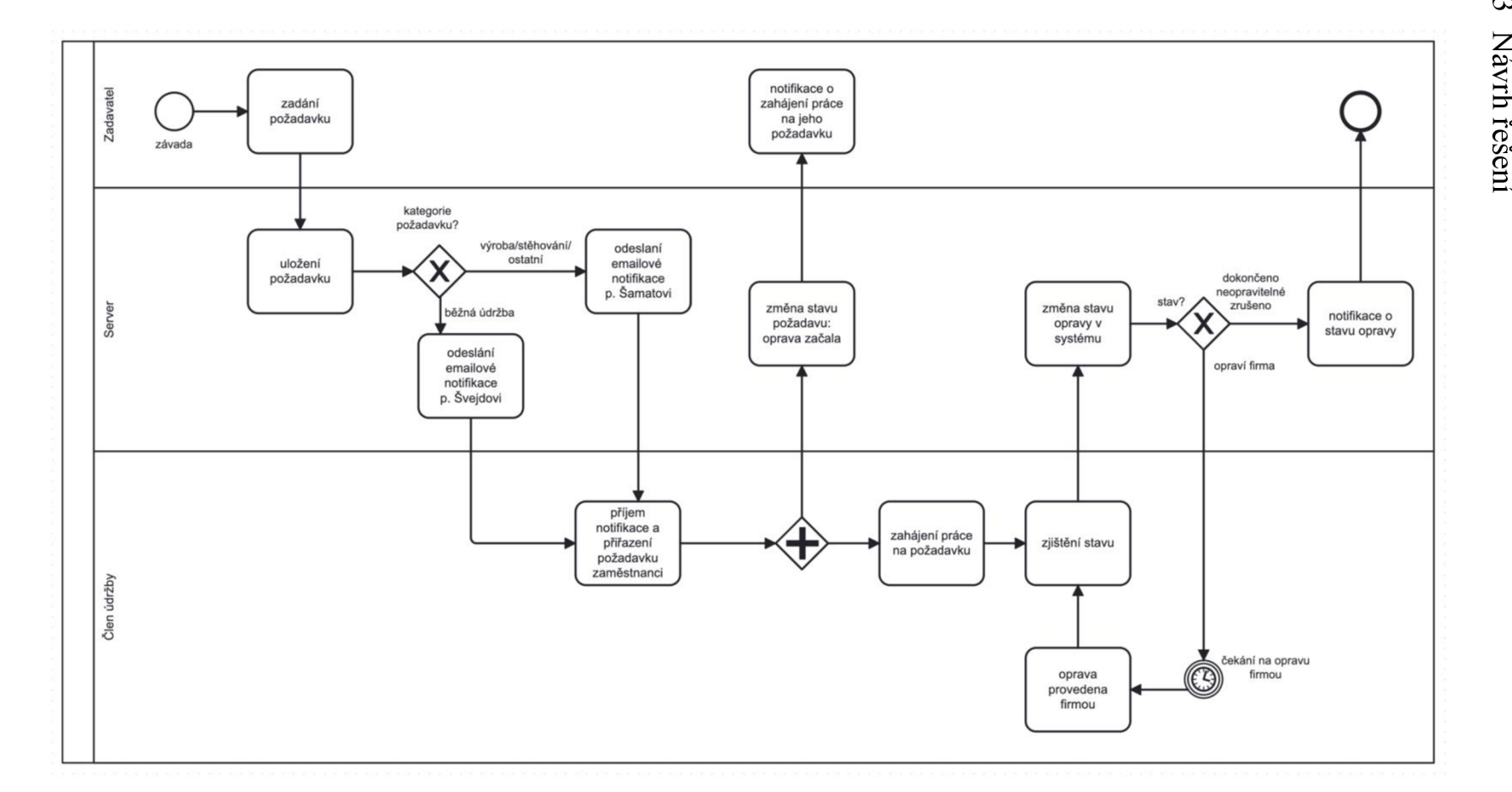

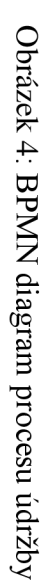

Při návrhu řešení byl kladen důraz na minimalizování potřeby interakce zaměstnanců údržby, čímž se sníží jejich vytížení v oblasti administrativních úkonů. Právě tyto úkony jako je založení tiketu, předání tiketu mezi zaměstnanci nebo průběžné a finální informování zadavatele může vykonávat systém.

Na diagramu níže je znázorněn životní cyklus požadavku a akce s ním spojené.

V navrhovaném řešení se počítá s využitím elektronického formuláře pro zadávání požadavku, s jednoduchou databází a několika automatizačními flow např. pro notifikace účastníků tohoto procesu nebo třídění tiketů.

Přístup do aplikace i databáze by měl být možný pouze po přihlášení, a to pouze pro zaměstnance JCU, bez studentů.

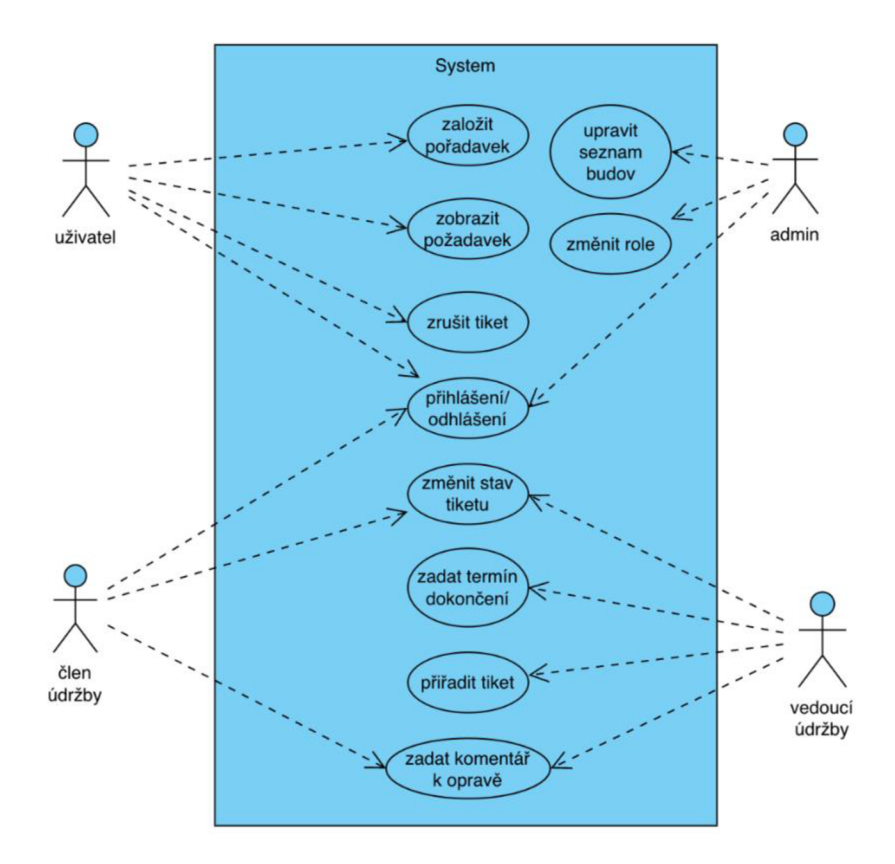

Obrázek 5: UseCase diagram navrhovaného systému údržby

### **Zadávací formulář**

Podoba zadávacího formuláře se odvíjí především od dat, které je potřeba od zadavatele získat. V kapitole Popis procesu jsou potřebná data popsána. Tato podoba formuláře byla několikrát konzultována s vedoucím oddělení údržby

a přizpůsobena jejich potřebám, včetně potřebných údajů, obvyklých délek zadávaného textu nebo povinných polí.

Z pohledu uživatel musí být formulář přehledný, intuitivní a pole formuláře musí být jednoznačné, aby nedocházelo k chybám v zadání. Rozložení formuláře bude cílit na pohodlné vyplněné na mobilním zařízení, přesto bude samozřejmě možné vyplnit i z počítače. Zde je předběžná vizualizace formuláře.

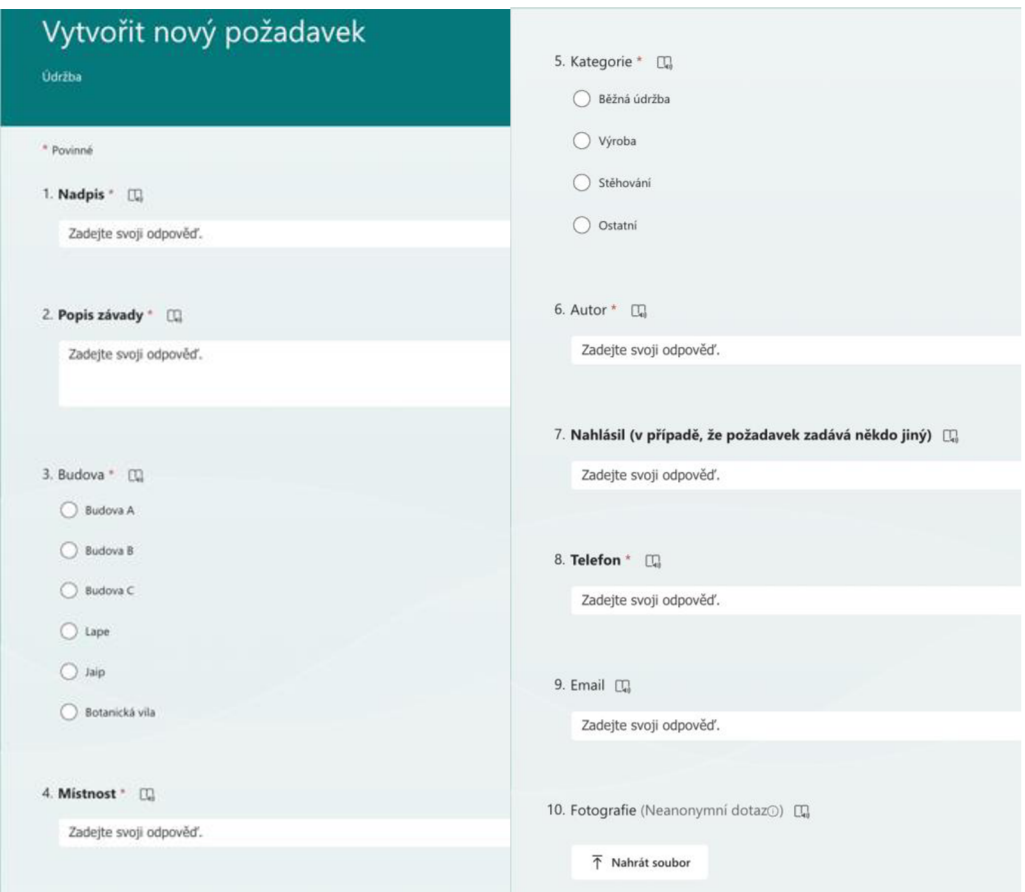

Obrázek 6: Návrh zadávacího formuláře

## **Ukládání dat**

V případě Power Apps je možné ukládat data do různých míst jako je SharePoint nebo Dataverse, ale i prostřednictvím konektorů do služeb třetích stran jako je SQL Server a další. [42, 43]

Při zjišťování, zda bude vhodnější použít SharePoint nebo Dataverse byla rozhodující jednak komplexnost dat, protože z analýzy vyplívá, že potřebujeme ukládat data do jedné tabulky, maximálně v budoucnu mohou přibýt další např. seznam budov nebo místností. Vzhledem k tomu, že Database je robustní nástroj připravený na práci s komplexními daty obsahujícími velké množství ER vazeb, bylo použití SharePointu dostačující. [42, 43]

Druhý aspektem byla možnost, aby s daty v SharePointu pracoval i běžný uživatel, např. člen údržby, který se chce podívat na nový tiket nebo na nedokončené tikety. SharePoint v základu nabízí jednoduché a přehledné rozhraní umožňující řadit, filtrovat a editovat data v listu. [42, 43]

Další výhodou je, že SharePoint je na pozadí MS Teams a velká část uživatelů s ním již pracovala nebo pracuje.

## **Ukládaná data**

Údaje, které potřebujeme ukládat, budou obsahovat nejen data z formuláře, které vyplní uživatel, ale také několik dalších parametrů.

Od uživatele máme údaje

- Název (titulek)
- Popis závady
- Budova
- Místo
- Kategorie opravy
- Autor
- Nahlásil (volitelné pro případ, že by opravu žádal někdo jiný, než kdo vyplňuje formulář)
- Telefon
- Email
- Příloha (foto)

Po uložení dat se připojí:

- ID (vytváří SharePoint)
- Datum vytvoření (vytváří SharePoint)
- Datum poslední změny (vytváří SharePoint)
- Stav opravy (nastaví se: oprava nezačala)

Členové údržby v průběhu vykonávání požadavku mohou vyplnit:

- Úkol provádí (přiřazení tiketu kolegovi)
- Stav opravy

Výchozí hodnota je oprava nezačala. Další hodnoty: dokončeno, neopraví telné, opraví firma a zrušeno.

|    |                               |                  |                               |                     |               |                       |                     |              |                    |                    |  | Udrzba |
|----|-------------------------------|------------------|-------------------------------|---------------------|---------------|-----------------------|---------------------|--------------|--------------------|--------------------|--|--------|
| ID | <b>Nadpis</b>                 |                  |                               | Popis               | <b>Budova</b> | <b>Místnost</b>       |                     | Kategorie    | <b>Stav opravy</b> |                    |  |        |
|    | Stěhovaní od slona            |                  | Odstěhovat stul do kontejneru |                     | Budova B      | vestibul              |                     | stěhování    | zrušeno            |                    |  |        |
|    | 2 Dveře dámský záchod děkanát |                  | Nedovírají se dveře           |                     | Budova C      | dámský záchod děkanát |                     | běžná údržba | oprava nezačala    |                    |  |        |
| з  | Výroba poliček                |                  |                               | Výroba dvou poliček |               | Budova B              | Molekuární biologie |              | výroba             | dokončeno          |  |        |
|    |                               |                  |                               |                     |               |                       |                     |              |                    |                    |  |        |
|    | Vytvořeno                     | Změněno          |                               | Úkol provádí        | Přílohy Autor |                       |                     | Nahlásil     | <b>Telefon</b>     | Email              |  |        |
|    | 17.01.2022 12:59              | 14.02.2022 16:32 |                               | Šveida Václav       | 0             | Šamata Jan Mgr.       |                     |              | 730161417          | jsamata@prf.jcu.cz |  |        |
|    | 02.02.2022 13:07              | 14.02.2022 16:32 |                               | Šveida Václav       | 0             | Šamata Jan Mor.       |                     |              | 730161417          | jsamata@prf.jcu.cz |  |        |
|    | 02.02.2022 13:10              | 28.02.2022 6:50  |                               | Šveida Václav       | 0             | Šamata Jan Mgr.       |                     |              | 730161417          | isamata@prf.jcu.cz |  |        |

Obrázek 7: Vzorová data pro návrh databáze

### **Třídící notifikační flow nového tiketu**

Flow je předem definovaná automatizace nástroje Power Automate (dříve známého jako Microsoft Flow) z Microsoft Power Platform. Power Automate je cloudová platforma pro automatizaci a optimalizaci pracovních procesů, úkonů a postupů. Flow vytvořené v Power Automate je možné spouštět periodicky, v konkrétní čas, na základě akce (změna položky) nebo na zavolání z jiné aplikace nebo služby. [14]

Třídící flow bude spouštěné s vytvořením nové položky v SharePoint listu Údržba, po spuštění načte hodnotu atributu Kategorie v nově vytvořeném záznamu a porovná hodnotu s podmínkou.

Pokud bude načtená hodnota "běžná údržba", odešle flow emailovou notifikaci vedoucímu údržby o vytvoření nového tiketu. Emailová práva by měla obsahovat základní údaje o nově vytvořené žádost a odkaz, kde je možné tiket zobrazit.

Pokud bude hodnota Kategorie "výroba", "stěhování" nebo "ostatní", odešle se stejným způsobem emailová notifikace zástupci vedoucího.

### **Notifikační flow změny stavu požadavku**

Toto flow stejně jako předchozí čeká na akci. V tomto případě jsou ale sledovány všechny záznamy (tikety) a u nich je očekávána změna atributu Stav. Pokud dojde ke změně (např. z oprava nezačala na dokončeno), pokračuje flow na podmínku.

V tomto flow je podmínka splněna, pokud nová hodnota je dokončeno, neopravitelné nebo zrušeno. V takovém případě je odeslána notifikace uživateli.

### **Notifikační flow přirazení požadavku**

Toto flow má stejný spouštěč, kterým je změna položky. Konkrétně musí dojít ke změně vlastnosti atributu Tiket provádí. Pokud ke změně došlo, flow otevře emailovou notifikace, kde adresátem je nově nastavená hodnota z Úkol provádí. V emailu by opět měly být obsaženy základní údaje o tiketu a odkaz pro jeho zobrazení.

### 4.3.4 Implementace

V rámci Power Apps aplikace je k dispozici velké množství šablon, které je pro vývoj aplikace možné použít. Pro tyto potřeby byl nej vhodnější vzor Help Desk, který nejlépe odpovídá potřebám.

### **Vytvoření SharePoint listu**

Než začneme se samotnou aplikací je vhodné vytvořit strukturu do níž budeme data z aplikace ukládat a také z ní data načítat. SharePoint je svým fungováním i způsobem uchovávání dat velmi podobný Excelu a z něho také vznikl a přejal i vzorce a další funkce. SharePoint list je v podstatě Excelová tabulka, řádky představují jednotlivé záznamy a sloupce reprezentují atributy záznamů včetně datových typů, požadovaného formátu, povinnosti nebo jedinečnosti daného atributu.

Před vytvořením samotné aplikace je důležité vytvořit alespoň základní strukturu s moc daty, protože z této datové struktury se budou generovat formuláře, galerie a další části pro aplikaci. Toto generování je podobné např. scafoldingu v Asp.Net, kde se také vychází z modelu. Tento náš datový model je samozřejmě možné upravit i později a poté vygenerovat přidané nebo změněné prvky do aplikace.

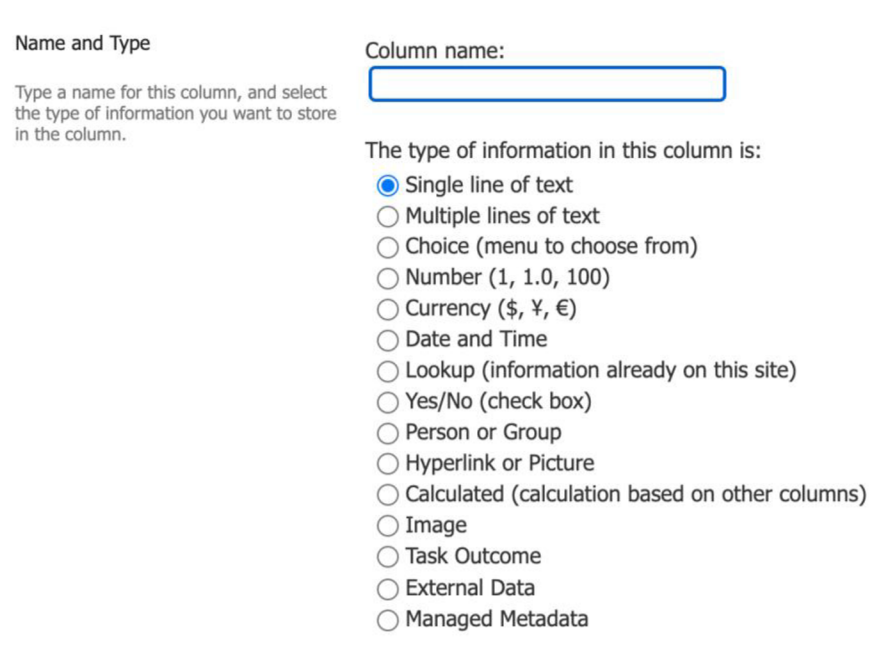

Obrázek 8: Datové typy v SharePoint listu

## **Napojení na SharePoint a ukládání dat**

Propojení Power Apps se Sharepointem je možné v záložce "přidat zdroj dat" a vybrat z dostupných SharePoint Listů. Odteď se prvky v této aplikaci mohou odkazovat a dotazovat SharePoint listu Údržba.

## **Výchozí pozice šablony**

Šablona v základu obsahuje 5 hlavních obrazovek: LoginScreen, MyTicketScreen, ViewTicketScreen, CreateTicketScreen, a EditTicketScreen. Šablona obsahuje základní prvky tiketovacího systému jako jsou pole pro vyplnění údajů o incidentu,

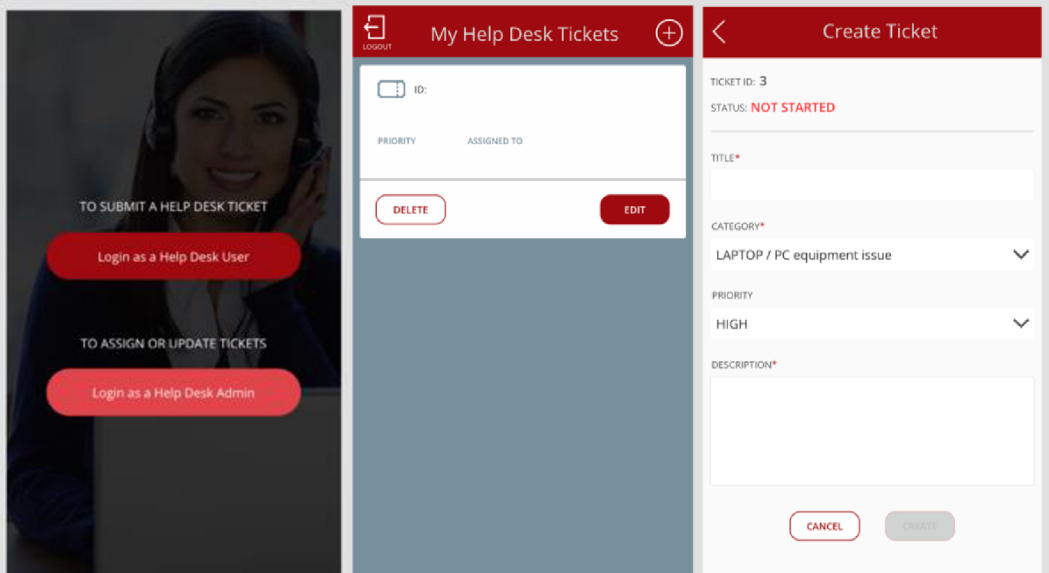

Obrázek 9: Podoba šablony Help Desk

základní tlačítka a některé funkce, jako například přechody mezi obrazovkami aplikace nebo uložení požadavku.

## **Způsob tvorby aplikace**

Aplikace je z velké části tvořena graficky reprezentovanými prvky. Tyto prvky mají různé parametry, které je možné nastavovat. Příkladem jsou PressedFill, HoverFill, Visible, Tablndex a další parametry jako rozměry, styl ohraničení apod. V případě rozbalovacího seznamu je k dispozici ještě parametr uchovávající nabízený text nebo odkaz na seznam položek, na obrázku níže je seznam budov přebírán ze Sharepoint listu "udrzba".

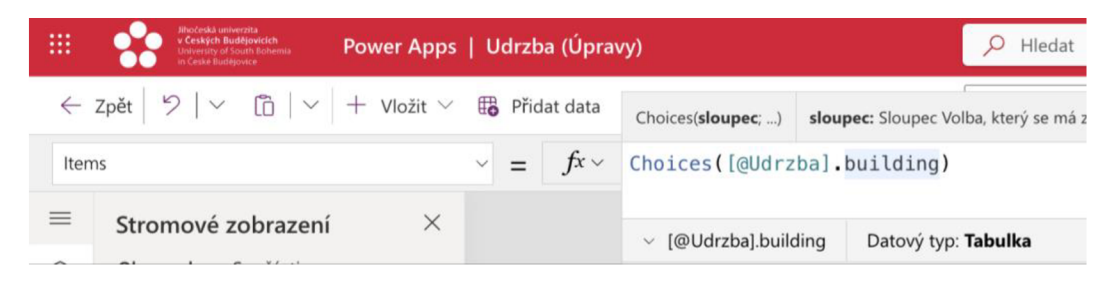

Obrázek 10: Power Apps - data pro dropdown menu

Dále jsou zde také jakési metody, které jsou volány při interakci s prvkem. V případě tlačítka je to metoda OnSelect, které se volá při klepnutí na tlačítko, do této metody je možné pomocí zdrojového kódu zadat požadované chování. Příkladem je níže uvedení kód, který zajišťuje přechod mezi obrazovkami aplikace. Příkaz může obsahovat různé parametry, jako BorderStyle nebo Transition, který udává animaci přechodu mezi obrazovkami.

| Bhožeská univerzita<br>₩<br>v Českých Budějovicích<br>University of South Bohomia<br>in Cesse Badillowice | Power Apps   Udrzba (Úpravy)                                                                      | Hledat<br>Q |
|----------------------------------------------------------------------------------------------------|---------------------------------------------------------------------------------------------------|-------------|
|                                                                                                    | ← Zpět   り   ▽   n   ▽   + Vložit ▽ ⊕ Ikona ▽ △ Barva ▽ <sup>③</sup> Barva pozadí ▽ ⊗ Nastavení … |             |
| OnSelect                                                                                                  | $\frac{1}{x}$ = $\int$ $\sqrt{x}$ Navigate('CreateTicketFormScreen1.1';BorderStyle.None)          |             |
| $\equiv$<br>X<br>Stromové zobrazení<br>♤<br>Obrazovky Součásti                                            | $\equiv$ Formátovat text $\equiv$ Odebrat formátování $\varnothing$ Najít a nahradit              |             |

Obrázek 11: Power Apps - funkce přechodu mezi obrazovkami

## **Dostupné prvky**

Aplikace jsou z velké části tvořeny z nabídky prvků. Zde jsou k vidění ty nej základnější nebo nejčastěji používané.

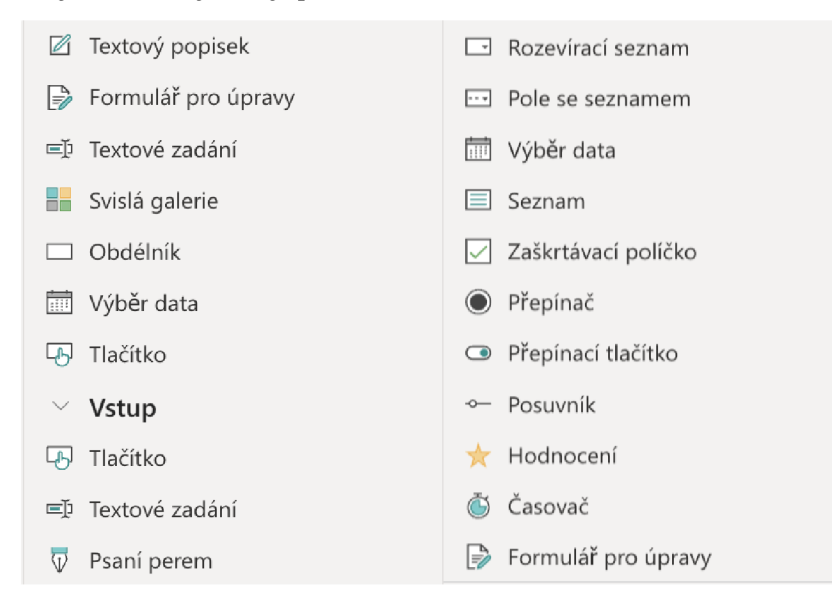

Obrázek 12: Přehled prvků k vložení

### **Galerie**

Nejčastěji využívaným prvkem je galerie. Galerie je grafický prostor, kde jsou vypsány jednotlivé položky z databáze, v tomto případě z listu SharePointu. Podobu výpisu je možné přizpůsobit volbou, které konkrétní atributy se budou vypisovat. Položky je také možné v galerii řadit a filtrovat, ke galerii je nutné připojit SharePoint list, ze které je možné data čerpat.

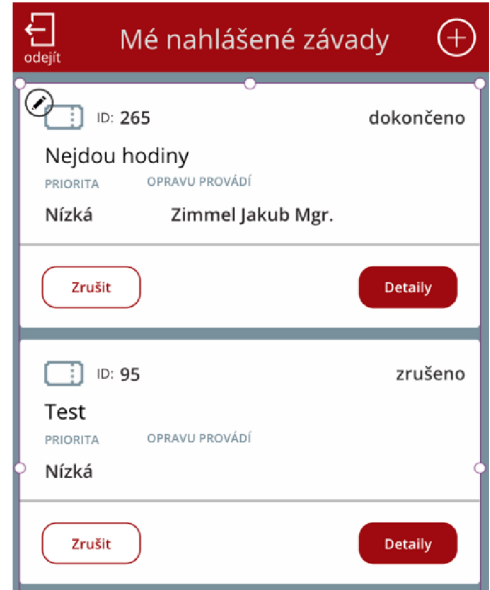

Obrázek 13: Atributy a řazení tiketů

V tomto případě bylo potřeba, aby uživatel viděl pouze tikety, které sám vytvořil, tedy takové, které obsahují jeho jméno. Zároveň jsou tikety řazeny od nejnovějšího. Pokud je přihlášený uživatel v seznamu administrátorů, zobrazí se mu všechny tikety vytvořené všemi uživateli.

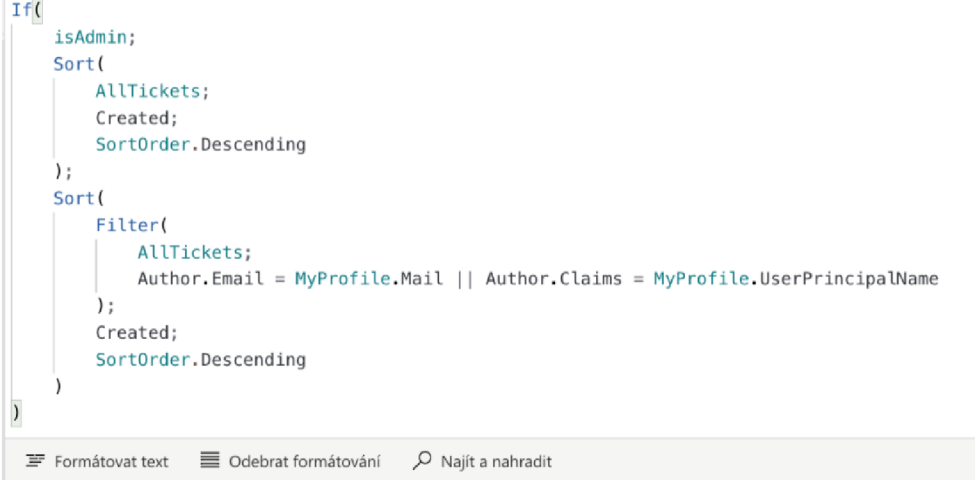

Obrázek 14: Kód pro řazení a filtrování tiketů

#### **Vytvoření nového tiketu**

Pro vytvoření formuláře byl požitý prvek "form". Formulář má 3 různé režimy  $-$  new, edit a display. V režimu "new" se informace ve formuláři ukládají jako nové položka. Režim "edit" načte existující položku na základě jejího ID a vyplní údaje položky do databáze a umožní data prostřednictvím formuláře upravit a uložit. Režim display funguje stejně jako edit, akorát je chráněný proti přepsání.

Pole, která se ve formuláři objeví, odpovídají databázi, kam budou data následně uložena. V první fázi je vhodné připojit SharePoint list, čímž dojde k vygenerování polí formuláře. Jednotlivá pole lze poté upravovat dne potřeby například na pole víceřádkový text, výběr jedné nebo více možností z nabídky, přepínač, checkbox a další možnosti interpretace, ke každému poli je také možno přidat pravidla pro validaci dat, barvy a styly textu, ohraničení a další nastavení.

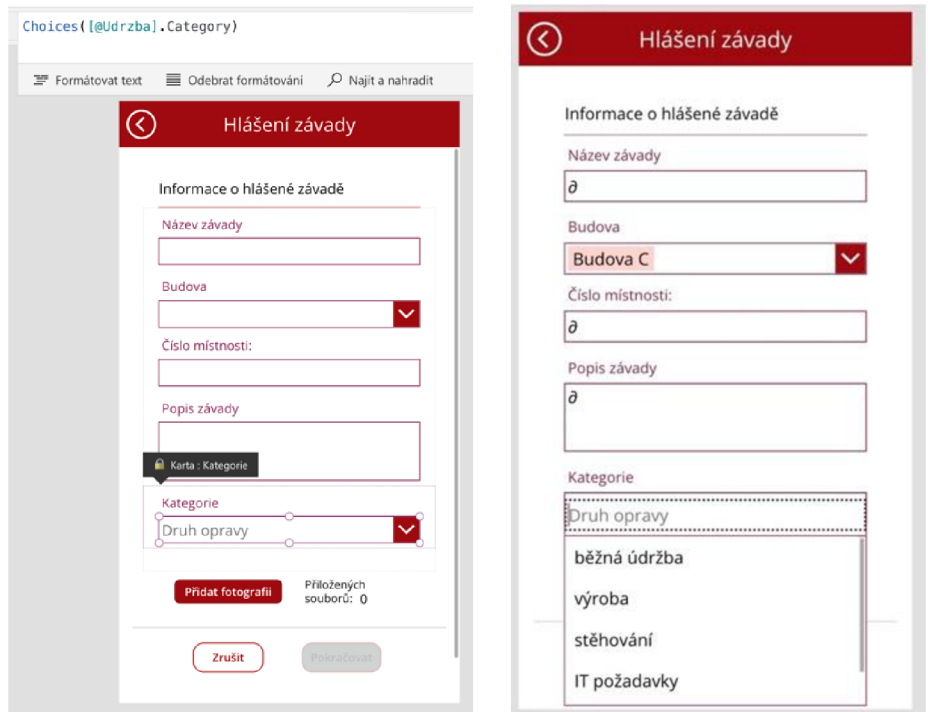

Obrázek 15: Nastavení polí formuláře

### **Odeslání vícestránkového formuláře**

Pokud nelze uspořádat celý formulář na jednu stranu, je možné ho rozdělit na více částí. Jedním ze způsobů rozdělení je skrývání jednotlivých částí pomocí tlačítka. Tento způsob je popsaný uživateli na fórech, ale má výraznou nevýhodu.

Je nutné definovat, že pole má být skryto nebo zobrazeno při stisku tlačítka, a je nutné toto chování definovat pro každé jedno pole formuláře.

Druhou možností, která je doporučena i dle oficiální dokumentace Power Platform, je vytvoření dvou samostatných formulářů odkazujících se k jedné databázi. V každém z těchto formulářů lze zobrazit pouze část polí a oba formuláře odeslat zároveň pomocí jednoho tlačítka. V dokumentaci je uveden způsob, kdy se odešle jedna část formuláře jako nový záznam a druhá část jako update záznamu.

Při implementaci tento způsob hlásil chybu, protože v databázi jsou povinná pole, ale při odeslání první části formuláře nejsou vyplněna všechny povinná pole.

Dle informací na fóru se s tímto problémem potýká mnoho vývojářů. Nej častějším řešením je použití funkce Patch. Tato funkce načte data z obou částí formulářů a až poté založí nový záznam v databázi, čímž dojde k vyplnění všech povinných polí.

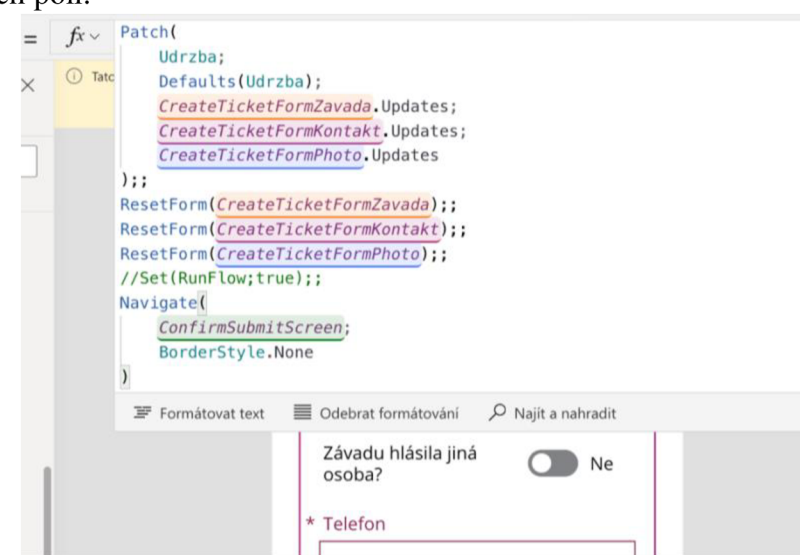

Obrázek 16: Kód s funkcí patch

## **Úpravy tiketů**

Po vytvoření tiketu má zadavatel možnosti do tiketu nahlížet a některé atributy i upravovat. Tento pohled je určený především, aby mohl uživatel vidět stav opravy, kdo opravu provádí, případně komentář údržby k provedené opravě. Právě pole "komentář údržby" byl přidám až v průběhu testování.

Uživatel má také možnost požadavek zrušit, čímž nedojde k odstranění požadavku z databáze, ale nastaví se stav požadavku na zrušeno.

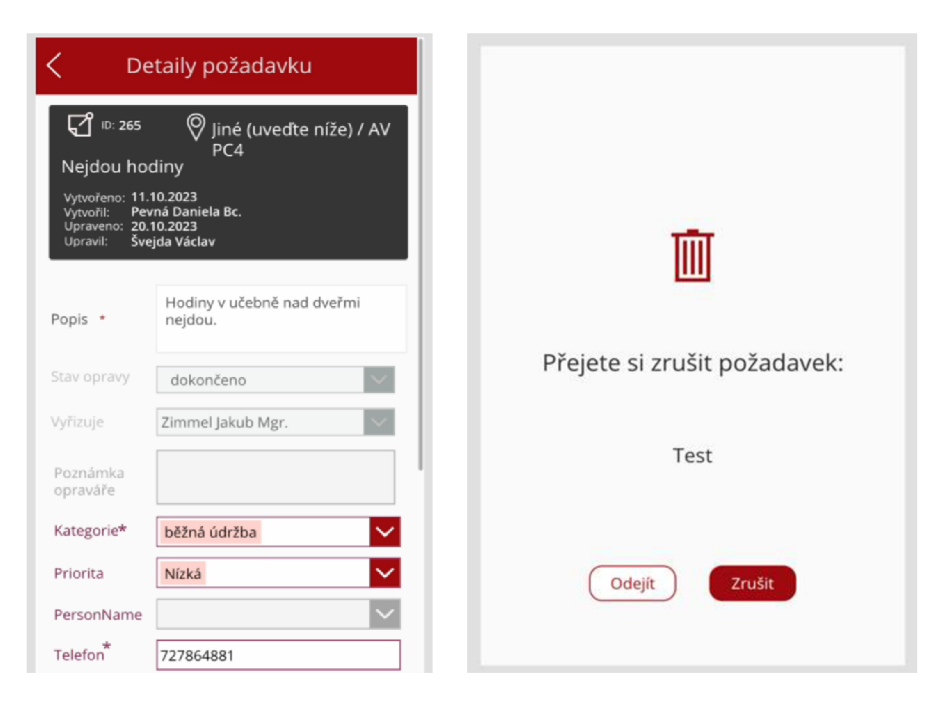

Obrázek 17: Úprava tiketu a zrušení

## **Validace**

Kontrola ukládaných dat může probíhat i na úrovni SharePointu při ukládání. Tímto způsobem je ale obtížné předat uživateli zpětnou vazbu o případné chybě. Obvyklejším postupem je validovat data přímo ve formuláři. V této aplikaci je validace použita např. u zadání telefonního čísla.

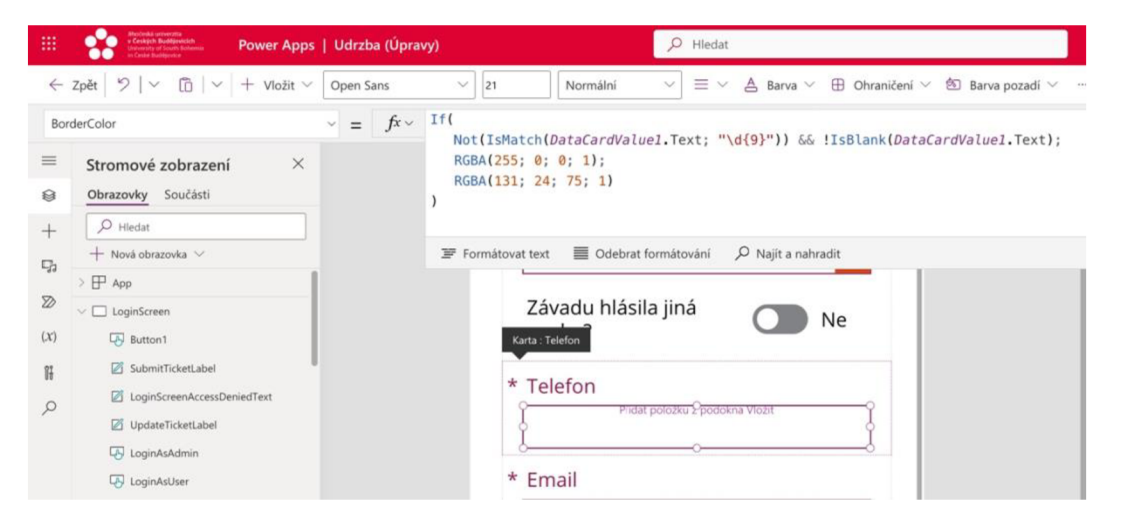

Obrázek 18: Validace telefonního čísla

Zde se při zadání telefonního čísla obsahujícího méně než 9 pouze číselných znaků změní styl pole na širší ohraničení červené barvy. Pro emailovou adresu není nutné řešit validaci, protože se doplňuje automaticky dle přihlášeného uživatele, stejně jako uživatelské jméno.

Další validaci lze nalézt u tlačítka pro odeslání formuláře. Zde se kontroluje, zda jsou vyplněna všechna povinná pole. Údaj o povinnosti polí se přebírá ze SharePointu. Toto tlačítko je neaktivní, dokud není formulář validní.

|             | $\leftarrow$ Zpět $\left \frac{1}{2}\right  \vee \left \frac{1}{10}\right  \vee \left \frac{1}{10}\right $ Vložit $\vee$ Open Sans |                    | If(logický_test; pravd_hodnota; jiná_hodnota; )<br>jiná_hodnota: Výraz, který poskytuje výsledek funkce If, pokud jsou vše |  |  |  |  |  |
|-------------|----------------------------------------------------------------------------------------------------|--------------------|----------------------------------------------------------------------------------------------------|--|--|--|--|--|
| DisplayMode |                                                                                                    |                    | $\sim$ = $\int$ $\dot{F}$ $\sim$ If(CreateTicketFormKontakt Valid;DisplayMode.Edit; DisplayMode.Disabled)                  |  |  |  |  |  |
| $\equiv$    | Stromové zobrazení                                                                                                    | ◯ Tato aplikace je | $DisplayMode = [Enum]$<br>Datový typ: Výčet                                                                                |  |  |  |  |  |
| 9           | Součásti<br>Obrazovky                                                                                                    |                    | ■ Odebrat formátování<br>Najit a nahradit<br>Formátovat text                                                               |  |  |  |  |  |

Obrázek 19: Validace formuláře

## **Flow upozornění na nově vytvořený tiket**

Toto flow zajišťuje, že při vytvoření nového tiketu členové údržby obdrží email s informacemi. Již v návrhu bych plánované třídění požadavků do 4 kategorií, a to běžná údržba, výroba, stěhování a ostatní. Oznámení o novém tiketu v kategorii

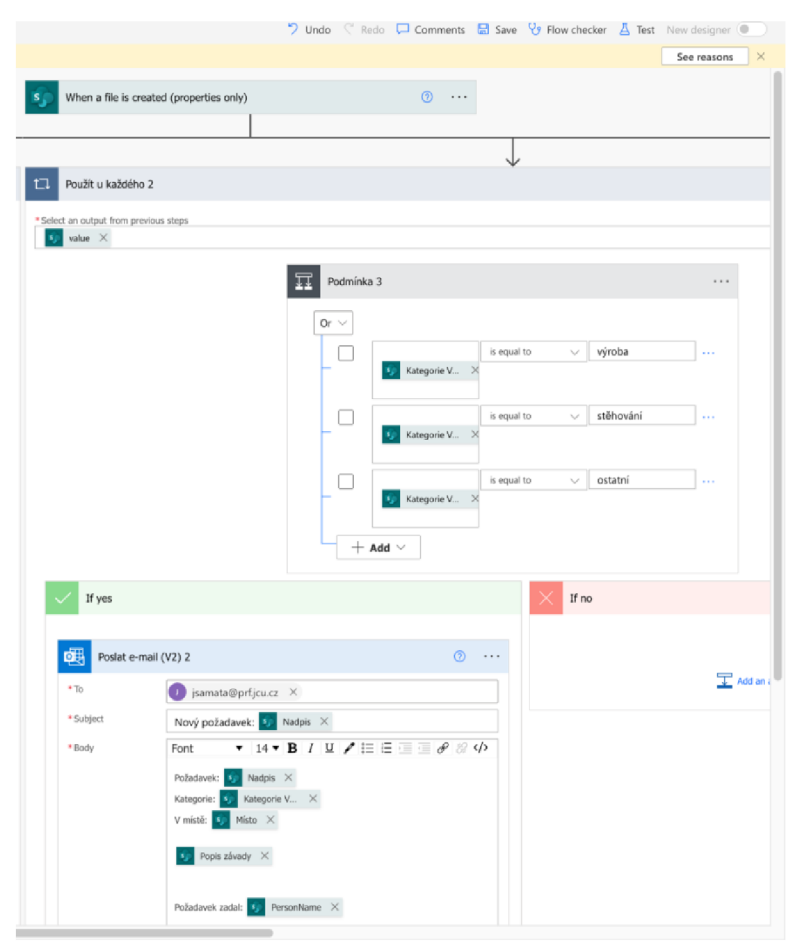

Obrázek 20: Flow notifikace nového požadavku

běžná údržba by mělo být adresováno vedoucímu údržby, oznámení ohledně ostatních tří kategorií obdrží jeho zástupce.

Flow se spouští při vytvoření nové položky v SharePoint listu. Následně se z nového záznamu načte hodnota parametru "kategorie" a dle ní se v podmínce určí, zda bude notifikace zaslána na email vedoucího údržby nebo jeho zástupce.

## **Flow přiřazení tiketu**

Toto flow informuje člena údržby, že mu byl přiřazen nový tiket. Tato automatizace se spouští při úpravě položky v SharePoint listu, po spuštění funkce projde všechny položky v listu a kontroluje s podmínkou. Pokud došlo ke změně hodnoty "úkol provádí", dotyčnému se odešle email, že mu byl přidělen nový úkol.

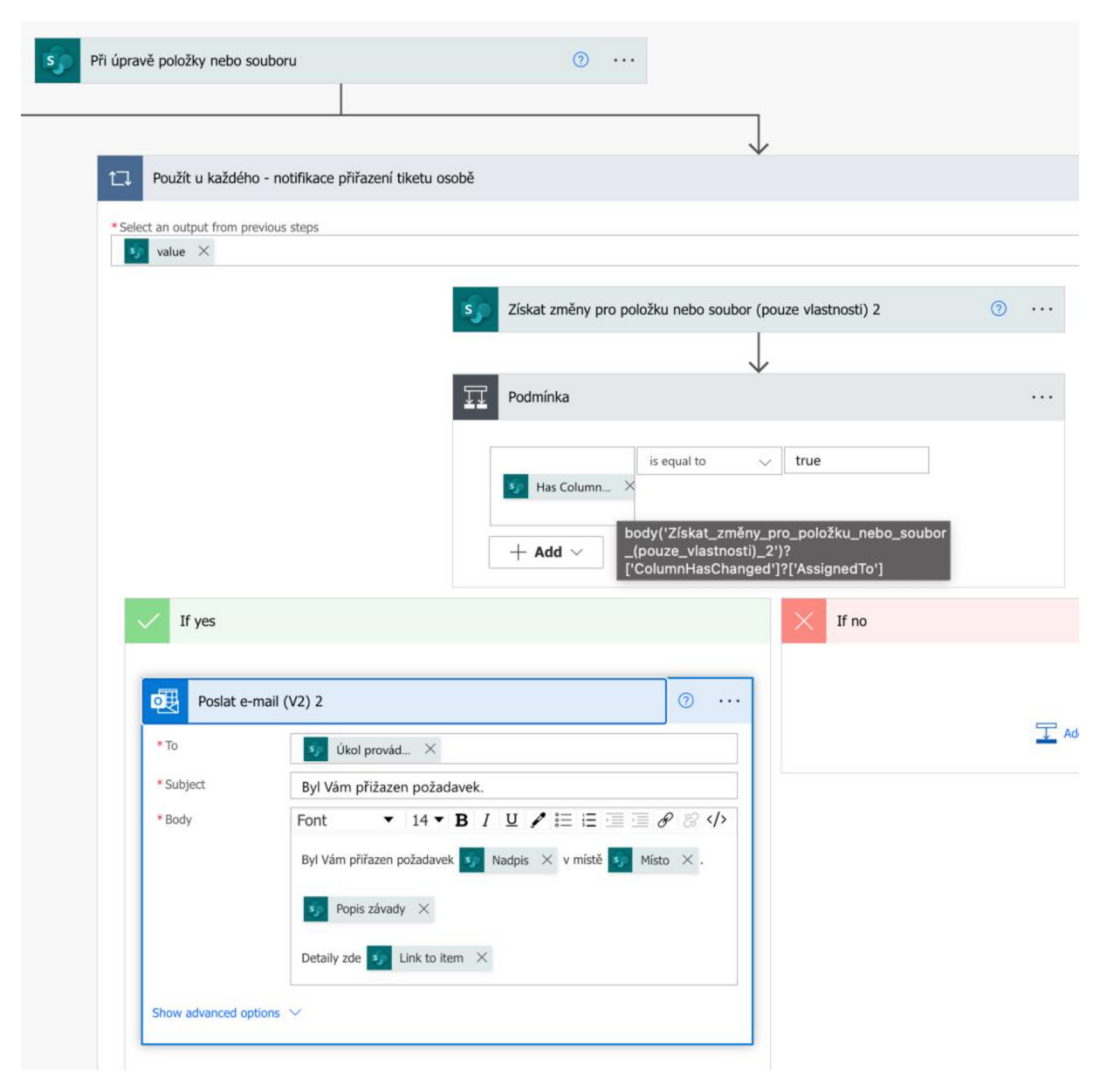

Obrázek 21: Notifikace o přiřazení tiketu

#### **Flow změna stavu opravy**

Toto flow je stejně jako předchozí spouštěno při změně položky v SharePoint listu a je možné je sloučit. Podmínka v této automatizaci je splněna, pokud u položky došlo ke změně právě sloupce "stav opravy" a zároveň nově nastavená hodnota je "zrušeno", "dokončeno" nebo "neopravitelné". po splnění podmínky je na adresu zadavatele opravy odeslána notifikace se stavem dané opravy.

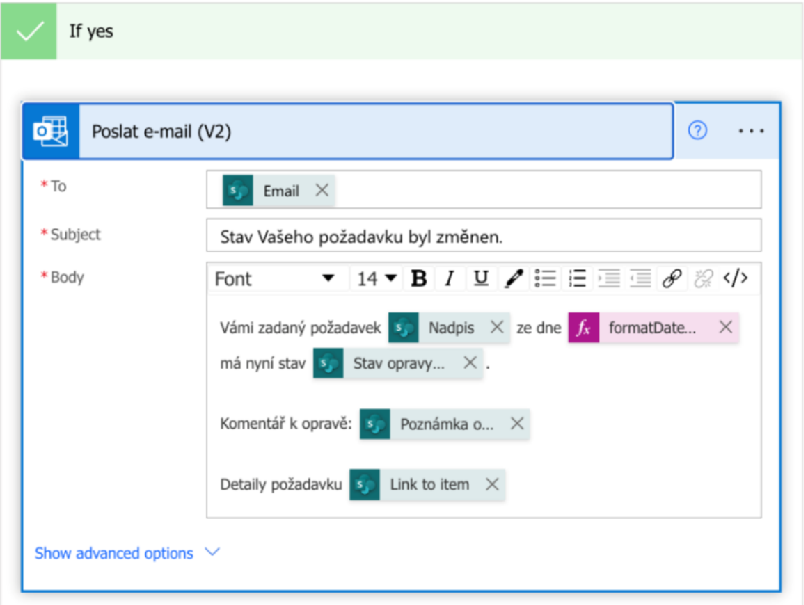

Obrázek 22: Notifikace o změně stavu

### **Flow týdenního přehledu**

Tato automatizace nebyla obsažena v původním návrhu, ale až při zkušebním provozu tato funkce ukázala jako žádoucí a užitečná a na přání vedoucího oddělení údržby byla tato automatizace přidána.

Flow se spouští automaticky jednou týdně v pondělí v ranních hodinách a odesílá na email vedoucího údržby přehled o "tiketech po deadlinu" tedy soupis požadavků, které jsou po předpokládaném termínu dokončení opravy. Předpokládaný termín dokončení opravy zadává vedoucí údržby při přiřazení tiketu zaměstnanci údržby a tento datum slouží pro časovou orientaci v úkolech a prevenci případného opomenutí tiketu.

Flow po automatickém spuštění načte data ze SharePoint listu, vyfiltruje tikety, které mají datum dokončení dřívější nebo shodný s aktuálním datem a zároveň tyto požadavky nemají stav opravy dokončeno, nebo zrušeno. Takové záznamy se pak seřadí do tabulky a zašlou se emailem vedoucímu údržby.

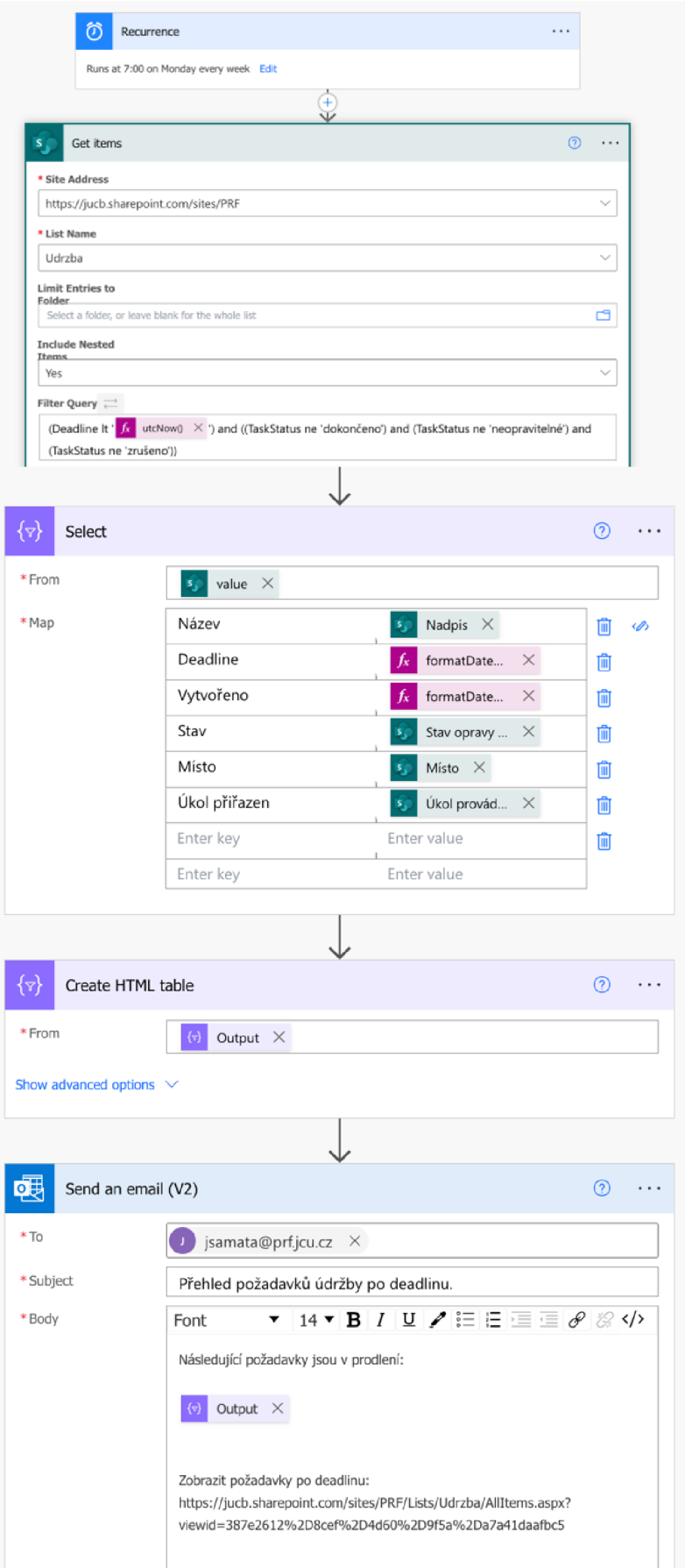

Obrázek 23: Týdenní notifikace

### **Skupiny oprávnění v MS SharePoint**

Pro snadnější správu oprávnění členů údržby byla vytvořena skupina oprávnění "Udrzba clenove", která obsahuje jména všech členů oddělení údržby a uděluje jim oprávnění zobrazovat a editovat tikety ostatních uživatelů. Toto oprávnění je nezbytné pro zadávání stavu opravy, přiřazování tiketů a další úkony. Uživatelé mimo tuto skupinu oprávnění uvidí pouze své tikety a nemohou je jakkoliv editovat.

### **View v MS SharePoint**

ă

SharePoint v tomto případě slouží nejen jako databáze k aplikaci, ale hraje důležitou roli pro členy údržby i sám o sobě. Jednou z velmi užitečných funkcí jsou view neboli pohledy. Pohledy jsou přednastavené vzory filtrace výsledků a způsob jejich zobrazení v SharePoint listu.

Protože není žádoucí, aby uživatelé mimo skupinu oprávnění údržby viděli požadavky ostatních uživatelů, je jako výchozí nastavený pohled "user", který zobrazuje pouze tikety daného uživatele. Stejně taky uživatel mimo skupinu nemůže zvolit jiný pohled.

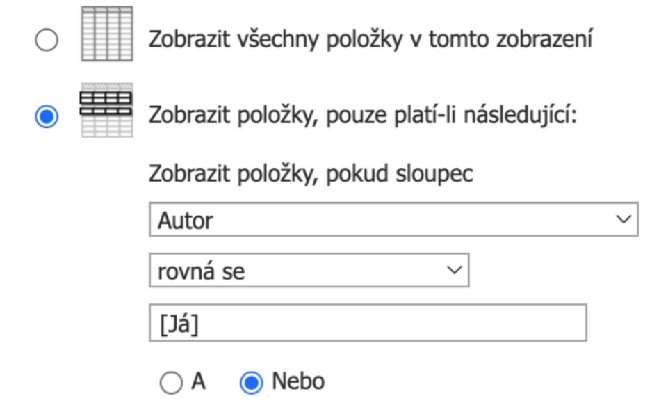

Obrázek 24: Filtr zobrazující pouze tikety vytvořené uživatelem

Další pohledy k dispozici je pohled na "všechny tikety", nebo pohled "aktivní tikety" zobrazující pouze tikety, které nemají stav dokončeno nebo zrušeno. Dalším pohledem je "tikety po deadlinu".

## 4.3.5 Řešené specifické problémy během vývoje

### **Bezpečné barvy na mobilních zařízeních**

V Power Apps lze nastavit libovolné barvy pro texty, pole, tlačítky, ohraničení a další, po sjednocení vizuálního stylu formuláře na mobilních zařízeních iPhone aiPad měl text ve formulářích výrazně světlejší barvu, což způsobilo jeho nečitelnost na světlém pozadí formuláře. Vyzkoušela jsem několik odstínů tmavé šedé, ale všechny se na iPhonu a iPadu proměnili ve velmi světlý odstín. V oficiální dokumentaci jsem tento problém popsaný nenalezla. Řešení bylo možné dohledat na fóru, kde tento problém řešily desítky uživatelů, na fóru byl k dispozici seznam bezpečných barev pro zařízení od společnosti Apple, u kterých ke změně nedochází.

### **Deaktivace nepoužívaných flow v Power Automate**

Při počáteční analýze jsem zjistila, že pokud automatizace v Power Automate není spuštěna po dobu 90 dní, dojde k jejímu deaktivování a je obtížné jí znovu uvést do chodu. Tato 90 denní lhůta je ochrana Microsoft před nepoužívanými flow, ale lze dohledat mnoho návodu, jak tuto ochranu obejít. Například periodicky se spouštějícím flow.

### **Odepření přístupu pro zobrazení tiketu zaměstnancem údržby**

Při přiřazení tiketu je členům údržby zaslán email s notifikací a odkaz na daný tiket směřující na SharePoint. Při běžném nastavení oprávnění zápisu byl členům údržby, ale odepřen přístup přes tento odkaz, a to i přesto že mohli zobrazovat a upravovat všechny tiketu v SharePointu.

Bylo nutné vytvořit vlastní úroveň oprávnění na nadřazené kolekci webu PřF. Poměrně nečekané bylo nutné povolení práv "Otevřít - Umožňuje uživatelům otevřít web, seznam nebo složku s cílem zpracovat obsažené položky. " na úrovni webu, nikoliv seznamu. Toto standardně není součástí běžný předdefinovaných skupin oprávnění (nelze ani zvolit bez vytvoření vlastní úrovně oprávnění). Důvodem je pravděpodobně způsob napojení Power Automate na Exchange (přebírání uživatelských rolí).

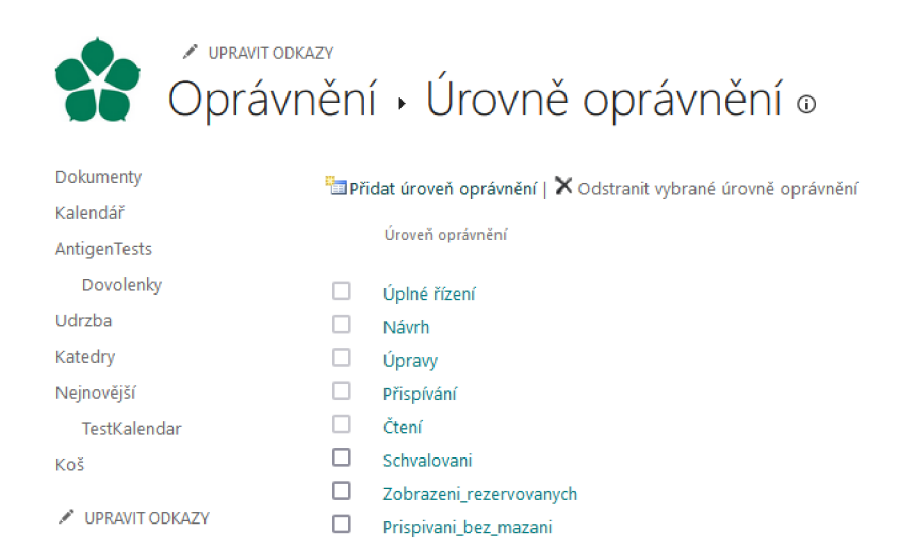

Obrázek 25: Nová úroveň oprávnění

# 4.4 Testování a nasazení do provozu

Dle dokumentace je testování doporučené buď manuálně, nebo prostřednictvím Test Studia, které umožnuje zaznamenat "kroky" v aplikaci převést je do zdrojového kód a ten poté spouští jako testy. [44]

| 田             | ŵ                              | Power Apps   Test Studio - Udrzba              |                                           |                                                         | 急             | Prostředí<br>Jihočeská univerzita v Č                             | $\Omega$ | ⊛<br>2 | (DP) |
|---------------|--------------------------------|------------------------------------------------|-------------------------------------------|---------------------------------------------------------|---------------|-------------------------------------------------------------------|----------|--------|------|
|               | $+$ Nový krok $\vee$<br>← Zpět | Stáhnout sadu <b>DI Zaznamenat</b> @ Odstranit |                                           |                                                         |               | □ Uložit □ Publikovat ▷ Přehrávání © Zkopirovat odkaz na spuštění |          |        |      |
| $\equiv$<br>區 | Testy<br>$+$ Nová sada         | $\times$<br>Sada 1                             | Zadejte popis sady.                       |                                                         |               | Nepoužité kroky výsledku [ Zobrazení                              |          |        |      |
|               | <b>围</b> Test<br>$\vee$ Sada 1 |                                                | Založení tiketu<br>Zadejte popis připadu. |                                                         |               |                                                                   |          |        |      |
|               | Založení tiketu                | $\cdots$                                       | Poř                                       | Krok                                                    | Obrazovka     | Akce                                                              |          |        |      |
|               |                                |                                                | 1.                                        | Vybrat 'LoginAsUser'                                    | LoginScreen   | Select('LoginAsUser')                                             |          |        |      |
|               |                                |                                                | $\mathbb{Z}$                              | Vybrat 'MyTicketsScreenAddButtonPlus'                   | MyTicketsScre | Select('MyTicketsScreenAddButtonP                                 |          |        |      |
|               |                                |                                                | $\overline{3}$ .                          | Nastavit 'DataCardValue2'.Text na "Bliká zářivka"       | CreateTicketF | SetProperty('DataCardValue2'.Text_                                |          |        |      |
|               |                                |                                                | $\mathbf{A}$                              | Nastavit 'DataCardValue4'.SelectedItems na Table(('@oda | CreateTicketF | SetProperty('DataCardValue4'.Sele                                 |          |        |      |
|               |                                |                                                | 5.                                        | Vybrat 'DataCardValue4'                                 | CreateTicketF | Select('DataCardValue4')                                          |          |        |      |
|               |                                |                                                | 6.                                        | Nastavit 'DataCardValue5'.Text na "BB7"                 | CreateTicketF | SetProperty('DataCardValue5'.Text                                 |          |        |      |
|               |                                |                                                | $\mathcal{L}$                             | Nastavit 'DataCardValue7'.Text na "Testovaci"           | CreateTicketF | SetProperty('DataCardValue7'.Text                                 |          |        |      |

Obrázek 26: Test Studio pro Power Apps

Hlavní funkce aplikace byly testovány prostřednictvím Test Studia, méně rozsáhlé funkce byly testovány manuálně.

Po vytvoření funkčního prototypu aplikace se testování ujal tým oddělení údržby, především vedoucí údržby. Následně byl spuštěn zkušební režim, kdy část uživatelů zadávala požadavky prostřednictvím aplikace.

Během testování se ukázalo jako užitečné doplnit kategorii oprav "IT požadavky", které budou adresovány vedoucímu IT oddělení.

Dále byly dodány týdenní přehledy požadavků po termínu, které jsou zasílány automaticky na email vedoucímu údržby.

# 5 Zadávací protokoly závěrečných prací

V této části práce je popsáno převedení zadávacích dokumentů závěrečných prací do elektronické podoby a postup při vývoje aplikace pro správu těchto protokolu. Jestli popsána analýza výchozího stavu a postup při vývoji aplikace automaty automatizace.

# 5.1 Analýza

Analýza probíhala s velkou dopomocí studijního proděkana pana doktora Hauera, který poukázal právě na tuto oblast, ve které je prostor pro digitalizaci.

### 5.1.1 Stávající řešení

Pro vypisování a zadávání témat závěrečných prací většina fakult Jihočeské univerzity používá modul v systému STAG. V tomto systému jsou vypsána témata závěrečných prací, která jsou v daném roce dostupná. Pokud student navrhne vlastní téma, osloví s tím vyučujícího, a ten toto téma také přidá do STAGu. V tomto systému je také uchováno, že toto téma je studentovi přiřazeno, a jsou zde obsaženy i další údaje, jako datum zadání, podoba zadání, předpokládaný termín obhajoby a další.

Přírodovědecká fakulta tento systém také používá, ale spíše se při zadávání témat závěrečných prací opírají o zadávací protokoly. Tento protokol je v elektronické podobě ve formátu docx a po vyplnění potřebných údajů je vytištěn a podepsán všemi kdo se na této závěrečném práci podílí. Tyto podpisy představují schválení podoby i formálních náležitostí této zadávané práce.

Tento dokument obsahuje jméno studenta, jeho studijní program a specializaci a pracoviště přírodovědecké fakulty, kde bude práce vypracována a obhájena. Ohledně vedoucích závěrečné práce je zde uveden školitel, garant z PřF a školitel - specialista, konzultant. Zda to musí být uvedeni všichni určují vnitřní pravidla Přírodovědecké fakulty v závislosti na titulu školitele, případně pokud je školitel externí. Dále je každé téma práce, cíle práce, základní doporučená literatura, zvláštní poznámky pracoviště a případně financování práce.

Podpisy jsou vyžadovány od školitele práce. V případě externího vedoucího práce je vyžadován podpis garanta práce. Dále je vyžadován podpis garanta programu / specializace. Tento podpis není potřeba, pokud se jedná o program bakalářské biologie. Dále je zde podpis vedoucího pracoviště přírodovědecké fakulty, kde proběhne obhajoba. Poslední podpis je souhlas vedoucího ústavu akademie věd nebo jiná instituce v případě, že práce bude vypracována jinde než prostorách Přírodovědecké fakulty.

V poslední části že datum a místo podpisu a prostor pro podpis studenta. Přesná podoba zadávacího protokolu závěrečných prací je uvedena v příloze.

## 5.1.2 Funkční požadavky

- **Výběr z nabídky** v aplikaci musí být dostupné informace ze STAGu, jako studní programy a specializace nebo katedry PřF a jejich vedoucí.
- **Přehled již zadaných témat** umožní kontrolu, zda již nebylo v minulosti zadané podobné téma.
- **Oznámení** aplikace by měla zaslat oznámení o novém dokumentů k podpisu. Ideálně prostřednictvím e-mailu a odkazem k podepsání.
- **Uložení dat** data musí být uložena a přístupná pro další práci s nimi.
- **Export dat** po vyplnění dat je potřeba exportovat dokument v podobě vhodné pro tisk, případně pro další uchovávání.

## 5.1.3 Nefunkční požadavky

- **Uživatelská přívětivost** aplikace by měla být intuitivní a použitelná bez předchozího zaškolení.
- **Kompatibilita** aplikace musí být dostupná ze všech současných zařízení bez ohledu na operační systém.
- **Přihlášení a oprávnění** aplikace by měla být ošetřena proti neoprávněným přístupům.
- **Přístupnost pro zaměstnance** musí umožňovat přístup nejen pro vyučující, ale i studijní referentky, studijního proděkana a další.
- **Škálovatelnost** aplikace by měla zvládnout rostoucí počet uživatelů a dat.
- **Udržitelnost** aplikace by měla být upravitelná a stále použitelná s ohledem na zastarání technologie.
- **Záloha dat a bezpečnost** data by měla být zálohována a zabezpečena.

# 5.2 Analýza dostupných technologií

Vzhledem ke skutečnosti, že se jedná o formulářovou aplikaci, která vyžaduje napojení na Active Directory univerzity, z důvodu přejímání práv, rolí a rozesílání notifikací emailem se nabízí volba technologie od společnosti Microsoft, a to také s ohledem na nesporné výhody tohoto ekosystému zmíněné v předchozí kapitole při analýze vhodné technologie pro aplikaci údržby.

A v rámci ekosystému Microsoft 365 se nabízí několik možných technologii, která lze použít k digitalizaci tohoto procesu.

### **Microsoft Forms**

Jedná se o online nástroj pro tvorbu formulářů, sběr dat, vizualizaci a distribuci výsledků.

## Výhody:

Hlavní výhodou je jednoduchost tohoto prostředí, možnost editace formuláře i méně zkušeným uživatelem a intuitivní ovládání. Uložení výsledku je možné přímo v Microsoft Forms v rámci daného formuláře, nebo prostřednictvím funkce v Power Automate je možné data ukládat i v SharePointu.

### Nevýhody:

Formulář pro Microsoft Forms má méně možností pro přizpůsobení, a to jak ohledně vizuálního stylu, tak z pohled funkcí. Další nevýhodou je, že běžný uživatel po vyplnění formuláře nemá přístup k úpravám těchto dat. Také by bylo obtížné je zajistit schvalování protokolu formou podpisu, vyžadovalo by to další formulář odkazující se k datům v SharePointu, že už by se výrazně zvýšil počet flow vytvořených v Power Automate propojující formulář se SharePointem.

#### **Power Apps**

Microsoft Power Apps se jeví jako vhodnější varianta díky své tvárnosti, univerzálnosti a díky přímému a snadnému napojení na flow v Power Automate a také SharePoint. Power Apps umožňuje vytvářet aplikace pro podporu business procesů a zároveň nabízí mnoho způsobů, jak pracovat s daty s využitím funkcí Power Automate.

### **Power Automate**

Toto vývojové prostředí je obsaženo v rámci Microsoft Power Platform a umožňuje vytvářet automatizované úkony, operace s daty a notifikace. Automate je nepostradatelnou součástí pro většinu Power Automate aplikací, ale má své využití i pro automatizované úkony nad daty v SharePointu.

V případě této aplikace najde využití při automatizaci procesu jako např. schvalování zadávacího protokolu formou podpisu vyučujících. Dále se postará o notifikace na nový dokument, který je připraven k podepsání. Také umožňuje přebírat data z API jiných systému, v našem případě ze STAGu. Využití najde také při exportu dat do tisknutelného formátu v podobě formuláře.

## 5.3 Návrh řešení

Vzhledem ke komplexnosti aplikace bylo nutné návrh řešení rozložit do dílčích částí. Navržené řešení klade důraz na zachování postupu při snaze o snížení časové a personální náročnosti procesu.

### 5.3.1 Popis procesu

Jeden z vedoucích práce založit nový protokol závěrečném práce v aplikaci, po vyplnění protokolu se data uloží do SharePoint listu, vygeneruje se docx nebo PDF a zašle se na emaily vedoucím práce a případně studentovi. Email obsahuje dokument S daty vyplněnými do aplikace. Uživatele mají možnost dokument prostudovat a následně najdu v emailu odkaz, na kterém můžou udělit souhlas se zadává no prací, po udělení souhlasu může některý z vedoucích práce vygenerovat verzi dokumentů i s aktuálními podpisy, případně zaslat dokument na email studijních referentek.

### 5.3.2 Uchovávání dat protokolů

Jak vyplývá z analýzy technologii, existující protokoly budou uchovávány v SharePoint listu. Tento list bude uchovávat nejen samotná data, která byla vyplňována i do formuláře v papírové podobě, ale bude obsahovat i velké množství atributů potřebných pro provoz aplikace. Příkladem takových atributů je například boolean hodnota, zda je školitel práce externí. Pokud školitel práce nebude zaměstnancem fakulty, bude jeho jméno uloženo do jiného pole než v případě, že školitel je zaměstnancem fakulty. Dalším takovým polem jsou hodnoty "typPrace" s údajem, že se jedná bakalářskou nebo diplomovou práci, dále několik polí uchovávajících jméno vedoucího katedry ve více datových typech, a také několik polí uchovávající podpis, který se v aplikace zobrazí v podobě checkboxu a po "podepsání" se k němu přidá datum a čas.

### 5.3.3 Data pro aplikaci

Prvotní vývoj se předpokládá s moc daty. Až v průběhu vývoje aplikace se předpokládá upřesnění potřebných dat. Dle množství údajů se zvážím i čerpání dat z API STAGu. ve STAGu jsou k dispozici studijní programy a specializace a také číselník kateder s jejich vedoucím.

## 5.3.4 Přehled existujících protokolů

Aplikace musí obsahovat přehled všech již vytvořených protokolů a umožňovat zobrazení jejich detailů. Je uvažováno s možností přidání řazení, filtrování nebo vyhledávání, které ale v první fázi nebude implementováno a dle potřeby může být implementováno v budoucnu.

## 5.3.5 Návrh formuláře

Při tvorbě formuláře je kladen důraz v co největší možné míře využít data čerpané z Active Directory, případně z jiných listů s daty, tak abychom omezili množství údajů, které budou v podobě plaintext a dále bude obtížné s nimi pracovat. Z Active Directory budou přebírány veškeré osoby, které jsou zaměstnanci nebo studenty, u externích vedoucích práce této možnosti nelze využít. Údaje o studijním oboru, případně specializaci, také katedře, kde bude práce obhájena a jméno vedoucího této katedry bude čerpáno z jiných SharePoint listů.

## 5.3.6 Notifikace a podpisy

Po vyplnění a uložení formuláře do SharePoint listu bude aktivováno flow v Power Automate, které reaguje na nově vytvořenou položku, načte vedoucí práce, případně i studenta, a zašle na jejich email notifikaci o vytvoření nového protokolu, který je k podpisu. Jedním z možných způsobů řešení je, že součástí emailu bude i soubor s protokolem obsahujícím údaje o zadávané práci.

V emailu také bude odkaz, kde lze po přihlášení do univerzitního účtu Microsoft 365 udělit souhlas se zadávanou prací. Odkaz povede do aplikace, kde se zobrazí checkbox pro udělení souhlasu. Checkbox bude zobrazen pouze pokud jméno přihlášeného odpovídá jménu, které má udělit souhlas. Při udělení souhlasu se zaznamená také datum a čas a vše se uloží do SharePoint listu s protokoly.

## 5.3.7 Konverze dat ze SharePoint do souboru

Tato konverzace bude provedena v Power Automate. Je zde několik nabízených možností konverze. Například Adobe Acrobat je ale zpoplatněný a vyžaduje přihlášení do účtu Adobe. Je ale dostupná funkce v rámci Automate , která je sice označenajako Premium, aleje zahrnuta v licenci univerzity. Tato funkce pro převod souborů nabízím méně možností přizpůsobení a vyžaduje poměrně náročné nastavení této konverze. Pro převod tímto způsobem je nutné vytvořit předpis dokumentu včetně všech textů, odsazení, stylů atd. do této šablony se následně vkládají tágy pro vložení dynamických data. Vytvoření soubory je uložen na OneDrive a z něho poté odeslán emailem zúčastněným osobám.

### 5.3.8 Export protokolu

Při udílení souhlasu bude možné odeslat protokoly e-mailem studijním referentkám na studijní oddělení v případě, že jsou k dispozici všechny potřebné souhlasy. Pokud někdo nemá možnost podepsat digitálně cestou, například externí vedoucí práce. Bude k dispozici tlačítko, které vygeneruje verzi protokolu s aktuálními podpisy a zašle dokument na email ve formátu pdf nebo docx. Takto je možné dokument vytisknout nebo zaslat podepsání dalším osobám.

## 5.4 Implementace

Postup implementace byl velmi podobný jako při tvorbě aplikace údržby. Z principu fungování Power Apps je nutné nejdříve vytvořit strukturu, ve které budou data uchovávána a nad touto strukturou bude poté vystaven databázový základ v rámci aplikace.

## 5.4.1 Databáze pro uložení protokolů

Vzhledem k absenci vzoru, který by mohl být importován do SharePointu při tvorbě listu, byly atributy zakládány manuálně. Byly vytvořeny nejen atributy, které se nacházejí na původním formuláři, ale nachází se v listu i mnoho dalších položek nezbytných pro provozní účely aplikace. Příkladem jsou časové značky aboolean hodnoty pro schválení zadávacího protokolu vedoucími práce nebo boolean hodnoty uchovávající, zdaje školitel práce zaměstnancem fakulty, neboje externista.

| Column (click to edit)           | Type                   | garant_programu_podpis                                      | Date and Time           |  |  |
|----------------------------------|------------------------|-------------------------------------------------------------|-------------------------|--|--|
| Název práce                      | Single line of text    | vedouci pracoviste podpis                                   | Date and Time           |  |  |
| Student                          | Person or Group        | souhlas vedouciho jine instituce podpis                     | Date and Time           |  |  |
| Studijní obor                    | Single line of text    | student_podpis                                              | Date and Time           |  |  |
| Specializace                     | Single line of text    | Pracoviště PřF JU, kde bude práce<br>vypracována a obhájena | Single line of text     |  |  |
| Typ studia                       | Single line of text    | Created                                                     | Date and Time           |  |  |
| Školitel z PřF                   | Person or Group        | garant podpis bool                                          | Yes/No                  |  |  |
| Fakultní garant práce            | Person or Group        | skolitel podpis bool                                        | Yes/No                  |  |  |
| Konzultant je externista?        | Yes/No                 | typPraceBool                                                | Yes/No                  |  |  |
| Konzultant externista            | Multiple lines of text | typPrace                                                    | Calculated (calculation |  |  |
| Konzultant/specialista z PřF     | Person or Group        |                                                             | based on other columns) |  |  |
| Téma práce                       | Multiple lines of text | Školitel je externista?                                     | Yes/No                  |  |  |
| Cíl práce                        | Multiple lines of text | Školitel externista                                         | Single line of text     |  |  |
| Základní doporučená literatura   | Multiple lines of text | vedouci katedry                                             | Single line of text     |  |  |
| Zvláštní poznámky pracoviště     | Multiple lines of text | vedouciKatedryOsoba                                         | Person or Group         |  |  |
| Financování práce                | Single line of text    | Modified                                                    | Date and Time           |  |  |
| skolitel_podpis                  | Date and Time          | Created By                                                  | Person or Group         |  |  |
| u_ext_fakult_garant_prace_podpis | Date and Time          | Modified By                                                 | Person or Group         |  |  |

Obrázek 27: Atributy listu pro uložení protokolu

## 5.4.2 Přehled vytvořených protokolů

Stejně jako u aplikace údržby je použitý prvek Gallery, který díky napojení naSharePoint list převezme atributy z listu a vyplní knim údaje pro každou položku. Je možné upravit, které atributy se budou zobrazovat a v jakém místě a podobě.

Součástí galerie jsou také tlačítka pro zobrazení detailů protokolu a zobrazení udělených souhlasů.

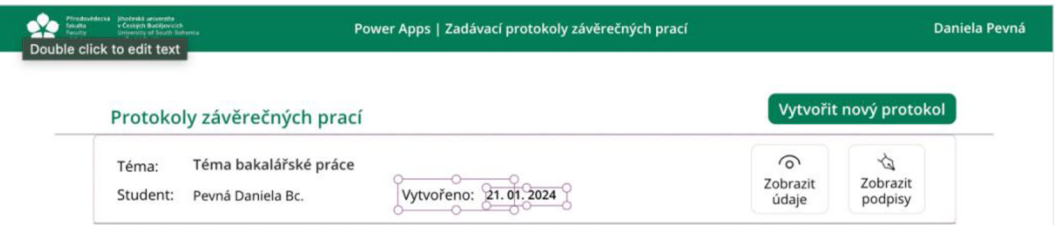

Obrázek 28: Úprava atributů v galerii

# 5.4.3 Formulář pro zadávání protokolů

Formulář je rozdělen do celkem 7 samostatných formulářů. Jedním z důvodů tohoto rozdělení je samotné uspořádání na obrazovce. Pro lepší orientaci a čitelnost jsou pole zobrazovány na 3 stranách.

První strana obsahuje údaje o studentovi, školiteli a konzultantovi. V případě, že by byl školitel externista bude zobrazeno ještě pole pro zadání fakultního garanta práce. Zadání, zdaje školitel zaměstnancem fakulty je řešeno přepínačem. S tím

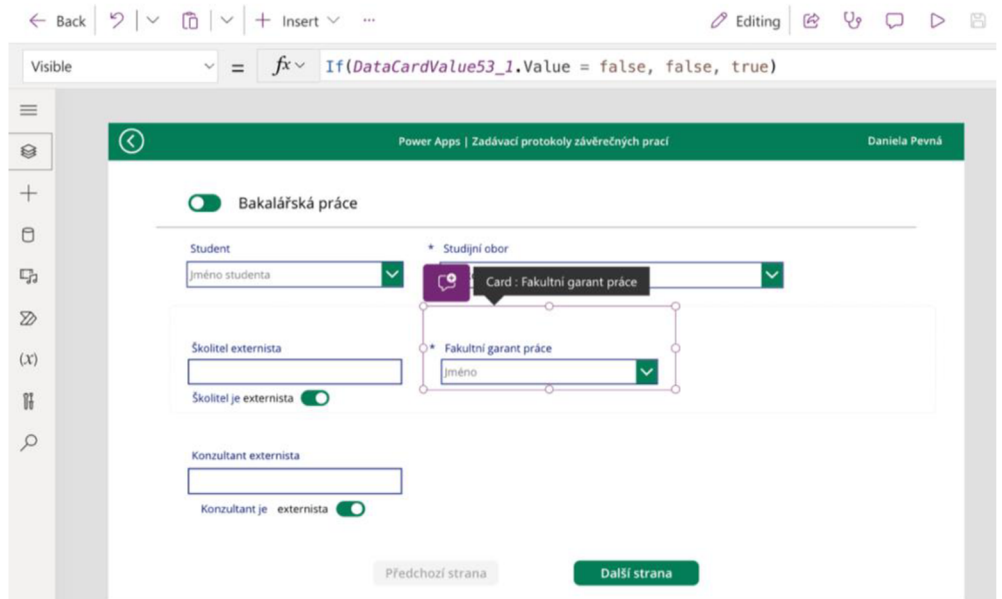

Obrázek 29: Zadávací formulář, skrývání garanta

také souvisí, zda bude jméno školitele zadáno jako plain text nebo bude jméno vybráno z AD a bude datového typu Osoba nebo skupina (Person or Group), který uchovává více údajů o uživateli. Konkrétně DisplayName, Email, Department, JobTitle, Picture, Id, Principal Type, Claims. Ne všechny údaje jsou v rámci univerzity vyplněny nebojsou relevantní.

Druhým důvodem rozdělení do 6 formulářů je skutečnost, že uspořádání většího množství polí je obtížné. Lze nastavit počet sloupců, ale při změně pořadí pole nepředvídatelně mění velikost, zaměňují svá pořadí a reálné uspořádání na obrazovce často ani neodpovídá pořadí v seznamu galerie. V praxi je možné se dobrat k uspořádání maximálně 2 řádků polí.

Na druhé straně je pole pro výběr Pracoviště PřF JU, kde bude práce vypracována a odevzdána. Zde se předpokládá využití dat z API systému STAG. V době vývoje byly použity moc data z externího SharePoint Listu. V číselníku kateder systému STAG je také dostupné jméno vedoucího katedry, které je automaticky vyplněno dle katedry.

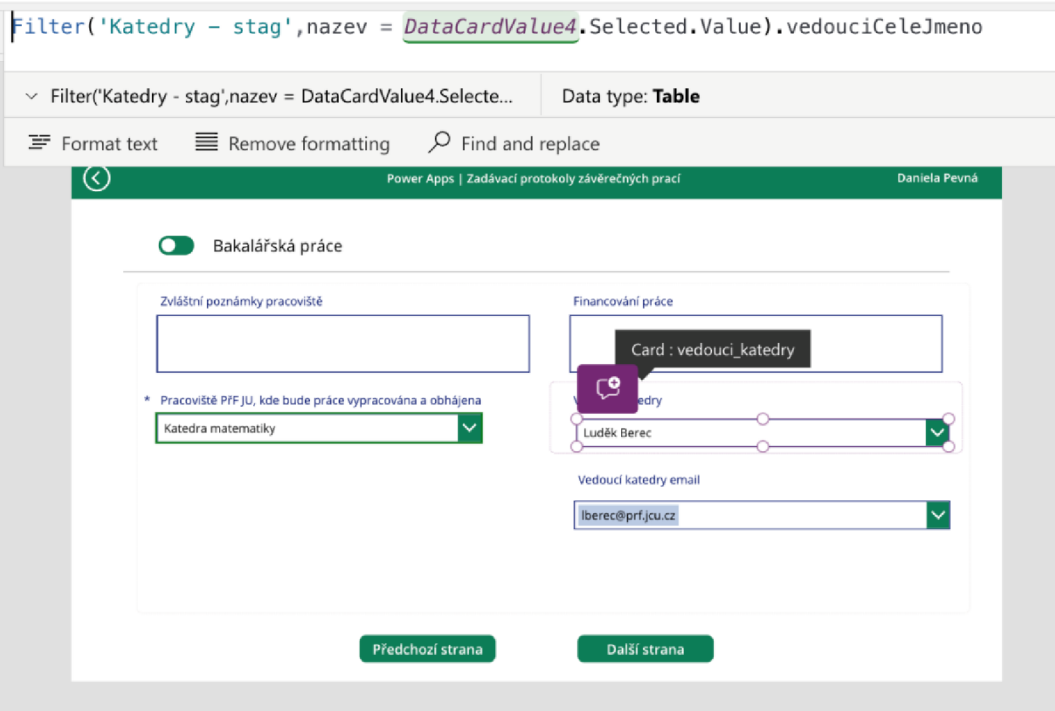

Obrázek 30: Výběr vedoucího dle zvolené katedry

Na poslední straně se nachází pole pro téma práce, cíl práce a doporučenou literaturu. Tlačítko pro odeslání je v režimu "DisplayMode.Disabled" dokud nebudou vyplněna všechna povinná pole. Pro odeslání data je zde použita funkce Patch, která načte data ze všech polí a odešle je najednou, aby nedošlo k uložení dat bez všech vyplněných polí.

## 5.4.4 Získávání studijních oborů z API STAGu

Získávání dat ze STAGu je řešeno v Power Automate. Flow je voláno lx měsíčně v nočních hodinách, a to i s ohledem i o hledem na to, že vzhledem k množství a délku položek trvá aktualizace dat kolem 10 minut.

Po spuštění flow jsou nejdříve vymazaná stávající data. To je řešeno cyklem, kde probíhá, dokud není délka pole 0. Zde jsem se setkala s problémem, kdy flow má načíst všechny položky v listu a poté prochází jednu položku po druhé a nad nimi volá "Delete item". Výsledkem tohoto kódu bylo ale odstranění pouze 100 položek. na fóru lze dohledat, že se jedná o defaultní nastavení Microsoftu jako ochrana proti přetížení systému. Tento limit lze navýšit zapnutím "Pagination" v nastavení funkce a navýšit tím limit na 5000 položek. [45]

Po smazání původních položek z listu je vytvořen http request typu GET, který se dotazuje na API STAGu. Parametry jsou pouze platné obory na fakultě PRF.

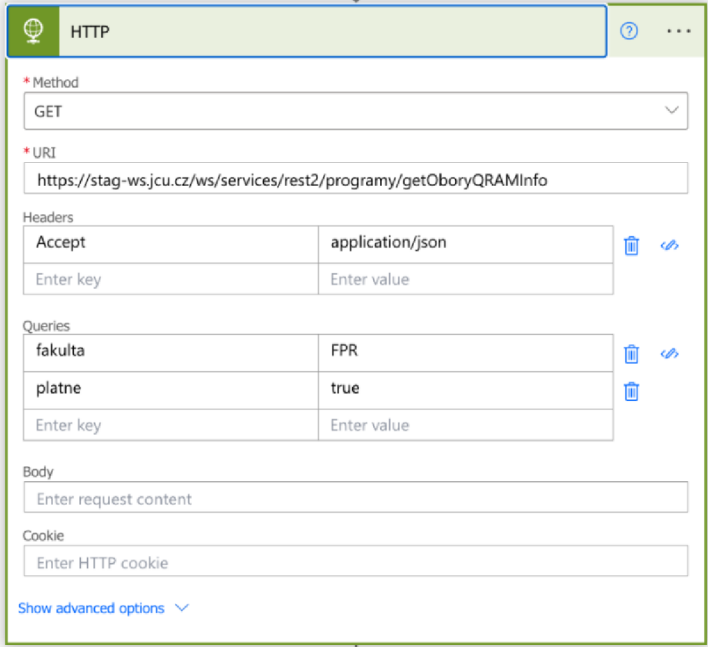

#### Obrázek 31: HTTP request v Power Automate

Data je možné prohlédnout na: [https://stag](https://stag-)[ws.jcu.cz/ws/services/rest2/programy/](http://ws.jcu.cz/ws/services/rest2/programy)getOboryQRAMInfo?platne=true&fakulta= FPR

V dalším kroku jsou data získaná ve formátu JSON parsována. K tomu je potřeba vytvořit JSON Schéma. To lze vygenerovat na základě vzorových dat a slouží jako vzor struktury, podle které budou data rozdělena na jednotlivé záznamy v databázi. [46]

**i { 2 "type": "object", i "properties": { 4 "content": ( 5 "type": "object". 6 "properties": { 7 "oborQRAMInfo": { 8 "type": "array". 9 "items": { 10 "type": "object". 11 "properties": { 12 "oborldno": ( 13 "type": "integer**  14 **1, 15 "nazevCZ": ( 16 "type": "string" 17 17 18 "nazevEN": {}, 19 "cisloOboru": { 20 "type": "string"** 

Obrázek 32: JSON Schéma

Následně jsou vytvářeny nové položky v SharePoint listu. Je nutné namapovat, které údaje patří, do kterého pole listu.

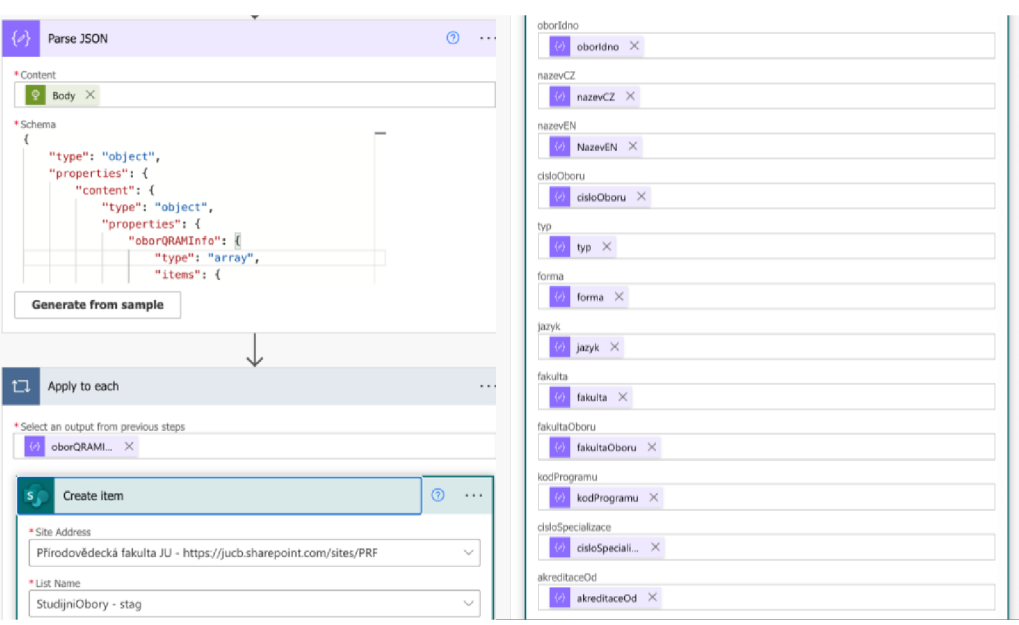

Po vytvoření položek je nutné vytřídit neplatné studijní obory. Jediným Obrázek 33: Mapování hodnot

společným klíčem je délka hodnoty ve sloupci "cisloOboru", které má u platných oborů délku 12 znaků. Je nutné tedy znovu nutné načíst všech 375 oborů a vymazat neplatné. Výsledkem je 92 platných studijních programů.

Celý tento proces je náročný jak na čas, tak na počet úkonů. Z pohledu časové náročnosti proces trvá kolem 12 minut. Zároveň může být v budoucnu limitován i počtem příkazů. Při testování a opakovaném spouštění tohoto flow byl překročen
denní limit 10 000 requestů na den najedno flow. Při překročení dochází ke zpomalení nebo úplnému zastavení flow. [47] Toto omezení může být limitující v případě rozšíření flow na získávání studijních programů více fakult než jen z PřF.

#### 5.4.5 Získávání kateder z API STAGu

Flow pro získávání kateder zajišťuje pro aplikaci nejen seznam samotných kateder, ale i jejich vedoucích, což je nezbytné pro získání souhlasu vedoucího katedry se zadávanou prací. Toto flow je velmi podobné s předchozím.

Také se spouští lx měsíčně, na začátku jsou odstraněny stávající katedry ze SharePoint Listu. Následně je vytvořen http request s parametry "nadrazenePracoviste" jako FPR a parametr zkratka bez zadané hodnoty. Parametr zkratka je povinný a bez něho API nevrátí žádná data.

Zdrojová data k dispozici zde: [https://stag](https://stag-)[ws.jcu.cz/ws/services/rest2/ciselniky/g](http://ws.jcu.cz/ws/services/rest2/ciselniky)etSeznamPracovist?zkratka=&nadrazenePr acoviste=FPR

Stejně jako u předchozího flow je tako potřeba vytvořit JSON Schéma pro parsování zdrojových dat a následně namapovat hodnoty a vytvořit položky.

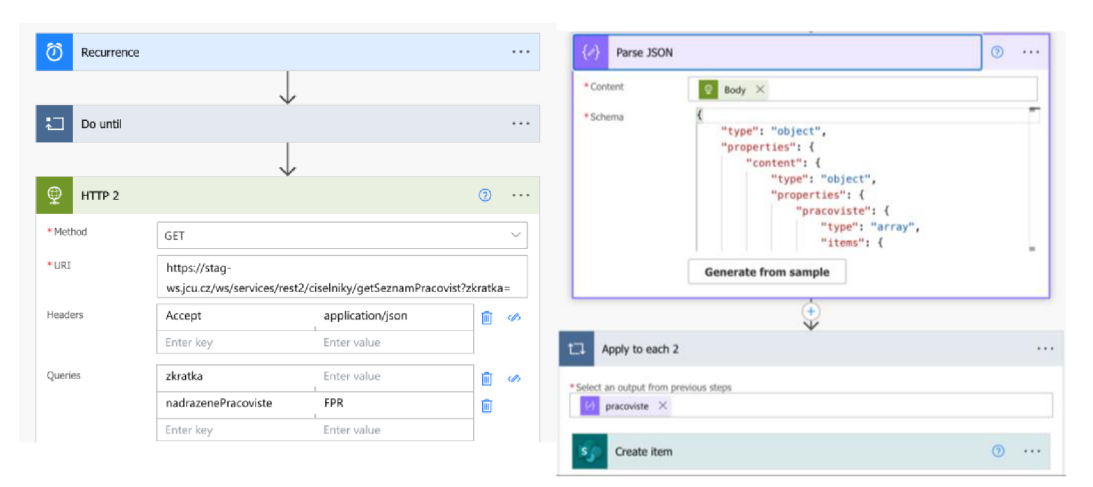

Obrázek 34: Flow pro získávání kateder

Generování PDF protokolu a notifikace uživatelů

Tuto akci zajišťuje Power Automate, který nabízí dílčí funkce. Flow se spouští při vytvoření nové položky v SharePoint listu zadávacích protokolů. Poté je použita funkce Compose, která šablonu výsledného dokumentu s jazyce HTML.

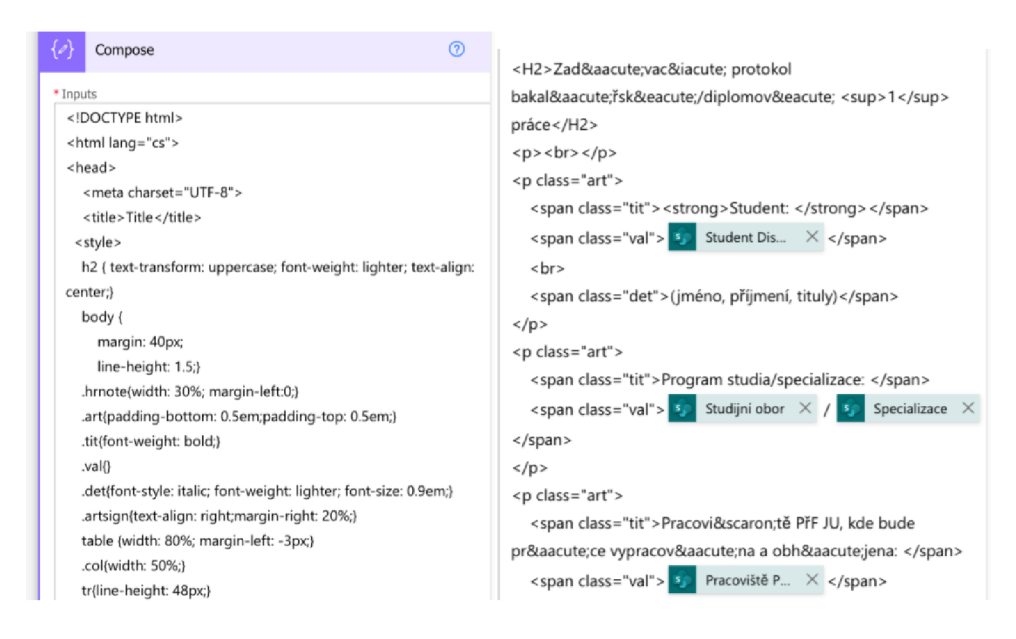

Obrázek 35: HTML podoba generovaného dokumentu

Do HTML šablony jsou namapovány tagy dynamických hodnot, které budou při generování dokumentu nahrazeny daty.

V následujících krocích je zvolena složka na OneDrive, kam bude vygenerován html dokument. Ten pak bude konvertován do pdf a také uložen na OneDrive. Poté je načteno id dokumentu a ten je odeslán emailem všem vedoucím práce, vedoucímu katedry a studentovy spolu s popisem o jakého studenta, práci a katedru se jedná a také s odkazem, kde zle udělit souhlas se zadáním závěrečné práce.

## 5.4.6 Podpisy

Emailem je odeslán odkaz vedoucí do aplikace. Zde je možné pomocí přepínače udělit souhlas se zadáním práce. Při odeslání je ukládán nejen boolean tvar z přepínače, ale i datum udělení souhlasu.

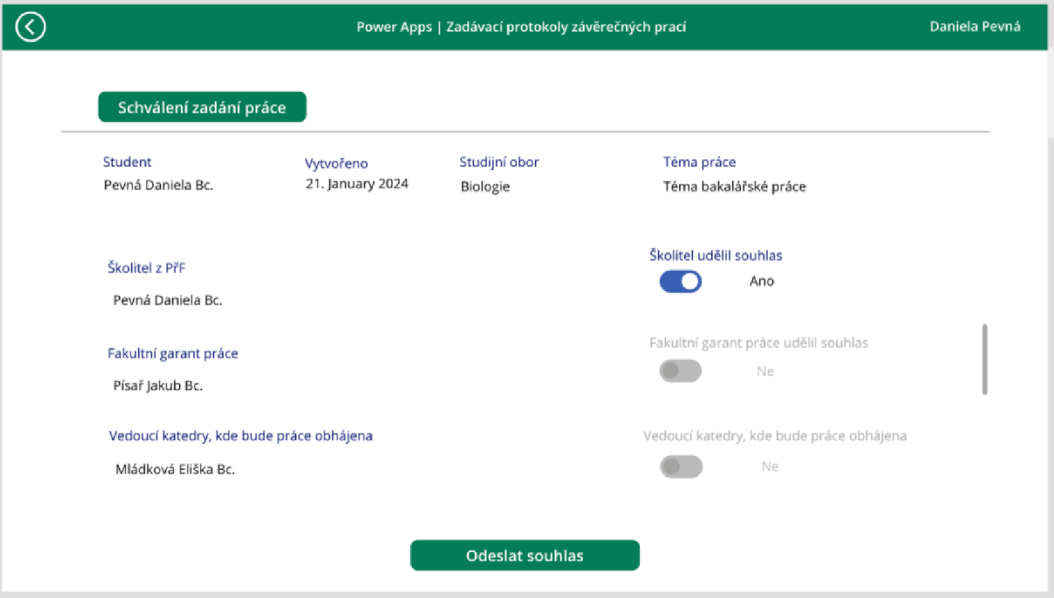

Obrázek 36: Udělení souhlasu

## 5.4.7 Finální export dokumentu

Když jsou získané všechny podpisy, je k dispozici možnost vygenerování protokolu se zadání a aktuálními podpisy a zaslání dokumentu buď na email přihlášené osoby, nebo studijním referentkám studijního oddělení. Tento úkol spouští flow pro generování dokumentu a odeslání emailem.

## 5.5 Testování a nasazení do provozu

### **Testování flow**

Flow byla testována automatizovanými testy, kdy se flow inicializuje a je možné sledovat průběh a výstup jednotlivých metod a monitorovat případné chyby.

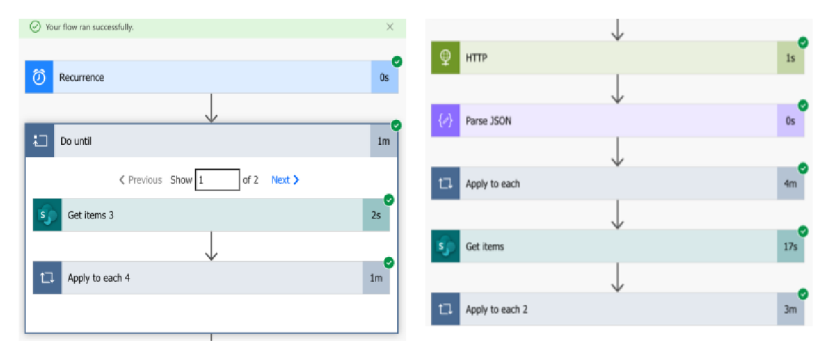

Obrázek 37: Testy flow

### **Testování Power Apps**

Testování samotné aplikace probíhalo manuálně. V první fázi byla testována funkčnost jednotlivých prvků aplikace jako jsou tlačítka, dropdown menu, přepínače, validace formulářů. Poté byla testována správnost dat uložených ve formuláři, v SharePointu a v generovaném dokumentu. V poslední fázi bylo testováno fungování a použitelnost aplikace ve spolupráci se studním proděkanem panem doktorem Hauerem, který na vývoj aplikace dohlíží, po testování došlo k drobným změnám jako nahrazení přepínače roletkou, změna uspořádání apod.

## 6 Sdílení a správa centrálních dokumentů

Tato část práce se zabývá správou dokumentů v rámci Přírodovědecké fakulty se zaměřením na administrativní dokumenty, ke kterým přistupuje větší množství uživatelů napříč fakultou. Jedná se o vzory formulářů pro zaměstnance i studenty, opatření děkana, fakultní nařízení a další dokumentu související s administrativou. Výchozí motivací je skutečnost, že tyto formuláře jsou umístěny na webu fakulty a jsou častou aktualizovány, což je vzhledem k redakčnímu systému webu uživatelsky náročné. Dochází tak k situaci, kdy je na webu formulář, který je již neplatný, ale platná varianta ještě nebyla zveřejněna. Při volbě jiného umístění takových dokumentů je tak možné využít různé automatizace v souvislosti se schvalováním úprav, notifikaci o nové verzi a další.

## 6.1 Analýza

Tato práce se nezabývá řízením dokumentů specifického typu, jakým je spisová služba. Takové dokumenty jsou regulovány zákonem č. 499/2004 Sb. o archivnictví a spisové službě. Řízení těchto dokumentů je řešené na úrovni univerzity spisovou službou iFis. Práce má za cíl zajistit efektivní technické řešení pro správu, sdílení a uchovávání dokumentů zaměstnanců administrativy a akademických pracovníků.

### 6.1.1 Stávající řešení

Dokumenty, ke kterým je přistupováno napříč fakultou jsou dostupné na webu PřF na adrese: <https://www.prf.jcu.cz/cz/fakulta/dokumenty/>Většina složek a dokumentů je dostupná bez přihlášený. Složky s interními dokument jako například interní vnitřní předpisy obsahující mzdové předpisy, BOZP, ... nebo metodické pokyny tajemnice jsou dostupné až po přihlášení účtem zaměstnance PřF.

Druhým tématem jsou dokumenty, které se předávají pracovníci administrativy mezi sebou na denní bázi. Například i opatření děkana jeden ze zaměstnanců děkanátu sepíše, další opatření schválí a až nakonec je schváleno děkanem, do některých dokumentů přispívá i více zaměstnanců najednou.

### 6.1.2 Způsoby sdílení

#### **Cloudové služby třetích stran**

Nejhorší možností sdílení takových dokumentů mezi zaměstnanci je zasílání přes cloudové služby třetích stran jako je Google Disk, Úschovna, Cesnet Filesender apod. Během analýzy tento způsob až na výjimky nebyl častý. Jedno ze situací, kdy došlo k jeho použití bylo při překročení limitu přílohy, kterou lze odeslat emailem.

#### **Sdílení emailem**

Tento způsob je vhodný, pokud se jedná o jednorázové sdílení a soubor nevyžaduje další spolupráci uživatelů. Může nastat situace, kdy soubor upravuje více než jeden uživatel. Zde může dojít ke konfliktu verzí dokumentu a ztrátě integrity dat souboru.

#### **Rozdíl OneDrive Personál a OneDrive for Business**

Je důležité zmínit, že existují 2 druhy OneDrive. OneDrive Personál je bezplatná cloudová služba pro individuální uživatele. Slouží pro ukládání osobních souborů, fotografií, hudby a dalších osobních dat. Tato služba je připojena s účtu Microsoft pro osobní účely.

Druhým typem je Microsoft for Business. Je to licencovaná služba spravovaná organizací. Je dostupná pouze k firemním účtům v rámci Microsoft 365 Business.

#### **Sdílení prostřednictvím OneDrive Personál**

Použití OneDrive Personal není vhodné, protože dokumenty ukládané a sdílené zde se dostávají mimo organizaci na osobní účet uživatele, po udělení přístupu dalším uživatelům přijde pozvánka z osobního emailu uživatele. To se projeví i na tvaru emailu, který bude ["xxx@outlook.com"](mailto:�xxx@outlook.com) místo univerzitního ["xxx@jcu.cz"](mailto:�xxx@jcu.cz). Uživatel ani nemusí vědět, že se jedná o osobní OneDrive. Pokud je na pracovním počítači přihlášen i osobním účtem, může snadno dojít k záměně.

#### **Sdílení prostřednictvím OneDrive for Business**

Sdílení souborů prostřednictvím OneDrive for Business je určitě lepší variantou, protože se jedná o cloudovou službu v rámci organizace. Problémem může být, že data jsou vázaná na uživatele, který má soubor na svém OneDrive. Nejen, že má tento uživatel veškerá oprávnění se souborem nakládat a může ho nedopatřením smazat, ale při zrušení uživatelského účtu nenávratně zanikají všechny soubory včetně těch sdílených s dalšími uživateli. V praxi se často zapomene, že soubor je stále na OneDrive konkrétního uživatele a při ukončení pracovního poměru dotyčného ostatní zaměstnanci nenávratně přicházejí o tyto soubory.

#### **MS Teams + SharePoint**

Přesto, že podle názvu se jedná o odlišné technologie, úzce spolu souvisí. Použití MS Teams je skvělý způsob sdílení dokumentů v rámci konkrétního pracovního oddělení. Z této myšlenky také vychází návrh řešení. Pokud je potřeba sdílet dokumenty například v rámci personálního oddělení, lze založit Tým se zaměstnanci tohoto oddělení a oprávnění spravovat jen na úrovni složek. Někteří zaměstnanci tam mohou prohlížet složku obsahující pracovní smlouvy, jiní mohou smlouvy v této složce i upravovat, ...

Jedná se o nástroj připravený pro potřeby administrativy větší organizace, který umožňuje jednoduchou, rychlou a uživatelsky zvládnutelnou správu oprávnění a obsahu.

Souvislost Teams a SharePointu spočívá v tom, že na pozadí Teams v záložce Soubory je zjednodušená verze SharePointu. Tak jako lze vidět soubory v Teams je možné je zobrazit v prohlížeči v prostředí SharePoint. Jedná se o totožné úložiště, které je na pozadí Teams jako správce souborů.

Pokud není potřeba zakládat celý tým, například pokud víme, že nevyužijeme chat, videohovory, kalendář a další funkce obsažené v rámci MS Teams, je možné založit pouze SharePoint. Lze je možné vytvořit stejnou strukturu souborů a složek jako v MS Teams, jen bez funkcí pro komunikace. Oproti Teams je v SharePointu možné vytvořit jednoduchou webovou stránku nebo spíše nástěnku konkrétního SharePointu, kde je možné zvýraznit aktuality, nedávné změny, často používané soubory, odkazy, kontaktní údaje a další.

## 6.1.3 Funkční požadavky

Funkční požadavky definují funkce, které by měl systém pro sdílení a správu dokumentů nabízet s ohledem nejen na systémovost tohoto navrženého řešení, ale taky na uživatelskou přívětivost.

- **Uložení dokumentů** systém by měl umožňovat nahrání, stažení a prohlížení dokumentu.
- **Úprava dokumentů** systém by měl umožňovat úpravu dokumentů, pokud jsou v platformou podporovaném formátu.
- Verzování dokumentů v dokumentu by měly být sledované změny a ukládány historie verzí.
- **Správa přístupových práv** přístupová práva by mělo být možné nastavovat na úrovni souborů i složek. Případně také vytváření skupin uživatelů s jednotnými právy.
- **Notifikace** systém by měl umožňovat nastavení notifikací na nové dokumenty, verze nebo změny v dokumentu.
- **Sdílení dokumentů** dokument by mělo být možné sdílet v rámci organizace i mimo ni prostřednictvím komunikačních kanálů organizace.
- **Vyhledávání v dokumentech** vyhledávání by mělo být možné nejen podle názvu dokumentu, ale dle podle data vytvoření, změny, formátu a dalších atributů.

## 6.1.4 Nefunkční požadavky

Nefunkční požadavky popisují kritéria, která zajistí bezpečnost, spolehlivost, škálovatelnost, uživatelskou přívětivost a další důležité vlastnosti systému, které jsou klíčové pro jeho použitelnost.

- **Bezpečnost** systém by měl být bezpečný a připravený na práci s citlivými daty.
- **Spolehlivost** systém by měl být dostupný 24/7 a výkonově stálý.
- **Škálovatelnost** systém by měl být připraven na rozšíření pří rostoucím počtu uživatelů.
- **Uživatelská přívětivost** systém by měl být intuitivní a snadno použitelný.
- **Dostupnost a kompatibilita** systém by měl být dostupný a shodně použitelný na všech platformách a operačních systémech.
- **Integrovatelnost** systém by měl být integrovatelný s dalšími platformami používanými organizací.

## 6.2 Analýza dostupných technologií

## 6.2.1 Technologie platformy Microsoft

Výběr technologie z platformy Microsoftu je motivován několika faktory.

Prvním že fakturu je integrace s ostatními systémy. Microsoft nabízí širokou škálu produktů, které mohou být využívány vedle knihoven pro správu dokumentů. Takovým příkladem je Outlook, aplikace kancelářského balíku jako je Word, Excel, PowerPoint a další. S integrací SharePoint také souvisí fakt, že velká část univerzitních systému je pod licenci Microsoft365 a odpadá tedy nutnost zavádění nového systému a s tím spojené nákupy licencí a finanční výdaje.

Dalším argumentem pro výběr SharePointu je to, že Microsoft nabízí robustní bezpečnostní opatření a dodržuje mnoho mezinárodních bezpečnostních standardů ohledně samotných systému, zálohy dat a dalších opatření.

Mimo výše zmíněné, v době pandemie Covid-19 byla velká část zaměstnanců fakulty donucena přejít do online prostředí a již se tak seznámila s Microsoft Teams. Několik málo kateder nebo oddělení fakulty již svůj tým a má prostřednictvím něj i sdílí některé soubory. Bylo by tedy kontraproduktivní a nepopulární zavádět zde nový systém pro sdílení a ukládání dokumentů.

### 6.2.2 Alternativní technologie

#### **Google Drive**

Google Drive je cloudové úložiště umožňující ukládání, sdílení a spolupráci na souborech. Je součástí Google Workspace, který zahrnuje aplikace jako emailová schránka Gmail, Google Docs, Google Sheets a další. Google Drive je známý svou integraci s dalšími produkty v rámci platformy. Má také velmi dobré výsledky v bezpečnosti, uživatelské přívětivosti a výbornou integraci v zařízeních operačním systémem Android.

### **OwnCloud**

Jedná se o open-source řešení pro správu a sdílení souborů. Je navržený nejen pro osobní využití s důrazem na bezpečnostní opatření, šifrování souborů a pokročilé možnosti oprávnění. Mezi hlavní vlastnosti platformy patří otevřené API, uživatelská přívětivost, více možností nasazení a nízké náklady vzhledem k licenci.[48]

Umožňuje také vytvářet složité struktury dokumentových knihoven, vyplňovat metadata souborů, vyhledávat a dále organizovat soubory, o něco horší je to s vytvářením automatizací skupin uživatelů a integrací s ostatními systémy. [48]

### **Alternativy**

Existují také další alternativy j ako je Workvivo, Confluence, Huddle, Workplace from Meta, Jive a další. Oproti SharePointu jsou znevýhodněny nutností integrace se systémy fakulty jako je AD a Microsoft365.

## 6.3 Návrh řešení

Cílem tohoto systému je poskytnout efektivní a snadno spravovatelné na řešení pro ukládání a sdílení dokumentů mezi zaměstnanci fakulty. Díky integraci s personálním programem EGJE systém umožňuje automaticky vytvářet organizační struktury v zakládaných v týmech. Obsahuje také nadřazené HubSites, do kterých bude u propagován obsah za ní že umístěných týmu. Součástí budou i automatizace na úrovni notifikací i opakovaně prováděných procesů.

#### **Organizační struktura fakulty**

Níže je uvedena oficiální organizační struktura Přírodovědecké fakulty. Je tvořena klasickým hierarchickým uspořádáním, kdy každé oddělení je podřízené jinému oddělení nebo vedoucímu. Nakonec jsou všichni zaměstnanci podřízeni děkanovi fakulty. V levé části jsou technická a administrativní oddělení a také úseky proděkanů. V pravé části jsou katedry a oblasti vzdělávání.

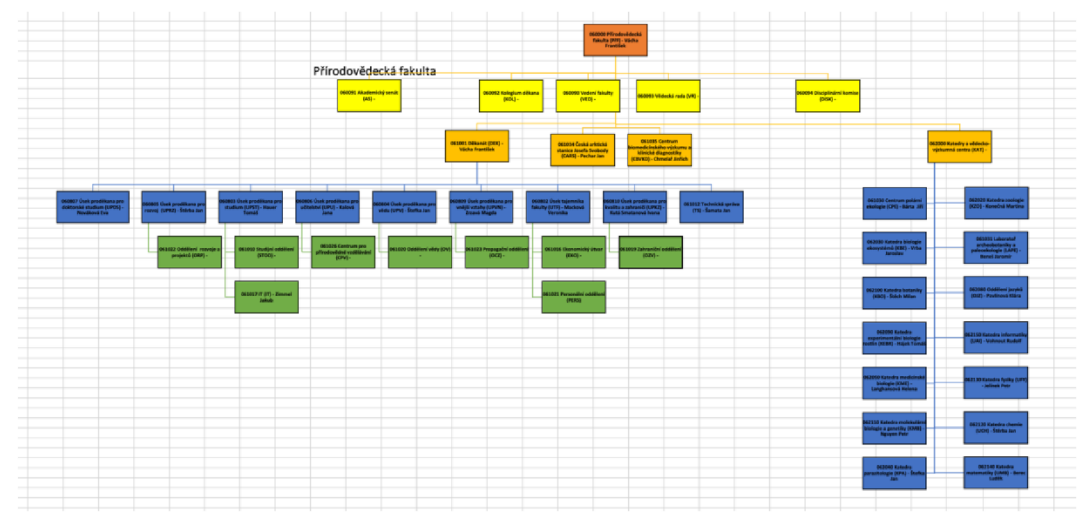

Obrázek 38: Organizační struktura fakulty

Dle provedené analýzy byl navržena struktura uspořádání nově vznikajících týmů, SharePointů skupin nebo jen dokumentových knihoven. Tento návrh byl vytvořen s ohledem na potřeby zaměstnanců v konkrétních uskupeních. Některé skupiny využijí i komunikační možnosti týmu. Jiné skupiny zaměstnanců sdílí pouze soubory bez komunikace, ale více druhů souborů s rozdílnými přístupovými práci. Tyto skupiny budou mít vytvořené vlastní SharePoint skupinu. Poslední variantou je založení pouze dokumentové knihovny. V ní je možné zakládat a organizovat vlastní dokumenty a složky.

Součástí analýzy bylo také získání informací o již existujících týmech a jejich názvech.

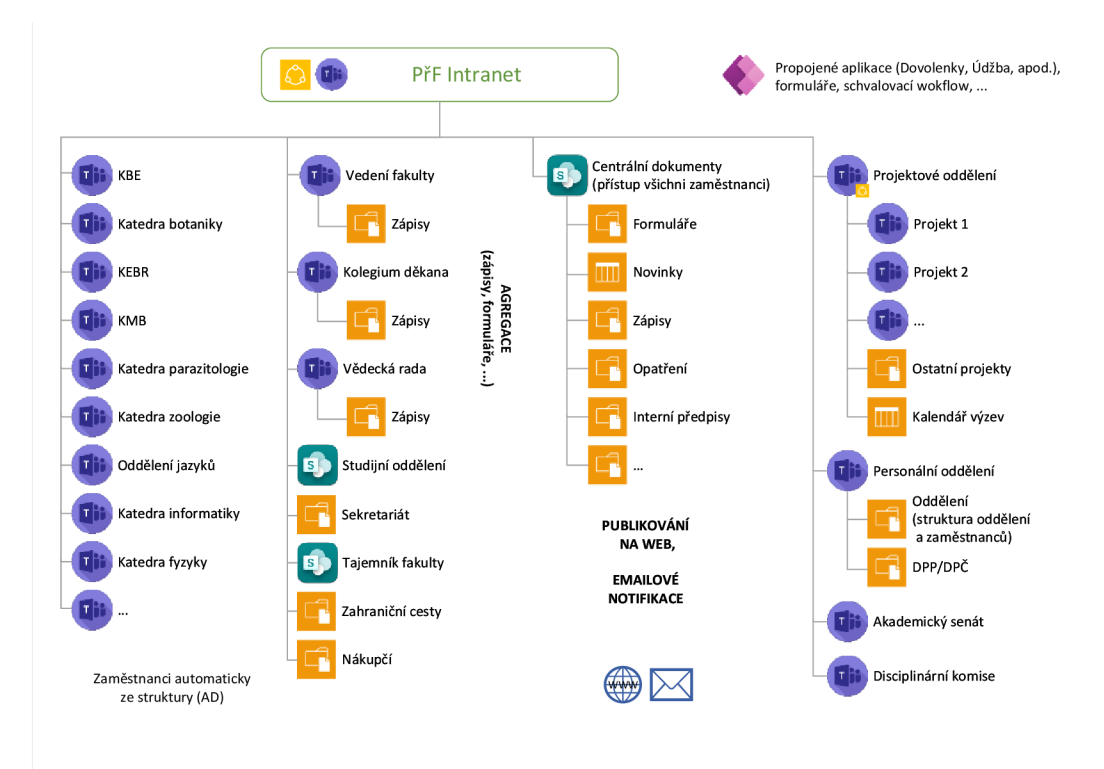

Obrázek 39: Návrh struktury

## **Zakládání skupin**

Protože organizační struktura je zanesena i v personálním programu univerzity, počítá se s vygenerováním týmů na základě uspořádání v tomto systému. K takovým krokům nemá nikdo z fakulty přístup, proto byl osloven pan magistr Schön z Centra informačních technologií Jihočeské univerzity, který je administrátorem technologií v rámci Microsoft 365. Generování týmů tak bude muset provézt on.

### **Limity technologie**

Po konzultaci řešení s panem magistrem Schönem vyplynulo, že automaticky založené týmy se generují opakovaně, aby se projevily případné změny v personálním uspořádání.

Druhým limitem je zjištění, že automaticky vygenerovaný tým není možné manuálně spravovat z pohledu přidávání a odebírání členů. Cleny je sice možné přidat nebo odebrat ale do 60 minut se seznam členů obnoví do původního generovaného stavu.

Již při analýze se objevily situace, kdy například s katedrou informatiky úzce spolupracuje člen z katedry matematiky a je důležité, aby byl členem tým.

V personálním systému je ale zanesen jen na katedře matematiky a do generovaného týmu informatiky nebude mít přístup.

Je variantou vytvořit týmy ručně dle požadavků kateder. V takovém případě ale hrozí a častou se to i děje, že v týmu zůstávají zaměstnanci i poté, co změní katedru, fakultu nebo své pracovní zaměření. Právě tomuto zastarání je cílem se vytnout implementací automaticky generovaných týmů.

Generovaný tým také přebírá role a oprávnění z personálního systému. Automaticky tak dochází k nastavení vedoucího katedry jako vlastníka týmu. V praxi až na výjimky se o chod týmu stará někdo z méně vytížených kolegů nebo někdo, kdo má blíže z IT technologiím, i v tomto případě je nutné umožnit nastavení jiného, nebo aspoň dalšího vlastníka týmu, který bude mít oprávnění ke správě týmu.

#### **Návrh SharePoint listu pro úpravy členů v týmech**

Pro umožnění přidávání a odebírání osob z generovaných týmu bylo navrženo řešení prostřednictvím SharePoint listu, který by měl hodnoty jméno osoby, roli/oprávnění, název týmu a případně hodnotu, zda dotyčného chceme přidat nebo odebrat. Tento list by byl pak porovnán s aktuálním seznamem uživatelů v týmech a následně dle záznamů v listu by uživatelé byli přidáni nebo odebráni.

Toto řešení by vyžadovalo vytvoření skriptu v Centru pro správu Microsoft 365 (Microsoft 365 admin center), které spravuje Centrum informačních technologií JČU.

#### **HubSites a propagace obsahu**

Hubsite je centrální bod pro propojení souvisejících webů SharePointu. Přes tento prvek lze nastavit sdílení a propagaci obsahu do centrální hub site. Příkladem takového obsahu jsou nové nařízení v rámci fakulty, často používané formuláře, důležité odkazy, kontakty a další. [49]

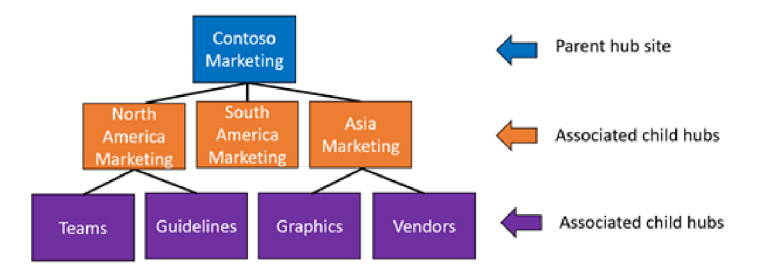

Obrázek 40: Vzor použití Hub sites [41]

Nastavení Hub sites se provádí v admin centru Microsoft 365. Během návrhu řešení CIT vytvořil zkušební Hub sites s podřízenými weby pro účely testování.

#### **Verzování, schvalování a publikování**

Verzování dokumentu umožňuje sledovat změnu dokumentu a vracet se k předchozím verzím dokumentu. Tím se zvýší bezpečnost a transparentnost dat v dokumentu. [50]

Schvalování umožňuje vybraným uživatelům schválit nebo odmítnout obsah před publikováním souboru. Tento proces často odráží pracovní postupy, které řídí schvalování dokumentů v organizaci a tím tento proces automatizují. Schvalování zajišťuje kontrolu kvality publikovaného obsahu, dodržování postupů a zvyšuje tím důvěryhodnost publikovaného souboru.[51]

Publikování je proces, který zveřejní daný dokument v rámci intranetu SharePointu a zveřejnit tento dokument všem členům webu. Pokud dokument ještě není publikován, standartně tento dokument uvidí pouze lidé, který mohou upravovat tento web. [51]

V návrhu řešení tato funkce našla využití například při vydávání oficiálních dokumentů jako jsou opatření děkana apod. Daný dokument umístěn na SharePointu děkanátu ve složce, k níž bude mít přístup jen několik členů děkanátu. Tito zaměstnanci mohou přispívat do dokumentu, vybraná osoba přijme změny, děkan opatření publikuje čímž dojde k jeho zveřejnění.

#### **Notifikace v SharePointu**

Notifikace mohou být nastaveny na novou položku v případě, že jedna kolegyně zpracovává soubory druhé. Je možné nastavit, že když bude ve složce nový soubor, odešle se notifikace emailem druhé kolegyni a ta může začít soubor zpracovávat.

Stejné notifikace lze nastavit i na opatření děkana popsané výše, kdy, pokud je publikován nový soubor ve složce opatření děkana, bude odeslán email všem zaměstnancům a studentů, že bylo vydáno nové opatření, jeho název a odkaz na soubor. Notifikace na změny ve složkách a události mohou uživatelé založit sami pomocí uživatelsky nenáročného průvodce.

Takto navržené řešení bylo představeno na kolegiu děkana vedoucím kateder a zaměstnancům děkanátu. Se souhlasem děkana se začalo s implementací tohoto řešení.

## 6.4 Implementace a testování

Prvním krokem implementace bylo oslovení pracovníka z CIT JČU zodpovědného za administraci Microsoft 365, aby připravil skript pro generování automatizovaných týmů. Shodli jsme se na jednom testovacím týmu, který bude vygenerován jako vzorový, abychom ověřili správně nastavený filtr zaměstnanců a porovnali členy týmu s členy katedry.

Jako testovací byla katedra fyziky, po vytvoření automatizovaného týmu byl vytvořen seznam členů v Excelu a odeslán ke kontrole vedoucímu katedry. Katedra fyziky již tým má, a tak přesně ví, které členy v týmu má, a jak je generovaný tým vzdálen jejich potřebám.

| Rozhoň Petr Mgr.         | Rozhoň Petr Mgr.           |                                  |         |
|--------------------------|----------------------------|----------------------------------|---------|
| Člen                     | Člen                       |                                  |         |
|                          |                            |                                  |         |
| Čurda Pavel Ing.         | Čurda Pavel Ing.           |                                  |         |
| Člen                     | Člen                       |                                  |         |
|                          |                            |                                  |         |
| Litvín Radek RNDr. Ph.D. | Není                       | zaměstnanec UCH, asi nutno ručně |         |
| Člen                     |                            |                                  |         |
|                          |                            |                                  |         |
| Není                     | Akbarzadeh Rokhsareh Ph.D. | doktorand, neměl by být          | projekt |
|                          | Člen                       |                                  |         |
|                          |                            |                                  |         |
| Není                     | Belov Sofya Mgr.           | doktorand, neměl by být          | projekt |
|                          | Člen                       |                                  |         |
|                          |                            |                                  |         |
| Není                     | Shukurov Nijat MSc.        | doktorand, neměl by být          | projekt |
|                          | Člen                       |                                  |         |
|                          |                            |                                  |         |
| Není                     | Matoušek František         | doktorand, neměl by být          | projekt |
|                          | Člen                       |                                  |         |
|                          |                            |                                  |         |

Obrázek 41: Porovnání týmů katedry fyziky

Při porovnání týmů vyšlo najevo, že v testovacím týmu jsou i studenti doktorského studia. Přesto, že se část z nich podílí na aktivitách na katedře, není žádoucí, aby byli členy katederního týmu. Jedná se celkem o 13 studentů. V týmu také chyběl pan doktor Litvín, který je zaměstnancem katedry chemie, ale úzce spolupracuje s katedrou fyziky a je v jejich týmu. S tímto se počítalo, protože v personálním systému tyto vazby nejsou zaneseny a bude nutné tyto zaměstnance do týmu dodat manuálně prostřednictvím speciálního SharePoint listu, který následně člena do týmu přidá.

Ve spolupráci s personálním oddělením se podařilo zjistit, že všichni doktorandi v generovaném týmu mají pracovní úvazek na projektu nebo mají jiný pracovní poměr s fakultou. Nelze je filtrovat ani dle výše úvazku, protože i ostatní členové katedry mohou mít více úvazků.

#### **Alternativní řešení**

Nabízelo se alternativní řešení, které by využilo filtrování členů fakult dle pracovních pozic, na webu fakulty jsou u všech fakult v sekci "Lidé a kontakty" uvedeni členové katedry rozděleni dle pracovních pozic. Nabízí se tedy možnost přidávat do generovaných týmů jen některé pracovní pozice.

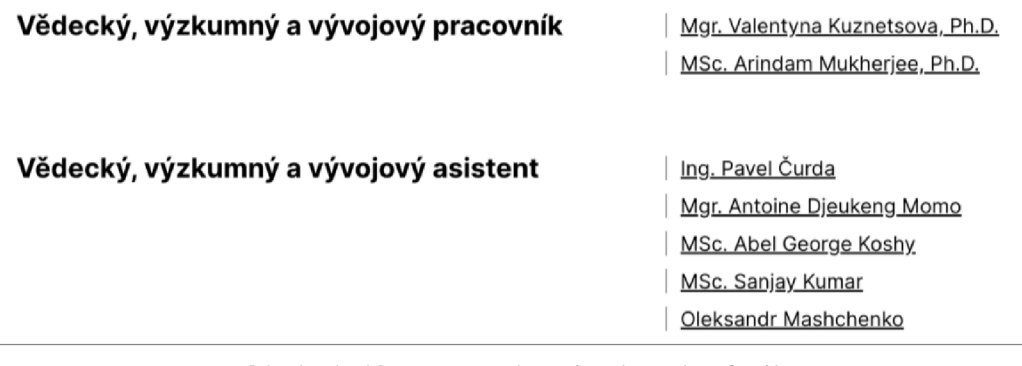

Obrázek 42: Pracovní pozice katedry fyziky

Byl vytvořen seznam pozic, které jsou a nejsou žádoucí řešení bylo konzultováno s CIT rektorátu.

**Žádoucí pracovní pozice:** Profesor, Docent, Odborný asistent, Asistent, Lektor, Odborný referent, Sekretář, Vědecký, výzkumný, vývojový pracovník - akademik, Samostatný vědecký, výzkumný a vývojový pracovník - akademik

**Nežádoucí pozice:** Vědecký, výzkumný a vývojový pracovník, Vědecký, výzkumný a vývojový asistent, Odborný pracovník, Technik, Uklízeč, Odborný pracovník, Dohoda o provedení práce, Sekretář, Laborant, Koordinační a projektový pracovník

#### **Finálni stav**

CIT rozhodl, že toto řešení nepodpoří, protože je příliš nesystémové a generované týmy vyžadují tuto filtraci na úrovni pozic, a ještě SharePoint list pro přidávání/odebírání členů týmů. Podpořili by řešení, které by obsahovalo méně výjimek a nepokrytých situací.

Tato analýza a hledání vhodného řešení ve spolupráci s katedrami a CIT trvala déle než rok a již nebyl prostor pro další konzultace a pokusy. V současné době jsou tedy týmy zakládány manuálně, mají více vlastníků týmu a mnoho týmů nemá přehled o členech týmu. Také neexistuje centrální přehled existujících týmů v rámci fakulty nebo jakékoliv propojení těchto týmů. Bylo založeno několik týmů v rámci děkanátu, např. Personální oddělení, HR, Secretary a další.

Dále o založení týmu požádala laboratoř plazmatu a nanostruktur. Požadovali složitější strukturu dokumentové knihovny s různým nastavením oprávnění. Mimo jiné nastavit oprávnění tak, aby uživatelé mohli vytvářet a upravovat soubory, ale nemohly mazat soubory a ani verze dokumentu. Také bylo potřeba vytvořit nový typ složky s metadaty, protože klasická složka má pouze velmi málo metadat a pro vědecké činnosti bylo potřebné mít složky s vlastními metadaty jako výběr z nabídky - dokončeno, probíhající, zrušeno apod.

Pokud si katedra nebo oddělení přeje, jsou založeny automatizace. Zde je podmínka automatizace ověřující, zda byl dokument publikován a v takovém případě spustí flow pro odeslání notifikace emailem.

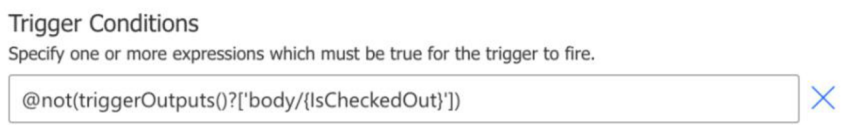

Obrázek 43: Podmínka ověřující publikování souboru

## 7 Závěr

V rámci této diplomové práce byly vybrány a podpořeny tři klíčové oblasti Přírodovědecké fakulty prostřednictvím IT prostředků.

Byla provedena analýza za účelem identifikace fakultních business procesů, které je vhodné podpořit IT prostředky. Takových procesů bylo nalezeno více, pro tuto práci byly zvoleny 3. Proces zadávání požadavků pro oddělení údržby. Proces zadávání a schvalování zadávacích dokumentů závěrečných prací, a proces sdílení dokumentů, s čímž souvisela realizace centrálního úložiště dokumentů pro administrativu fakulty a katedry.

Tyto oblasti byly analyzovány a zmapován detailní průběh těchto procesů. Následně byly definovány požadavky a navržena řešení všech 3 oblastí.

První oblastí byl proces zadávání požadavků pro oddělení údržby. Pro podpoření procesu byla vytvořena aplikace v prostředí Microsoft Power Platform pro zadávání, delegaci a správu požadavků pro oddělení údržby. Aplikace přinesla snížení administrativní zátěže spojené s evidencí požadavků. Zadavatelé mají přehled o průběhu opravy a jsou informování o jejím dokončení. Výhodou je existující historie oprav a možnost hlášení závad z mobilní aplikace.

Druhou oblastí je proces vytváření zadávacích protokolů závěrečných prací. Implementace aplikace také vytvářené v Power Platform výrazně zkrátila dobu schválení zadávacího protokolu všemi zúčastněnými tím, že schválení probíhá elektronickou cestou. Aplikace obsahovala mimo jiné zadávací formulář, data importovaná z API STAGu, komplexní schvalovací flow a skript pro export dat do PDF.

Navržené řešení pro oblast centrálního úložiště pro sdílení dokumentů bylo implementováno jen částečně, protože i po několika úpravách navrhovaného řešení se nepodařilo najít shodu s Centrem informačních technologií jakožto administrátorem Microsoft 365, od nichž byla potřebná součinnost pro vytvoření centrálního strukturovaného úložiště dokumentů v rámci fakulty.

Optimalizace v oddělení údržby přinesla ulehčení administrativní zátěže členům údržby, zlepšila přehled členů údržbu o prováděných opravách a předělených úkolech. Také přinesla lepší informovanost o průběhu oprav pro zadavatele opravy.

90

Digitalizování zadávacích protokolů je nyní z důvodu několika změn zadání ve fázi Beta testování a nelze vyvodit závěry ohledně zvýšení efektivity.

Výsledkem práce byla optimalizace a digitalizace dvou procesů. Dále seznámení vedoucích kateder a zaměstnanců děkanátu s přínosy používání MS Teams/SharePoint a riziky používání jiných technologií pro sdílení a uchovávání pracovních dokumentů. Byla zmapována situace z pohledu používaných technologií napříč fakultou a identifikovány další procesy, které by bylo možné digitalizovat a podpořit IT technologiemi.

V budoucnu je možné použít tyto aplikace v dalších oblastech. Například aplikace oddělení údržby by našla využití také pro zadávání IT požadavků. Bylo by možné aplikaci rozšířit o knowledge base a vytvořit systém IT helpdesku.

Aplikace zadávacích protokolů by našla své využití v dalších oblastech, kde probíhá vytváření a schvalování dokumentů. Například v administrativě děkanátu nebo v rámci kateder.

## 8 Summary

The aim of this thesis was to analyze the administrative processes within the Faculty of Science of the University of South Bohemia and to identify processes that could be supported by IT technologies or converted into digital form in order to better work with such data. The motivation to support these processes was to reduce the administrative burden, speed up the process and avoiding unnecessary steps during the process.

The analysis identified 3 processes. The first process was the request entry for the maintenance department. The second process was entry of final thesis which were entered via a form in Microsoft Word. The 3rd solved problem was the missing a central document repository in the administration area and the overall suboptimal sharing of documents and information between staff in a suboptimal way.

It was created an application for the maintenance department that allowed the electronic entry of repair requests from computers and mobile devices. The system also included the ability to delegate requests between members of the maintenance department, notifications for ticket changes and reminders for obsolete tickets.

Final work assignment reports were also transferred to the application. When the assignment report was completed, it was sent to other colleagues for approval, and then could be converted and sent in PDF format for archiving or printing.

The final task was a central repository for document sharing and storage for both administrative staff and individual departments. This system was not completed as designed because this solution was not supported by the university department whose cooperation was necessary.

The work resulted in the optimization and digitization of two processes. In addition, department heads and Dean's Office staff were informed of the benefits of using MS Teams/SharePoint and the risks of using other technologies for sharing and storing working documents. The situation in terms of technologies used across the faculty was mapped and other processes that could be digitized and supported by IT technologies were identified.

## 9 Seznam literatury

- [1] Digitalisation in the EU and the US Overview. *[EIB.org](http://EIB.org)* [online]. [vid. 2024-02-18]. Dostupné z: [https://www.eib.org/en/publications](https://www.eib.org/en/publications-)research/economics/surveys-data/eibis-digitalisation-report.htm
- [2] Digitalisation in Europe: People with basic or above basic digital skills. *Digitalisation in Europe: People with basic or above basic digital skills*  [online]. [vid. 2024-02-18]. Dostupné z: [https://ec.europa.eu/eurostat/cache/interactive](https://ec.europa.eu/eurostat/cache/interactive-)publications/digitalisation/2023/02/index.html?simple=true
- [3] JIHOČESKÁ UNIVERZITA V ČESKÝCH BUDĚJOVICÍCH. Orientační plán budov PřF JČU. *[Mapy.cz](http://Mapy.cz)* [online], [vid. 2024-02-16]. Dostupné z: <https://prf.jcu.cz/cz/fakulta/orientacni-plan-budov>
- [4] JIHOČESKÁ UNIVERZITA V ČESKÝCH BUDĚJOVICÍCH. *Výroční zpráva o činnosti PřF JU za rok 2022* [online]. Dostupné z: [https://www.prf.jcu.cz/images/PRF/fakulta/dokumenty/vyrocni](https://www.prf.jcu.cz/images/PRF/fakulta/dokumenty/vyrocni-)zpravy/vyrocni\_zprava\_o\_cinnosti\_prf2022-final.pdf
- [5] JIHOČESKÁ UNIVERZITA V ČESKÝCH BUDĚJOVICÍCH. *Vedení fakulty - Přírodovědecká fakulta JU* [online], [vid. 2024-02-16]. Dostupné z: <https://www.prf.jcu.cz/cz/fakulta/vedeni-fakulty>
- [6] JIHOČESKÁ UNIVERZITA V ČESKÝCH BUDĚJOVICÍCH. *Jihočeská univerzita v Českých Budějovicích - Centrum informačních technologií*  [online]. [vid. 2024-02-16]. Dostupné z: [https://www.jcu.cz/cz/univerzita/ostatni-pracoviste/centrum](https://www.jcu.cz/cz/univerzita/ostatni-pracoviste/centrum-)informacnich-technologii
- [7] MICROSOFT. Microsoft 365 Education. *Microsoft Education* [online], [vid. 2024-02-16]. Dostupné z: [https://eduv2.msftedu.com/home/index?p](https://eduv2.msftedu.com/home/index)age=Products/microsoft365&lan g=cs-cz&var=ad5ce501-96fl-41f3-ace0-d4053bbdfdfe
- [8] MICROSOFT. *Modern Work Plan Comparison Education Overview*  [online]. Dostupné z: [https://edudownloads.azureedge.net/msdownloads/Modern W](https://edudownloads.azureedge.net/msdownloads/Modern)ork Plan Comparison-Education.pdf
- [9] MICROSOFT. *Personal Cloud Storage Microsoft OneDrive* [online], [vid. 2024-02-16]. Dostupné z: <https://www.microsoft.com/en-gb/microsoft->365/onedrive/online-cloud-storage
- [10] MICROSOFT. *OneDrive documentation OneDrive* [online], [vid. 2024-02- 16]. Dostupné z: <https://learn.microsoft.com/en-us/onedrive/>
- [II] MICROSOFT. *SharePoint documentation* [online], [vid. 2024-02-16]. Dostupné z: <https://learn.microsoft.com/en-us/sharepoint/>
- [12] *SOGo* I *Open Source Groupware* [online], [vid. 2024-02-16]. Dostupné z: <https://www.sogo.nu/>
- [13] Co je to vývoj aplikací s minimálním či žádným programovým kódem? *SAP*  [online]. [vid. 2024-02-16]. Dostupné z: [https://www.sap.com/cz/products/technology-platform/low-code/what-is](https://www.sap.com/cz/products/technology-platform/low-code/what-is-)low-code-no-code.html
- [14] MICROSOFT. *Official Microsoft Power Platform documentation Power Platform* [online]. [vid. 2024-02-16]. Dostupné z: <https://learn.microsoft.com/en-us/power-platform/>
- [15] Systém KREDIT. *ANETĚ spol. s r.o.* [online], [vid. 2024-02-17]. Dostupné z: <https://www.anete.cz/produkt/stravovaci-system-kredit-cz/>
- [16] ELANOR. *Mzdový a personální systém EG JE* [online], [vid. 2024-02-17]. Dostupné z: <https://www.elanor.cz/clanek/mzdovy-personalni-system-egje>
- [17] BB M SPOL. S R. O. *iFis Finanční informační systém* [online], [vid. 2024- 02-17]. Dostupné z: [https://www.bbm.cz/web/f?p=l 1](https://www.bbm.cz/web/f?p=l)0:1:13446768010004::::P1 SLZB:A
- [18] *IS/STAG Informační systém studijní agendy* [online], [vid. 2024-02-18]. Dostupné z: <https://is-stag.zcu.cz/>
- [19] MICROSOFT. *Should i save files to OneDrive or SharePoint? Microsoft Support* [online]. [vid. 2024-02-17]. Dostupné z: <https://support.microsoft.com/en-us/office/should-i-save-files-to->Onedrive-or-sharepoint-dl8d21a0-lf9f-4f6c-ac45-d52afa0a4a2e
- [20] MICROSOFT. *Microsoft Teams admin documentation Microsoft Teams*  [online], [vid. 2024-02-17]. Dostupné z: [https://learn.microsoft.com/en](https://learn.microsoft.com/en-)us/microsoftteams/
- [21] S VOZILO VÁ, Alena. *Zlepšování podnikových procesů,* nedatováno. ISBN 978-80-247-3938-0.
- [22] *Co je správa obchodních procesů \ Microsoft Power Automate* [online], [vid. 2024-04-10]. Dostupné z: [https://powerautomate.microsoft.com/cs](https://powerautomate.microsoft.com/cs-)cz/business-process-management-bpm/
- [23] SOMMERVILLE, lan. *Software engineering.* 9th ed. Boston: Pearson, 2011. ISBN 978-0-13-703515-1.
- [24] A Guide to Top 5 Software Development Methodologies. *HyScaler* [online], [vid. 2024-04-09]. Dostupné z: [https://hyscaler.com/insights/software](https://hyscaler.com/insights/software-)development-methodologies/
- [25] *8 Most Common Software Development Methodologies \ Upwork* [online].

[vid. 2024-04-09]. Dostupné z: [https://www.upwork.com/resources/most](https://www.upwork.com/resources/most-)common-software-development-methodologies

- [26] A Beginner's Guide to Rapid Prototyping. *[freeCodeCamp.org](http://freeCodeCamp.org)* [online]. 4. červen 2018 [vid. 2024-04-09]. Dostupné z: [https://www.freecodecamp.org/news/a-beginners-guide-to-rapid](https://www.freecodecamp.org/news/a-beginners-guide-to-rapid-)prototyping-71e8722c17df/
- [27] Software Testing Methodology a Complete Overview. *Testsigma Blog*  [online]. 30. leden 2024 [vid. 2024-04-09]. Dostupné z: <https://testsigma.com/guides/software-testing-methodologies/>
- [28] *Testing Methodologies: a Detailed Guide To Software Testing Methodologies*  [online]. [vid. 2024-04-09]. Dostupné z: <https://www.lambdatest.com/learning-hub/testing-methodologies>
- [29] *((OTRS)) Community Edition Documentation* [online], [vid. 2024-02-18]. Dostupné z: <https://otrscommunityedition.com/doc/>
- [30] OTRS On-Premise Managed Vergleich. *OTRS* [online], [vid. 2024-02-18]. Dostupné z: [https://otrs.com/otrs-software-solutions/otrs/otrs-on-premise](https://otrs.com/otrs-software-solutions/otrs/otrs-on-premise-)managed/
- [31] OTRS vs OTRS Community Edition | What are the differences? *StackShare*  [online], [vid. 2024-03-02]. Dostupné z: [https://stackshare.io/stackups/otrs](https://stackshare.io/stackups/otrs-)vs-otrs-community-edition
- [32] *Jira \ Issue & Project Tracking Software \ Atlassian* [online], [vid. 2024-03- 02]. Dostupné z: <https://www.atlassian.com/software/jira>
- [33] ATLASSIAN. Ticketing Software by Jira Service Management. *Atlassian*  [online]. [vid. 2024-03-02]. Dostupné z: [https://www.atlassian.com/software/jira/service-management/ticketing](https://www.atlassian.com/software/jira/service-management/ticketing-)software
- [34] Advantages and disadvantages of Jira Service Management and how to deal with them. *Atlassian Community* [online]. 23. únor 2023 [vid. 2024-03-02]. Dostupné z: [https://community.atlassian.com/t5/App-Central/Advantages](https://community.atlassian.com/t5/App-Central/Advantages-)and-disadvantages-of-Jira-Service-Management-and-how/ba-p/2279598
- [35] *Pricing Jira Service Management \ Atlassian* [online], [vid. 2024-03-02]. Dostupné z: [https://www.atlassian.com/software/jira/service](https://www.atlassian.com/software/jira/service-)management/pricing?tab=cloud
- [36] *Trello Guides: Help Getting Started With Trello \ Trello* [online], [vid. 2024- 03-02]. Dostupné z: <https://trello.com/guide>
- [37] *Trello Power-ups by Hipporello Start for free* [online], [vid. 2024-03-02]. Dostupné z: https://www.hipporello.com/
- [38] *Trello* [online]. [vid. 2024-03-02]. Dostupné z: [https://trello.com/templates/project-management/project-management](https://trello.com/templates/project-management/project-management-)lx4Uql2u
- [39] *Práce z libovolného zařízení, v libovolném prohlížeči, odkudkoli \ Trello*  [online], [vid. 2024-03-02]. Dostupné z: <https://trello.com/cs/platforms>
- [40] *Pricing Packages Hipporello Service Desk for Trello* [online], [vid. 2024- 03-02]. Dostupné z: <https://www.hipporello.com/pricing/service-desk>
- [41] *Low-Code Development Platform | Microsoft Power Apps* [online]. [vid. 2024-03-02]. Dostupné z: [https://powerapps.microsoft.com/en-us/low](https://powerapps.microsoft.com/en-us/low-)code-platform/
- [42] *SharePoint Vs Dataverse Which Platform Is Right For You? \ Microsoft Power Platform* [online]. 19. červen 2023 [vid. 2024-03-03]. Dostupné z: <https://devoworx.net/sharepoint-vs-dataverse/>
- [43] MICROSOFT. Přístup k datům a jejich ukládání v projektu Power Apps Power Apps. *Microsoft Power Platform* [online]. 15. březen 2023 [vid. 2024- 03-03]. Dostupné z: [https://learn.microsoft.com/cs-cz/power](https://learn.microsoft.com/cs-cz/power-)apps/guidance/planning/where-is-data
- [44] MICROSOFT. Test Studio Power Apps. *Microsoft Power Platform* [online]. 6. leden 2023 [vid. 2024-04-02]. Dostupné z: [https://learn.microsoft.com/en](https://learn.microsoft.com/en-)us/power-apps/maker/canvas-apps/test-studio
- [45] VESAJUVONEN. In-depth analysis into "Get items" and "Get files" *SharePoint actions for flows in Power Automate* [online]. 29. červen 2022 [vid. 2024-04-06]. Dostupné z: [https://learn.microsoft.com/en](https://learn.microsoft.com/en-)us/sharepoint/dev/business-apps/power-automate/guidance/working-withget-items - and- get-files
- [46] GOMES, Manuel. Power Automate: What is a JSON Schema? Manuel T. *Gomes* [online]. 4. květen 2021 [vid. 2024-04-06]. Dostupné z: [https://manueltgomes.com/microsoft/powerautomate/what-is-a-json](https://manueltgomes.com/microsoft/powerautomate/what-is-a-json-)schema/
- [47] CHRISGARTY. *Limits of automated, scheduled, and instant flows Power Automate* [online]. 30. říjen 2023 [vid. 2024-04-06]. Dostupné z: https://learn.microsoft.com/en-us/power-automate/limits-and-config
- [48] *Document Classification and Policy Enforcement:: Documentation for ownCloud (A Kiteworks Company)* [online], [vid. 2024-04-07]. Dostupné z: <https://doc.owncloud.com/server/next/admin>manual/enterprise/documen t classification/classification and policy enforcement.html
- [49] MAGGIERUI. *Associate a hub site to another hub site in the SharePoint admin center - SharePoint in Microsoft 365* [online]. 21. březen 2024 [vid. 2024-04-08]. Dostupné z: <https://learn.microsoft.com/en->

us/sharepoint/hub-to-hub-association

- [50] PATD. *Versioning in SharePoint* [online]. 23. únor 2023 [vid. 2024-04-08]. Dostupné z: <https://learn.microsoft.com/en-us/microsoft->365/community/versioning-basics-best-practices
- [51] TOMRESING. *Plan document versioning, content approval, and check-out controls in SharePointServer - SharePoint Server* [online]. 25. leden 2023 [vid. 2024-04-08]. Dostupné z: [https://learn.microsoft.com/en](https://learn.microsoft.com/en-)us/sharepoint/governance/versioning-content-approval-and-check-outplanning

# 10 Seznam obrázků

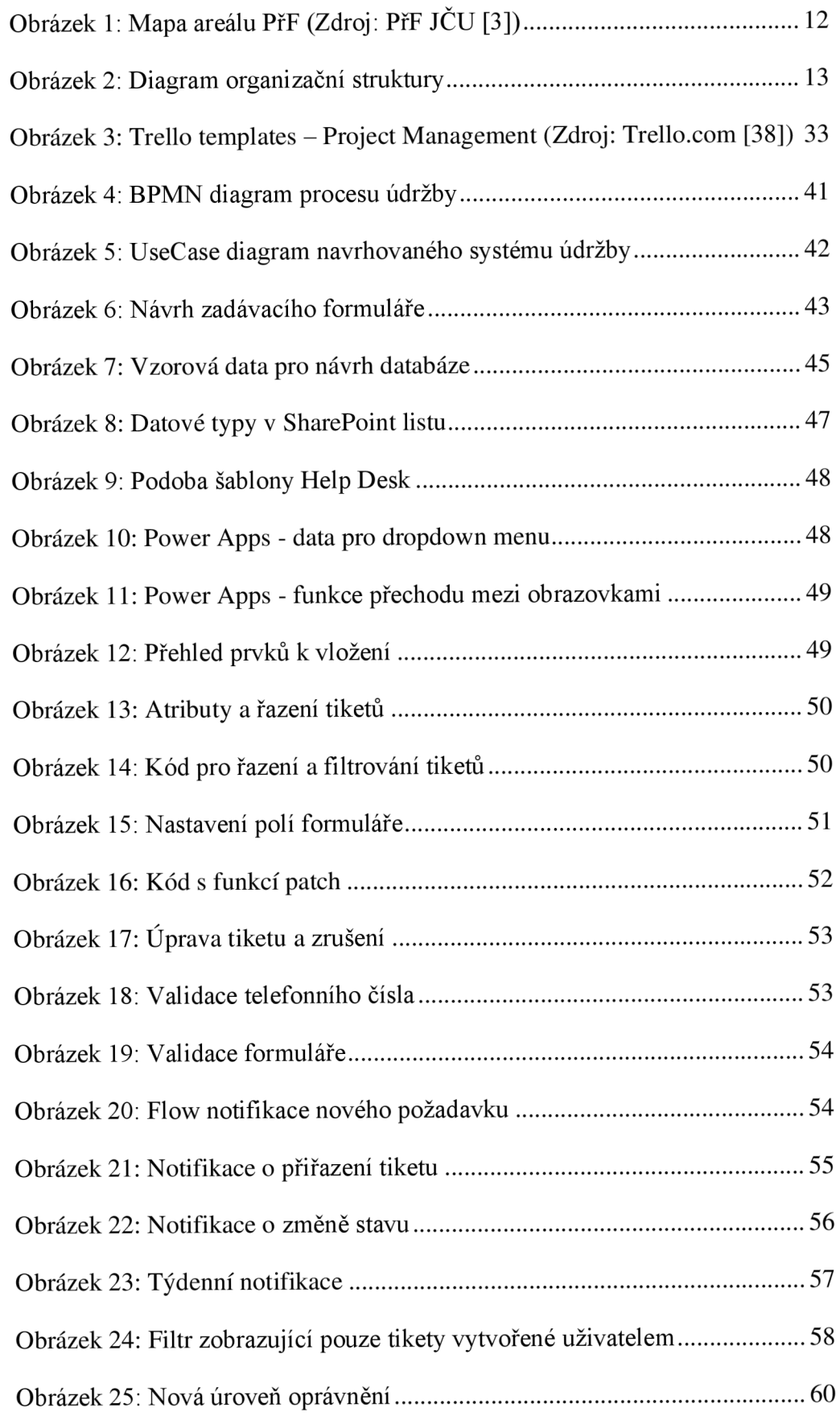

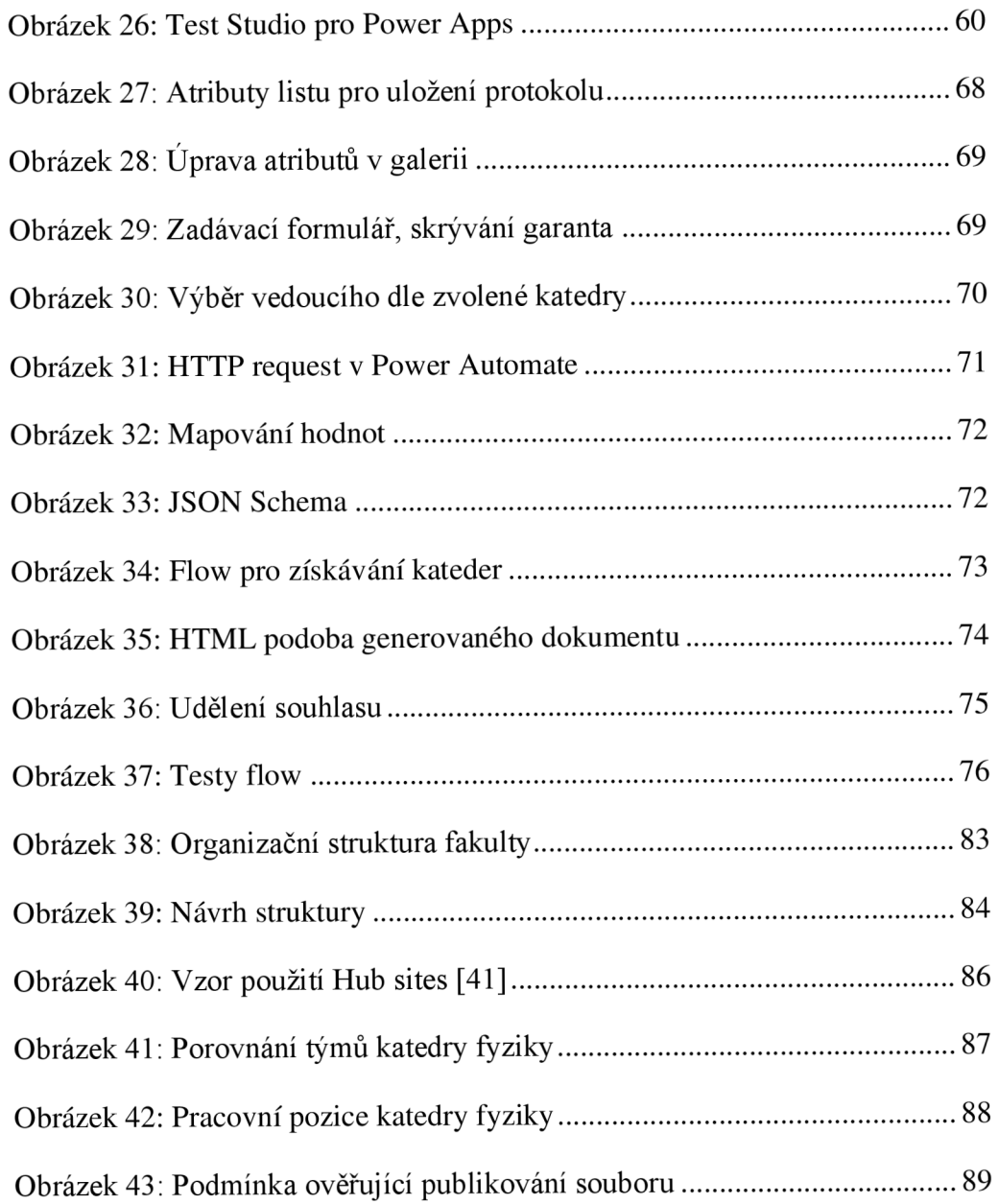

# 11 Seznam příloh

- 1) Zdrojové kódy aplikací Power Apps a Power Automate
- 2) Uživatelská dokumentace k aplikací
- 3) Zadávací protokol závěrečných prací, docx